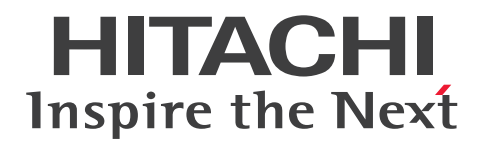

## JP1 Cloud Service システム管理 利用ガイド

JCSM05-0210-01

## <span id="page-1-0"></span>前書き

#### ■ 対象サービス

< V02-00 以降>

#### ●システム管理 - スタンダード 15 か月保存

SD-5273181L3 JP1 Cloud Service/System Management - Standard 15 Months Data Retention 02-00 以降

#### ●システム管理 - スタンダード 24 か月保存

SD-5273181M3 JP1 Cloud Service/System Management - Standard 24 Months Data Retention 02-00 以降

#### ●システム管理 - スタンダード 36 か月保存

SD-5273181N3 JP1 Cloud Service/System Management - Standard 36 Months Data Retention 02-00 以降

#### ●システム管理 - スタンダード追加ノード 15 か月保存

SD-5273181P3 JP1 Cloud Service/System Management - Standard Additional Node 15 Months Data Retention 02-00 以降

#### ●システム管理 - スタンダード追加ノード 24 か月保存

SD-5273181Q3 JP1 Cloud Service/System Management - Standard Additional Node 24 Months Data Retention 02-00 以降

#### ●システム管理 - スタンダード追加ノード 36 か月保存

SD-5273181R3 JP1 Cloud Service/System Management - Standard Additional Node 36 Months Data Retention 02-00 以降

#### ●システム管理 - エンタープライズ 15 か月保存

SD-5273181S3 JP1 Cloud Service/System Management - Enterprise 15 Months Data Retention 02-00 以降

#### ●システム管理 - エンタープライズ 24 か月保存

SD-5273181T3 JP1 Cloud Service/System Management - Enterprise 24 Months Data Retention 02-00 以降

#### ●システム管理 - スタンダード 36 か月保存

SD-5273181U3 JP1 Cloud Service/System Management - Enterprise 36 Months Data Retention 02-00 以降

#### ●システム管理 - エンタープライズ追加ノード 15 か月保存

SD-5273181V3 JP1 Cloud Service/System Management - Enterprise Additional Node 15 Months Data Retention 02-00 以降

#### ●システム管理 - エンタープライズ追加ノード 24 か月保存

SD-5273181W3 JP1 Cloud Service/System Management - Enterprise Additional Node 24 Months Data Retention 02-00 以降

#### ●システム管理 - エンタープライズ追加ノード 36 か月保存

SD-5273181X3 JP1 Cloud Service/System Management - Enterprise Additional Node 36 Months Data Retention 02-00 以降

#### ●システム管理 - 規模拡張カスタマイズ

SD-5273180C3 JP1 Cloud Service/System Management - Custom Upgrade 02-00 以降

< V01-12 以前>

#### ●統合管理プラットフォーム - 標準モデル

SD-527318073 JP1 Cloud Service/Integrated Management Platform - Standard Model 01-01 以降

#### ●統合管理プラットフォーム - 標準モデル 統合オペレーション・ビューアー利用オプション

SD-527318093 JP1 Cloud Service/Integrated Management Platform - Standard Model Integrated Operation Viewer Option 01-01 以降

#### ●統合管理プラットフォーム - 高信頼モデル

SD-5273180A3 JP1 Cloud Service/Integrated Management Platform - High Reliability Model 01-01 以降

#### ●統合管理プラットフォーム - 高信頼モデル 統合オペレーション・ビューアー利用オプション

SD-5273180B3 JP1 Cloud Service/Integrated Management Platform - High Reliability Model Integrated Operation Viewer Option 01-01 以降

#### ●統合管理プラットフォーム - 管理ノード

SD-527318083 JP1 Cloud Service/Integrated Management Platform - Managed Node 01-01 以降

#### ■ 輸出時の注意

本製品を輸出される場合には,外国為替及び外国貿易法の規制並びに米国輸出管理規則など外国の輸出関 連法規をご確認の上,必要な手続きをお取りください。

なお,不明な場合は,弊社担当営業にお問い合わせください。

#### ■ 商標類

HITACHI, JP1 は, 株式会社 日立製作所の商標または登録商標です。

Amazon Web Services, AWS, Powered by AWS ロゴ, アマゾン ウェブ サービスは, Amazon.com, Inc. またはその関連会社の商標です。

Linux は,Linus Torvalds 氏の米国およびその他の国における登録商標です。

Microsoft は,マイクロソフト 企業グループの商標です。

Microsoft Edge は,マイクロソフト 企業グループの商標です。

Oracle(R), Java 及び MySQL は, Oracle, その子会社及び関連会社の米国及びその他の国における登 録商標です。

Windows は,マイクロソフト 企業グループの商標です。

Windows Server は、マイクロソフト企業グループの商標です。

その他記載の会社名,製品名などは,それぞれの会社の商標もしくは登録商標です。

本サービスポータルでは,下記のソフトウェアを利用しています。

1.Apache ライセンス

本製品には Apache Software Foundation (https://www.apache.org/)が開発したソフトウェアが含 まれています。

This product includes software developed by the Apache Software Foundation(https:// www.apache.org/).

#### ■ マイクロソフト製品のスクリーンショットの使用について

マイクロソフトの許可を得て使用しています。

#### ■ マイクロソフト製品の表記

このマニュアルでは,マイクロソフト製品の名称を次のように表記しています。

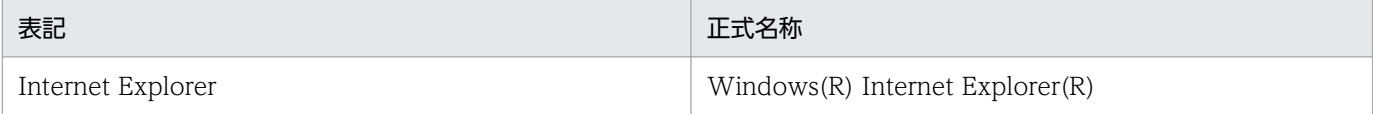

#### ■ 発行

2024 年 3 月 JCSM05-0210-01

#### ■ 著作権

All Rights Reserved. Copyright (C) 2023, 2024, Hitachi, Ltd.

## <span id="page-4-0"></span>変更内容

#### 変更内容(JCSM05-0210-01) JP1 Cloud Service 02-10

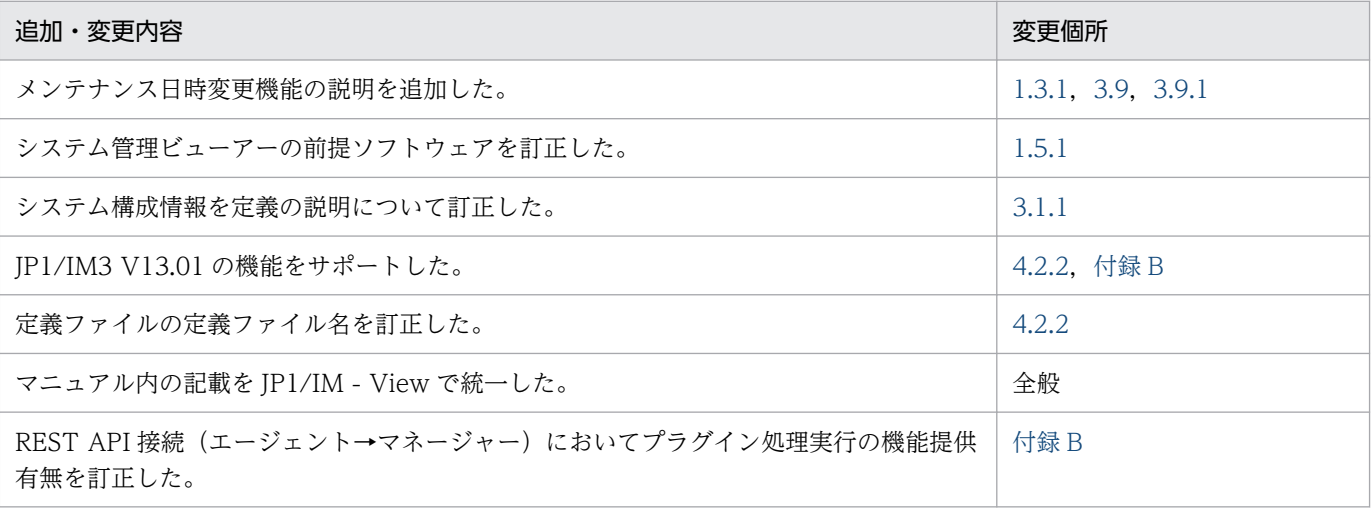

単なる誤字・脱字などはお断りなく訂正しました。

#### <span id="page-5-0"></span>はじめに

このマニュアルは IP1 Cloud Service で提供する. システム管理の利用方法について説明したものです。

#### ■ 対象読者

このマニュアルは次の方にお読みいただくことを前提に説明しています。

- JP1 Cloud Service / システム管理の導入を検討されている方
- JP1 Cloud Service / システム管理の概要や基本的な使い方を理解しようとされている方
- JP1 Cloud Service / システム管理を利用されているお客様で,統合管理の設計や運用をする方

#### ■ マニュアルの構成

このマニュアルは、次に示す章と付録から構成されています。

第 1 章 システム管理の概要

システム管理の機能概要と特長,利用するための準備について説明しています。

第 2 章 システム管理を利用するための構築 システム管理を利用するための構築作業(インストール,セットアップなど)について説明して います。

#### 第 3 章 システム管理の利用方法

システム管理における基本的なシステムの管理,運用,操作の方法について説明しています。

#### 第 4 章 監視サービスの利用方法

システム管理における基本的なシステムの管理,運用,操作の方法について説明しています。

#### 付録 A 提供環境のパラメータ

システム管理における各種パラメータについて説明しています。

#### 付録 B 機能の提供有無一覧

システム管理と JP1/IM3 の機能差異について説明しています。

#### 付録 C 各バージョンの変更内容

各バージョンの変更内容について説明しています。

#### 付録 D このマニュアルの参考情報

このマニュアルを読むに当たっての参考情報について説明しています。

付録 E 用語解説

このマニュアルにおける用語について説明しています。

## ■ マニュアルの読み方

このマニュアルでは,システム管理を利用するための準備,およびシステム管理における基本的なシステ ムの管理,運用,操作の方法について説明しています。応用的な機能や操作を知りたい場合は,次の表を 参考に,JP1/IM3 のマニュアルをお読みください。

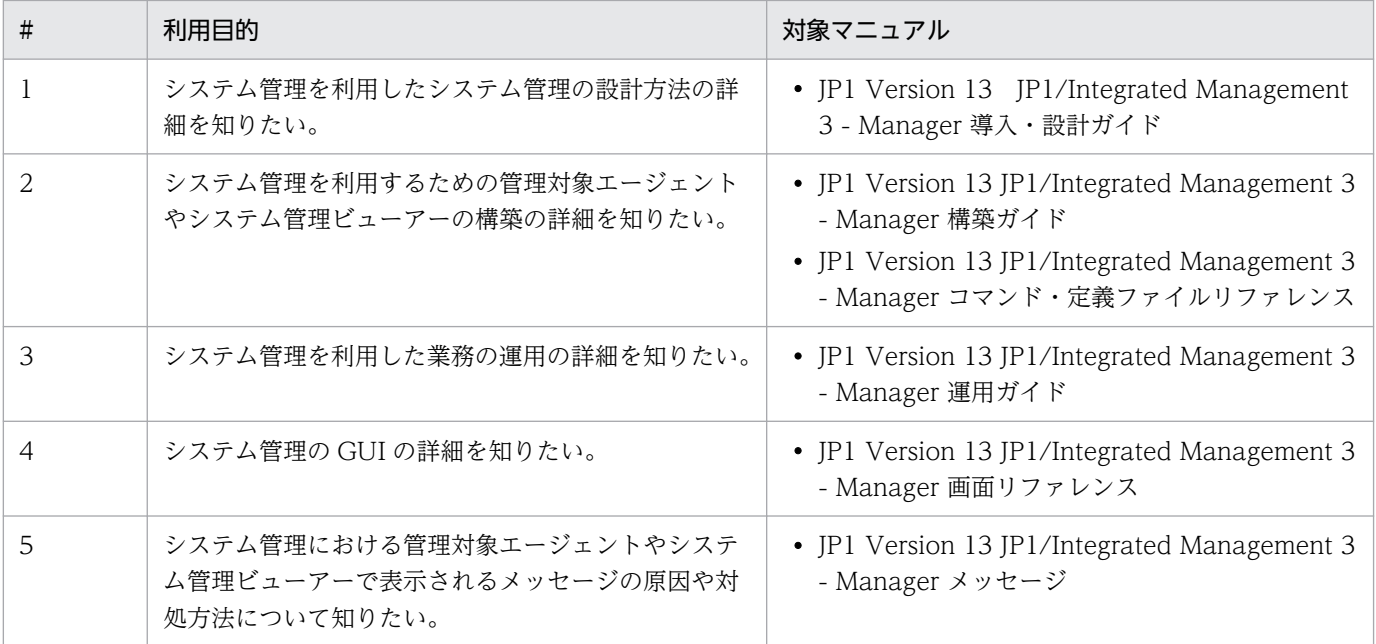

なお, JP1(Version 13)のマニュアルは以下の Web ページで公開されています。

[https://itpfdoc.hitachi.co.jp/Pages/document\\_list/manuals/jp1v13.html](https://itpfdoc.hitachi.co.jp/Pages/document_list/manuals/jp1v13.html)

## ■ マニュアルの表記

このマニュアルでは、バージョンごとにマニュアルの表記が異なります。次に、バージョンごとに表記が 異なる点を示します。

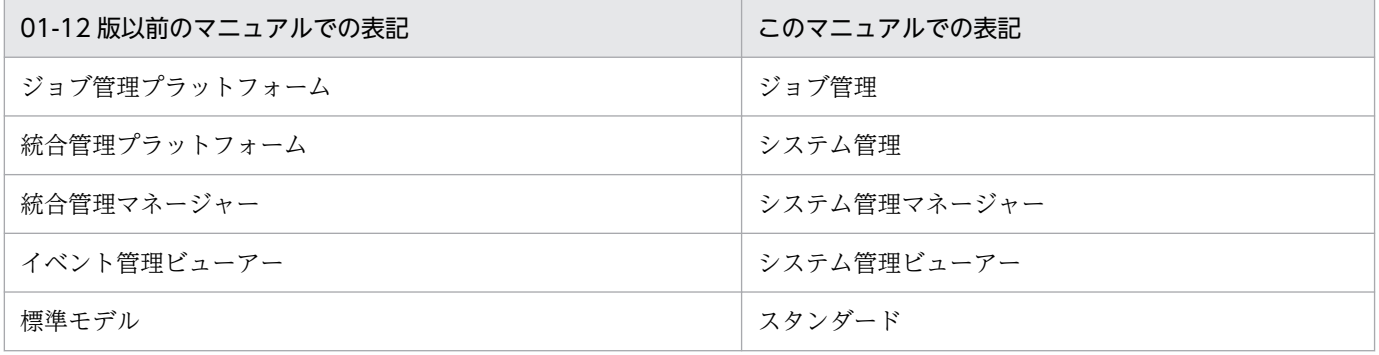

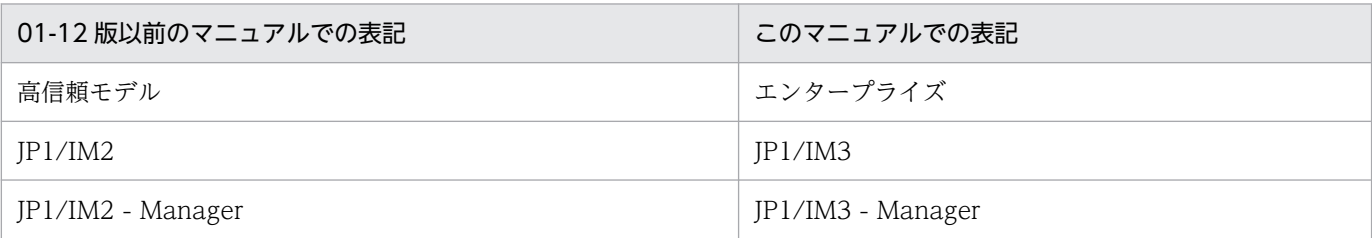

また,このマニュアルでは,製品の正式名称と異なる表記があります。次に,このマニュアルでの表記と 製品の正式名称が異なる点を次の表に示します。

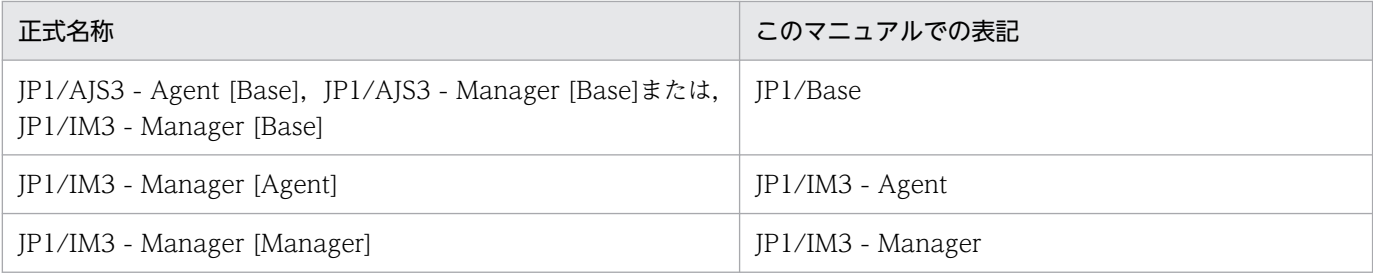

## 目次

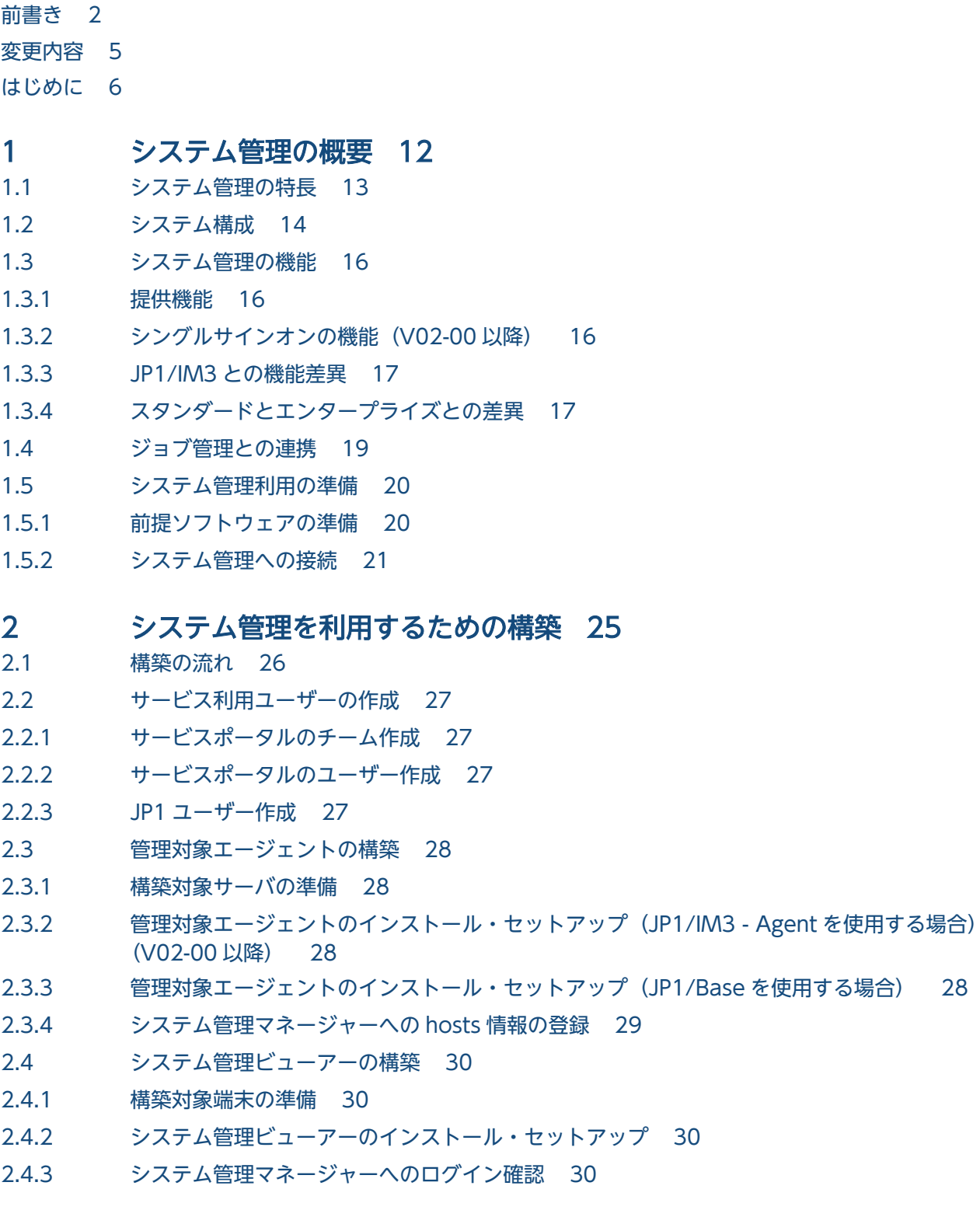

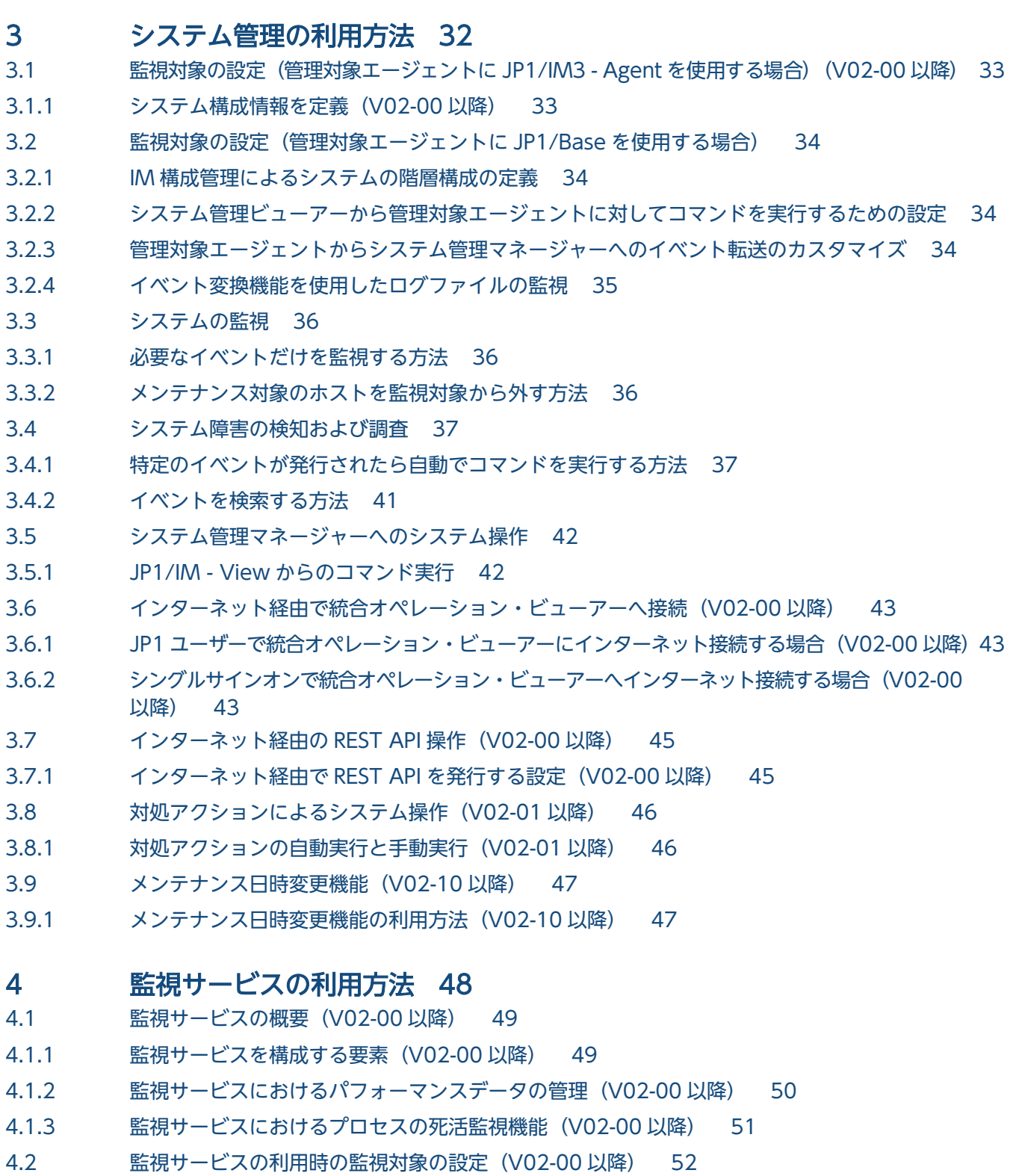

- 4.2.1 [監視サービスの利用時の JP1/IM3 Agent のセットアップについて\(V02-00 以降\) 52](#page-51-0)
- 4.2.2 [監視サービスにおける定義ファイル操作\(V02-00 以降\) 53](#page-52-0)

#### [付録 66](#page-65-0)

- 付録 A [提供環境のパラメータ 67](#page-66-0)
- 付録 A.1 [システム管理の利用における前提内容 67](#page-66-0)
- 付録 A.2 [システム管理の運用スケジュール 68](#page-67-0)
- 付録 A.3 [システム管理に設定されているパラメータ 68](#page-67-0)
- 付録 A.4 [管理対象エージェントの JP1/Base に設定が必要なパラメータおよび設定が推奨されるパラ](#page-68-0) [メータ 69](#page-68-0)
- 付録 A.5 [管理対象エージェントの JP1/IM3 Agent に設定が推奨されるパラメータ\(V02-00 以降\) 70](#page-69-0)
- 付録 A.6 [監視サービスにおける制限事項\(V02-00 以降\) 70](#page-69-0)
- 付録 A.7 [インターネット接続・利用時の通信エラーについて\(V02-00 以降\) 70](#page-69-0)
- 付録 B [機能の提供有無一覧 71](#page-70-0)
- 付録 C [各バージョンの変更内容 90](#page-89-0)
- 付録 C.1 [02-10 の変更内容 90](#page-89-0)
- 付録 C.2 [02-01 の変更内容 90](#page-89-0)
- 付録 C.3 [02-00 の変更内容 90](#page-89-0)
- 付録 C.4 [01-12 の変更内容 91](#page-90-0)
- 付録 C.5 [01-11 の変更内容 91](#page-90-0)
- 付録 C.6 [01-10 の変更内容 91](#page-90-0)
- 付録 C.7 [01-01 の変更内容 91](#page-90-0)
- 付録 D [このマニュアルの参考情報 92](#page-91-0)
- 付録 D.1 [製品名の表記 92](#page-91-0)
- 付録 E [用語解説 93](#page-92-0)

[索引 95](#page-94-0)

<span id="page-11-0"></span>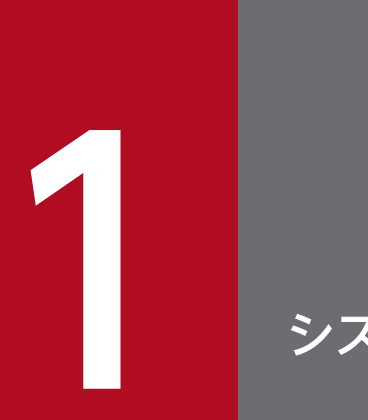

## 1 システム管理の概要

システム管理の機能概要と特長,利用するための準備について説明します。

## <span id="page-12-0"></span>1.1 システム管理の特長

システム管理は,システムで管理する多様なデータとその関連性やナレッジ(知識)を統合管理し,それ らを活用したシステムの運用を支援する基盤(インテリジェント統合管理基盤)を提供します。管理目的 に合わせた一元管理と運用作業の統合化によって,システム運用管理を最適化します。

システム管理の特長を次に示します。

- JP1 イベントによる事象の一元管理とシステムの集中監視
- 問題発生の検知と通知
- システム管理を基点とした問題調査・対策での作業の統合
- システムの階層構成およびホストの設定の一元管理
- 統合オペレーション・ビューアーによるシステム構成要素の関連性の確認
- 監視対象(OS,外形監視,Amazon Cloudwatch)のパフォーマンスデータを収集
- システム管理へパフォーマンスデータの送信や,アラートのイベント発行

システム管理を利用すると,これらの特長によって,複雑な運用作業を簡素化できます。

<sup>1.</sup> システム管理の概要

<span id="page-13-0"></span>システム管理のシステム構成例を以下に示します。

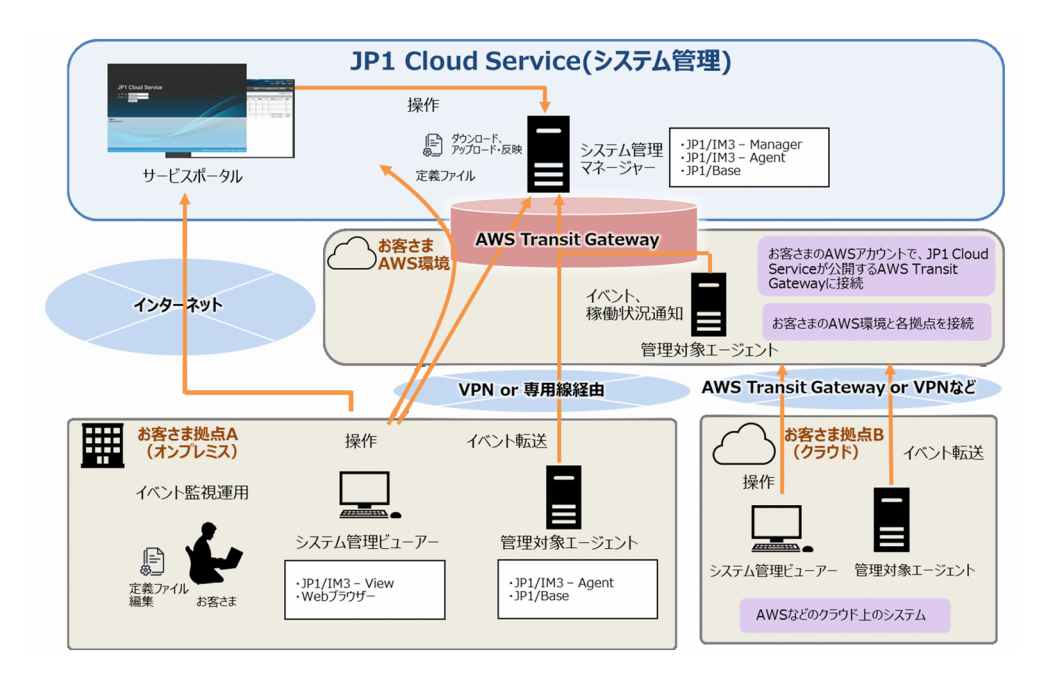

JP1 Cloud Service を利用するためには、以下の接続が必要です。接続方法の詳細については, [JP1 Cloud Service ジョブ管理・システム管理 導入ガイド」を参照してください。

● お客さまの AWS 環境や Azure 環境と, JP1 Cloud Service とを接続する。 (AWS 環境の場合,お客さまの AWS アカウントで, JP1 Cloud Service が公開する AWS Transit Gateway に接続する。Azure 環境の場合,お客さまの Azure アカウントで, JP1 Cloud Service に VPN で接続する。)

また、お客さまのオンプレミスや各種クラウドから JP1 Cloud Service を利用する場合は、以下の接続が 必要です。

- お客さまの AWS 環境や Azure 環境と,各拠点とを VPN や専用線等で接続する。
- システム管理マネージャーの統合オペレーション・ビューアーへの接続や稼働情報を送信するためにイ ンターネットを使用して接続できます。※

この利用ガイドでは,上記接続が完了しているという前提で後続の作業を説明しています。

接続構成に応じて、お客さま拠点やお客さま AWS 環境, Azure 環境に管理対象エージェントやシステム 管理ビューアーを用意してください。これらを用意することで, JP1 Cloud Service のシステム管理を利 用できます。利用にあたっての準備については,「[1.5 システム管理利用の準備」](#page-19-0)を参照してください。

注※

システム管理マネージャーからお客様が指示するインターネット上の接続先と通信する場合,お客様自身 の責任で接続先の安全性を確認するものとします。接続したことにより,お客様に損害が発生した場合で も,JP1 Cloud Service 側は一切の責任を負わないものとします。

<sup>1.</sup> システム管理の概要

## <span id="page-15-0"></span>1.3.1 提供機能

システム管理の提供する機能の概要は以下の通りです。

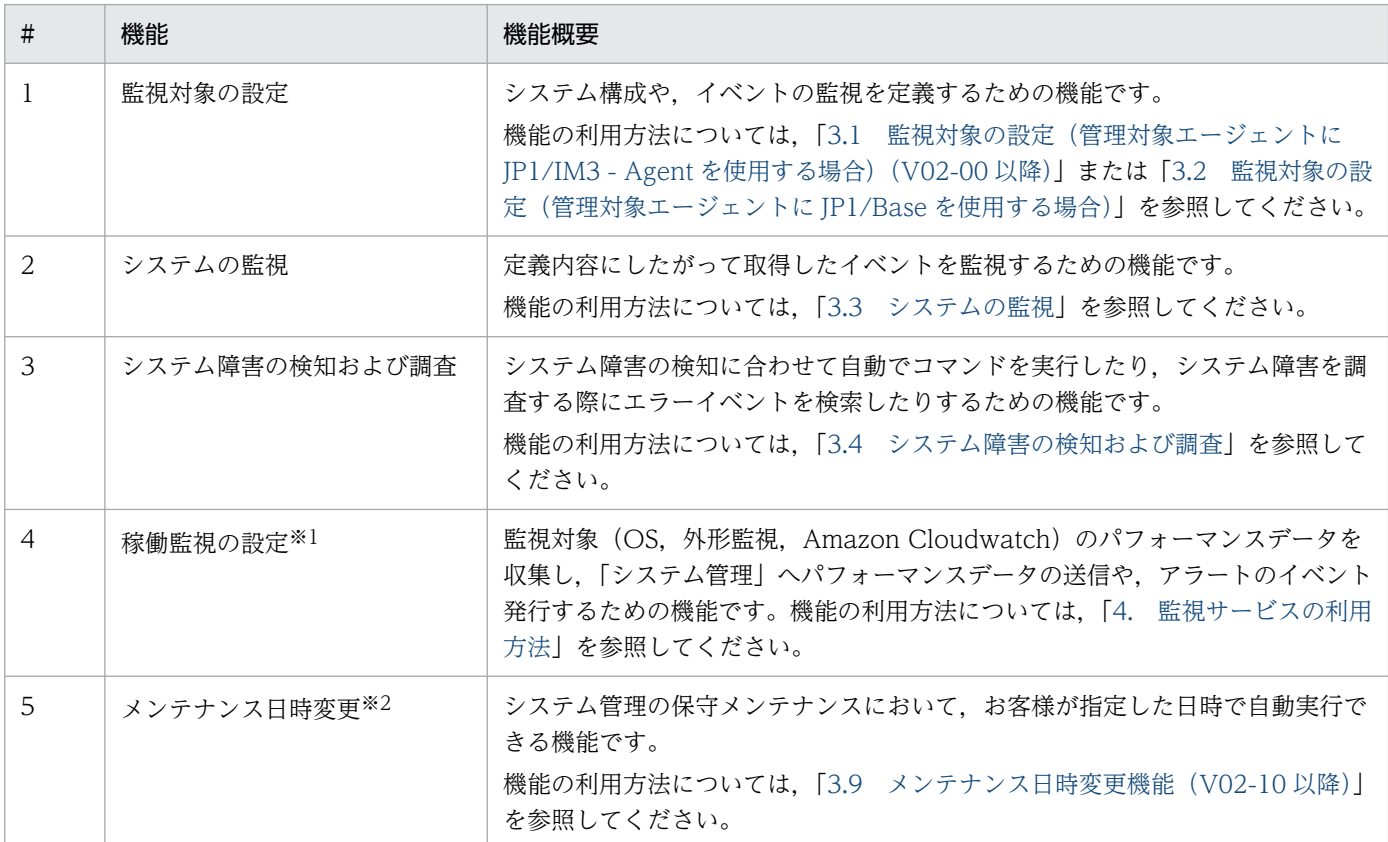

注※1 JP1 Cloud Service V02-00 以降で利用できます。

注※2 JP1 Cloud Service V02-10 以降で利用できます。

## 1.3.2 シングルサインオンの機能(V02-00 以降)

JP1 Cloud ServiceV02-00 以降では,Web ブラウザーからインターネット経由で統合オペレーション・ ビューアーへログインする場合,シングルサインオンの機能を提供します。※

機能の利用方法については,「3.6.2 [シングルサインオンで統合オペレーション・ビューアーへインターネッ](#page-42-0) [ト接続する場合\(V02-00 以降\)](#page-42-0)」を参照してください。

注※ JP1/IM - View はシングルサインオン連携の対象外となります。

<sup>1.</sup> システム管理の概要

## <span id="page-16-0"></span>1.3.3 JP1/IM3 との機能差異

システム管理では、IP1/IM3 の製品と比較して、使用可能な機能に差異があります。主な機能差異を以下 に示します。

- JP1 Cloud Service V01-12 以降では,システム管理マネージャーでコマンドを実行することができま す。JP1 Cloud Service 01-11 以前では、システム管理マネージャーを直接操作する機能を使用するこ とはできません※1。
- JP1 Cloud Service V01-12 以降では,システム管理マネージャー上の/usrfile 配下にスクリプトを配 置して実行できます※2。JP1 Cloud Service 01-11 以前では,システム管理マネージャーにスクリプ トやプログラムを導入することはできません。
- JP1 Cloud Service V01-12 以降では,システム管理マネージャー上での自動アクションの実行はでき ます。JP1 Cloud Service 01-11 以前では、システム管理マネージャー上での自動アクションの実行は できません。
- リモート監視はできません。
- セントラルスコープを使用することはできません。

注※1

JP1 Cloud Service 01-11 以前では,システム管理マネージャーでコマンドを実行することはできませ ん。運用に必要な機能のうち,システム管理マネージャーを直接操作する必要があるものは,サービス ポータルにて機能を提供します。サービスポータルの詳細については,「JP1 Cloud Service ジョブ管 理・システム管理 サービスポータル 利用ガイド」を参照してください。

注※2

JP1 Cloud Service V01-12 以降において,システム管理マネージャー上へスクリプトを配置するに は,お客様側で用意したスクリプトをサービスポータル経由で,システム管理マネージャー上の/usrfile 配下にアップロードします。サービスポータル上の操作については,「JP1 Cloud Service ジョブ管理・ システム管理 サービスポータル 利用ガイド」を参照してください。

機能の提供有無の詳細については[「付録 B 機能の提供有無一覧](#page-70-0)」を参照してください。

また,機能を利用するにあたり,必要に応じてシステム管理の利用における前提内容や設定されているパ ラメータを確認してください。詳細については[「付録 A 提供環境のパラメータ](#page-66-0)」を参照してください。

## 1.3.4 スタンダードとエンタープライズとの差異

システム管理のシステム管理マネージャーには,「スタンダード」と「エンタープライズ」の 2 つのモデル があります。エンタープライズは,スタンダードを冗長化して稼働率を向上したモデルです。

スタンダードでは,メンテナンス時間内に,システム管理を利用できません。

1. システム管理の概要

エンタープライズでは、系切替えを10分程度で行います。メンテナンス中、システム管理は、単一構成 で稼働します※。

注※

エンタープライズでの系切り替えが必要な場合, JP1/Base からのイベントの報告や自動アクション, JP1/IM - View および統合オペレーション・ビューアーでの接続・操作が行えません。システム管理 マネージャーが切り替え中に発生した監視エージェントのイベントの報告うち,システム管理マネー ジャーが復旧するまでの間に回復したイベントの報告については,システム管理マネージャーの復旧後 に通知が行われません。

<sup>1.</sup> システム管理の概要

## <span id="page-18-0"></span>1.4 ジョブ管理との連携

JP1 Cloud Service では,システム管理のほかに,ジョブ管理も提供しています。ジョブ管理とシステム 管理を同時に利用開始した場合,両者を連携させることができます。この連携によって実施できることを 以下に示します。

• JP1 ユーザー認証統合

ジョブ管理とシステム管理を同一の JP1 ユーザーで利用することができます。

• モニター起動

システム管理でジョブネットの異常に関するイベントを受信した際に,イベントコンソール画面に表示 されているイベントを選択することで,その表示内容に関連する JP1/AJS3 - View の画面を起動する ことができます。

• プロアクティブ監視

ジョブ管理におけるジョブ実行状況やサービス利用状況を監視し,システム管理上でトレンド情報とし て表示することができます。

<sup>1.</sup> システム管理の概要

## <span id="page-19-0"></span>1.5 システム管理利用の準備

システム管理の利用を開始するために必要な準備について説明します。

## 1.5.1 前提ソフトウェアの準備

用途に応じて,前提ソフトウェアを準備してください。

システム管理ビューアーの前提ソフトウェアを次に示します。

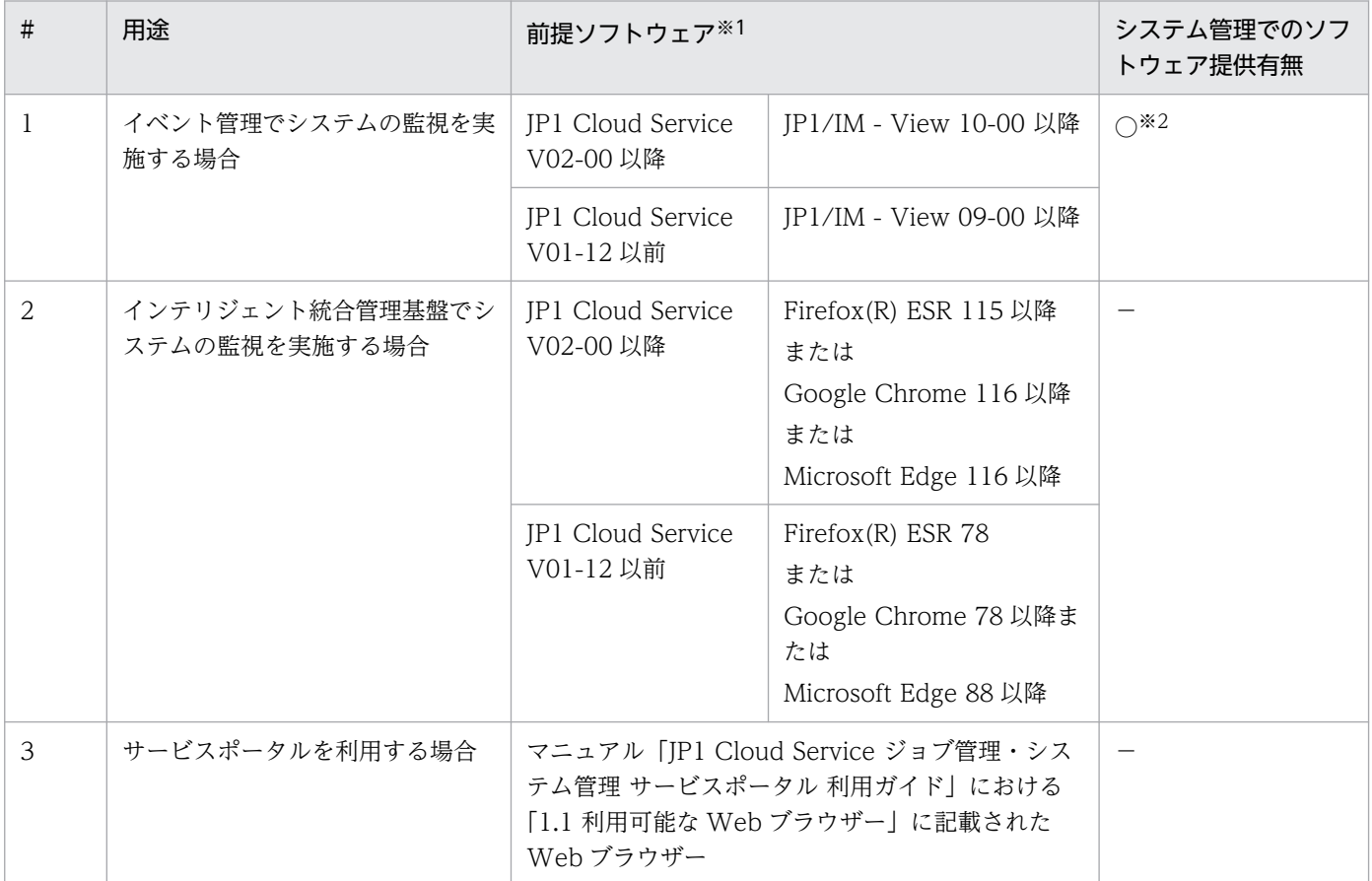

注※1

前提ソフトウェアの前提となるソフトウェアについては,各ソフトウェアのリリースノートを参照してください。

注※2

システム管理には,JP1/IM - View の利用権が含まれています。この JP1/IM - View のインストール数に制限はありません。

#### 管理対象エージェントの前提ソフトウェアを次に示します。

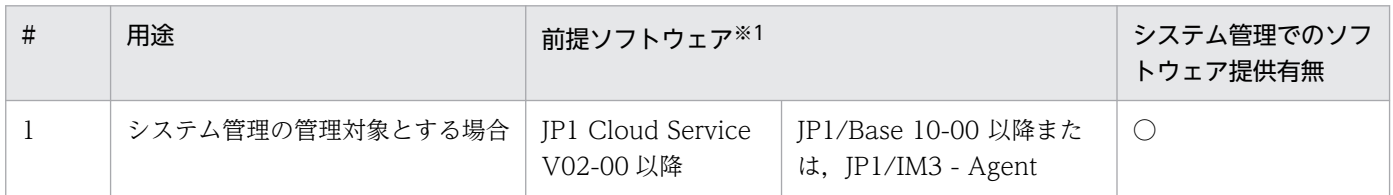

1. システム管理の概要

<span id="page-20-0"></span>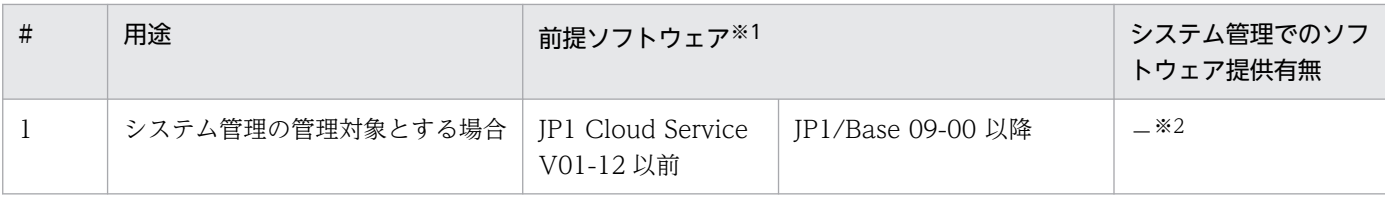

注※1

前提ソフトウェアの前提となるソフトウェアについては,各ソフトウェアのリリースノートを参照してください。 注※2

システム管理には利用権が含まれていません。別途製品版のソフトウェアを購入してください。ただし、ジョブ管理の「エー ジェント」メニューで提供するソフトウェアを使用したジョブ実行エージェントのサーバを管理対象とする場合は購入不要で す。なお,システム管理の管理対象エージェントにおける JP1/Base の適用 OS は,Windows および Linux です。

## 1.5.2 システム管理への接続

システム管理で利用するポート番号の一覧を次に示します。必要なポートの設定を実施し,お客さま拠点 とシステム管理との間で通信ができるようにしてください。

## (1) 管理対象エージェントとシステム管理マネージャーとの間で使用する ポート

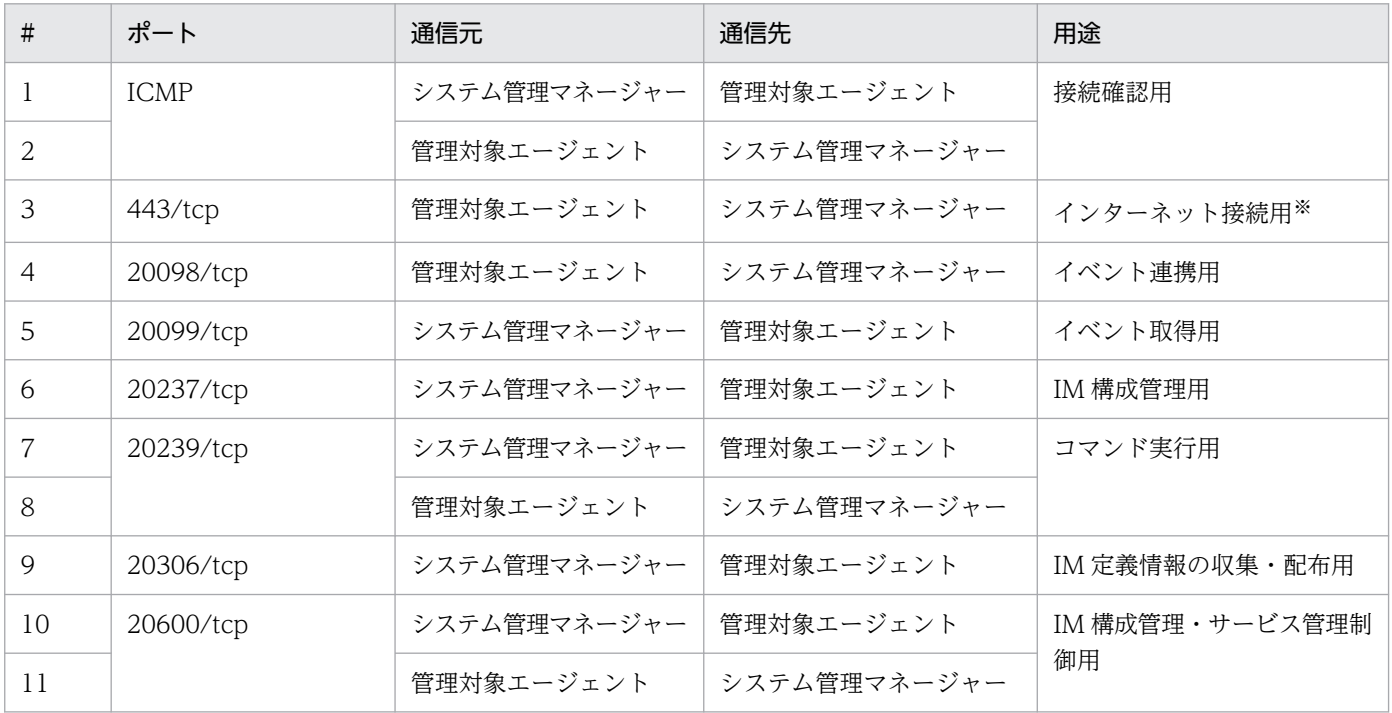

注※ JP1 Cloud Service V02-00 以降で利用できます。

## (2) システム管理ビューアーとシステム管理マネージャー・サービスポータ ルとの間で使用するポート

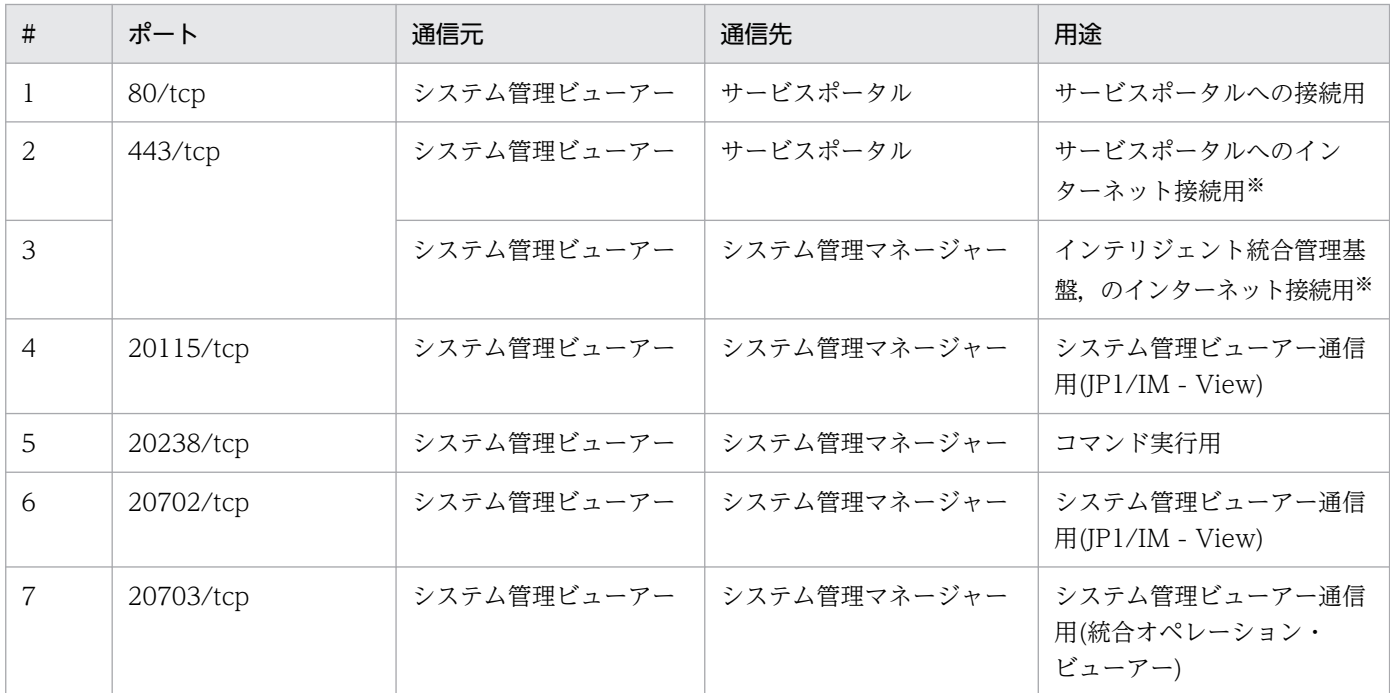

注※ JP1 Cloud Service V02-00 以降で利用できます。

## (3) メール通知で使用するポート

メール通知機能を使用する場合にのみ該当します。

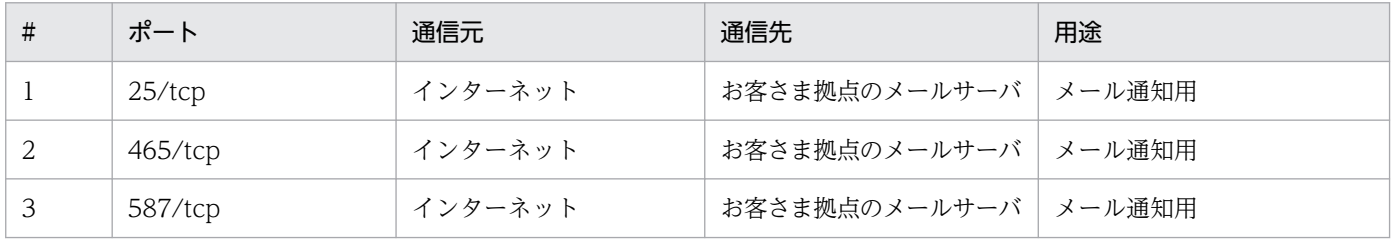

## (4) パトランプ通知で使用するポート

パトランプ通知機能を使用する場合にのみ該当します。

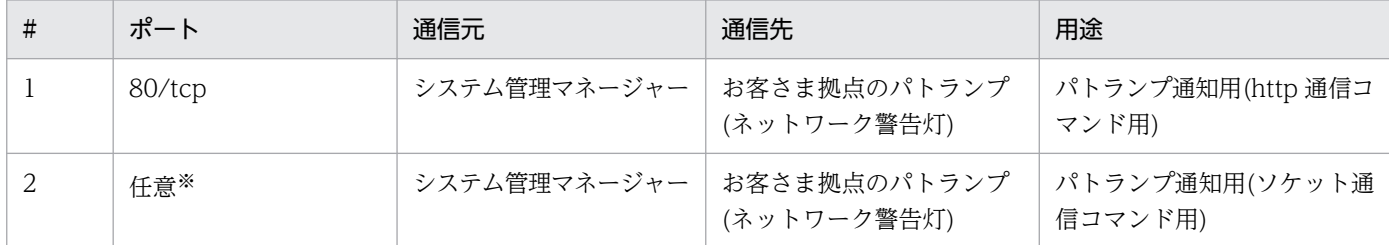

注※ パトランプ通知のためのソケット通信コマンドで指定するポートが該当します。

1. システム管理の概要

## (5) お客さま拠点の JP1/IM または JP1/IM3 サーバとシステム管理マネー ジャーとの間で使用するポート

システム管理マネージャーからお客さま拠点の JP1/IM または JP1/IM3 へイベントを転送する設定をして いる場合にのみ該当します。

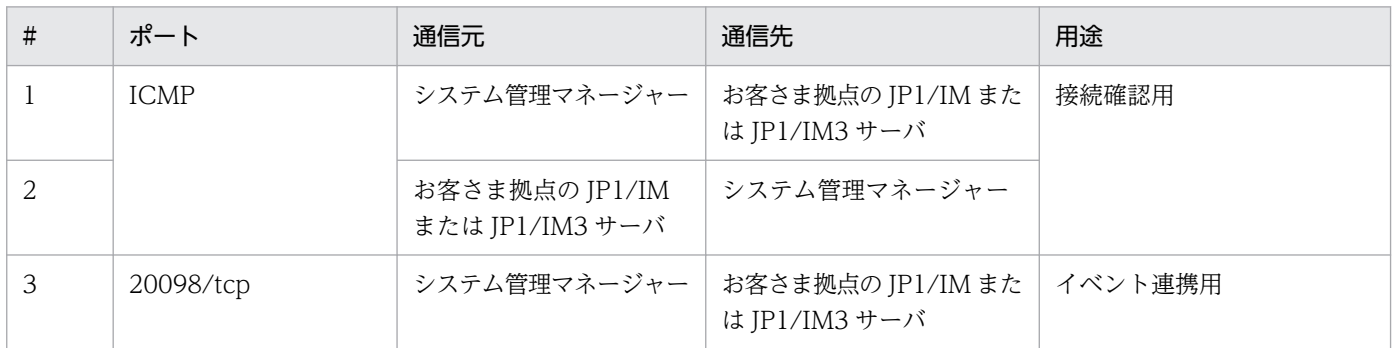

## (6) REST API 接続で使用するポート

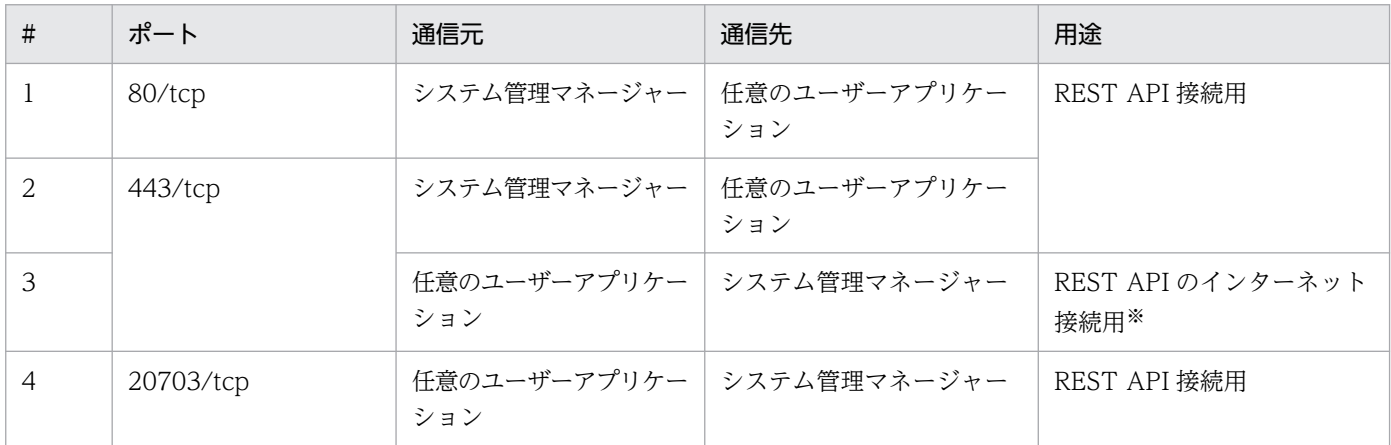

注※ JP1 Cloud Service V02-00 以降で利用できます。

## (7) 監視サービスで使用するポート(V02-00 以降)

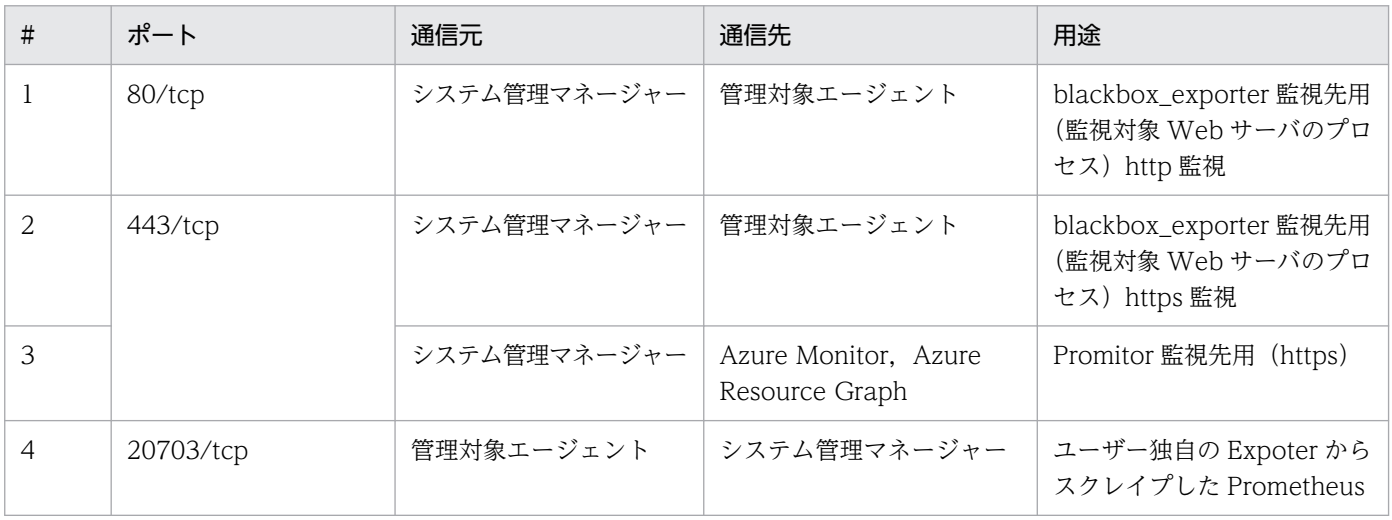

1. システム管理の概要

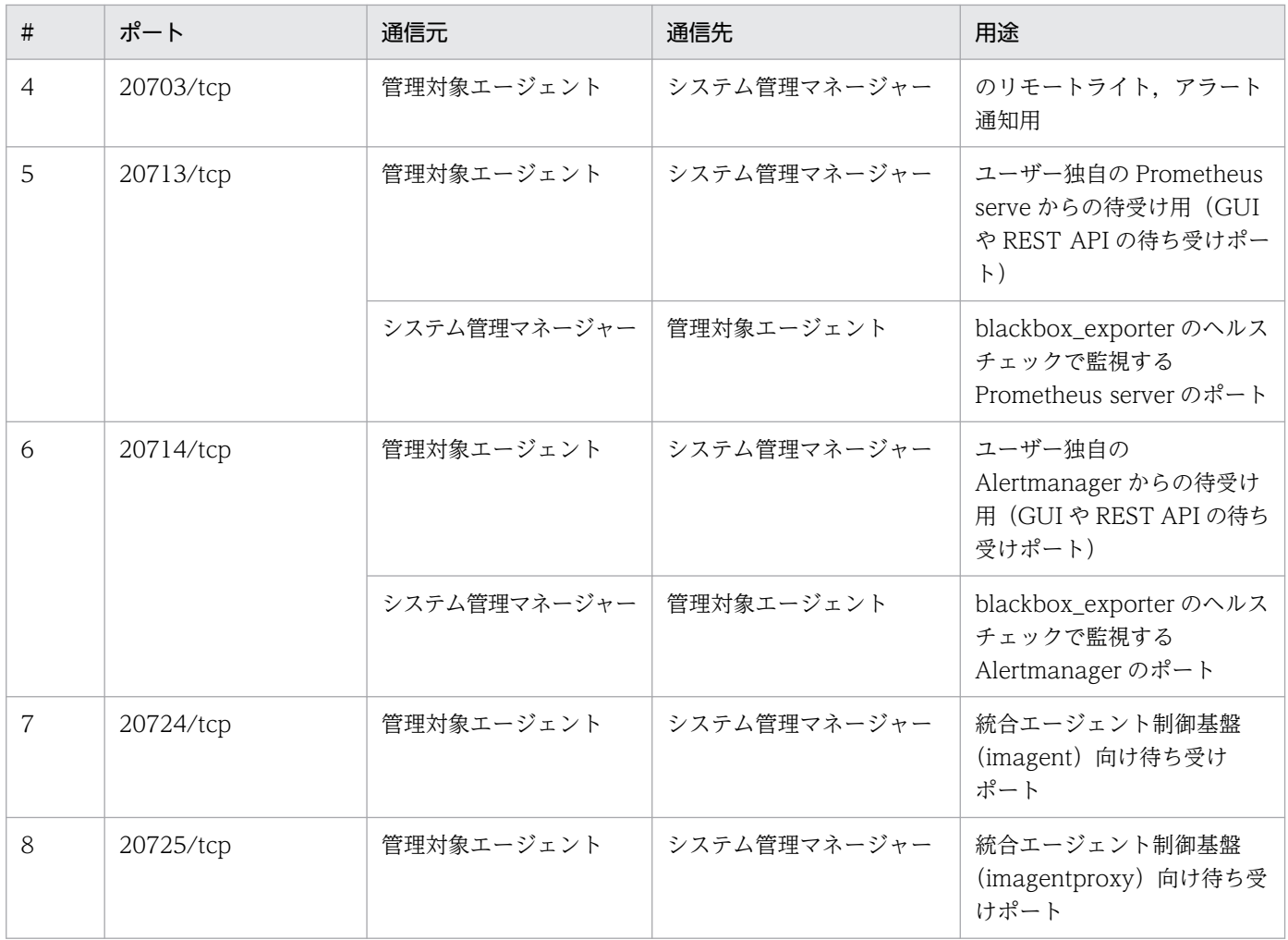

<span id="page-24-0"></span>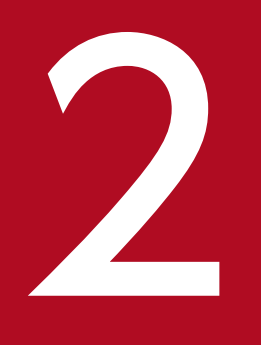

# ファイン<br>- システム管理を利用するための構築

システム管理を利用してシステムの監視を始めるために,まずは利用するための環境の構築を行 いましょう。この章では,システム管理の利用に必要な環境を構築する方法を説明します。

## <span id="page-25-0"></span>2.1 構築の流れ

システム管理の利用に必要な環境を構築し,利用を開始するまでの流れを以下に示します。

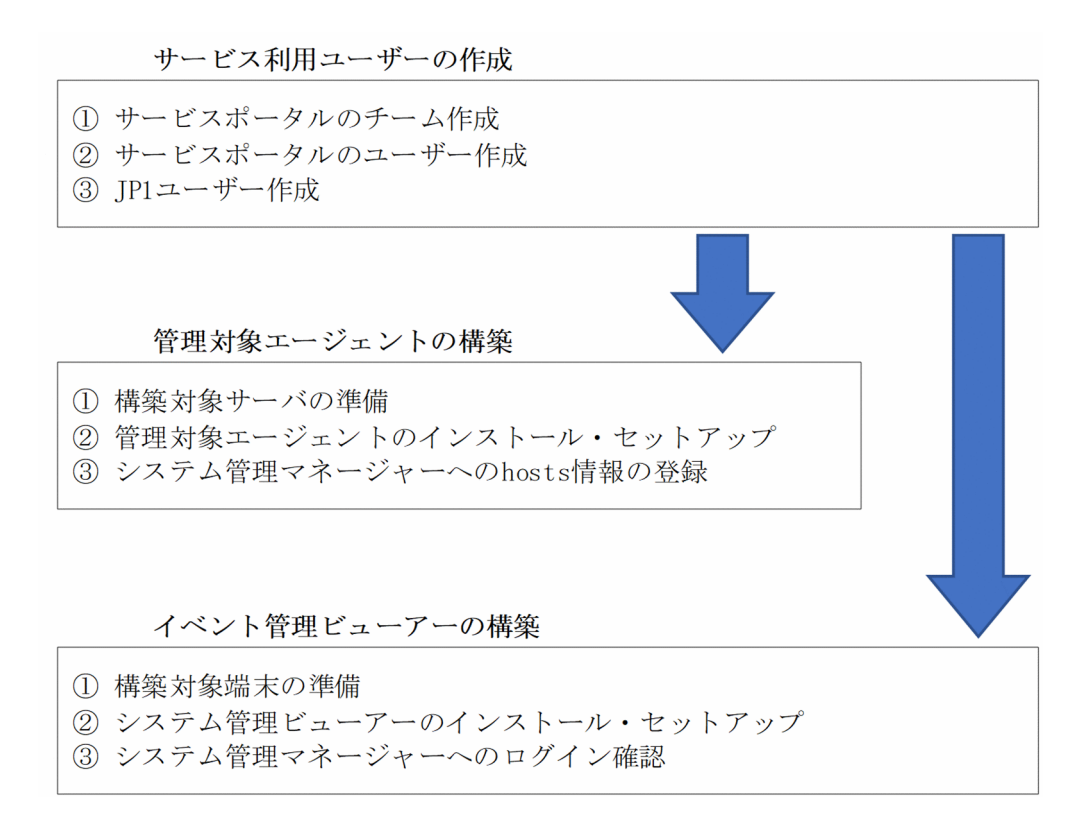

これらの作業が完了すると,システム管理の利用を開始することができます。なお,管理対象エージェン トとシステム管理ビューアーの構築順に決まりはありません。

<sup>2.</sup> システム管理を利用するための構築

## <span id="page-26-0"></span>2.2.1 サービスポータルのチーム作成

サービスポータルを利用し,サービスポータルのチームを作成してください。チームの作成方法について は,「JP1 Cloud Service ジョブ管理・システム管理 サービスポータル 利用ガイド」における「1.3.2 チー ムの作成」を参照してください。

## 2.2.2 サービスポータルのユーザー作成

サービスポータルを利用し,サービスポータルのユーザーを作成してください。ユーザーの作成方法につ いては,「JP1 Cloud Service ジョブ管理・システム管理 サービスポータル 利用ガイド」における「1.3.3 ポータルのユーザーの作成」を参照してください。

初期ユーザーを利用していた場合は,本項で作成したユーザーを利用し,以降の構築手順を実施してくださ い。

## 2.2.3 JP1 ユーザー作成

サービスポータルを利用し,JP1 ユーザーを作成してください。JP1 ユーザーの作成方法については,「JP1 Cloud Service ジョブ管理・システム管理 サービスポータル 利用ガイド」における「1.3.9 JP1 ユーザー の操作」を参照してください。本項で作成した JP1 ユーザーでシステム管理の機能を利用できます。

## <span id="page-27-0"></span>2.3 管理対象エージェントの構築

#### 2.3.1 構築対象サーバの準備

管理対象エージェントとなるサーバを準備してください。

JP1 のマニュアル「JP1 Version 13 統合管理 基本ガイド」における,「2.2 インストール前の準備」を参 照し、エージェントに関してインストールをする前に必要な準備をしてください。なお、準備事項のうち, マネージャーに関するものは JP1 Cloud Service 側で実施済みのため,実施不要です。

## 2.3.2 管理対象エージェントのインストール・セットアップ(JP1/IM3 - Agent を使用する場合)(V02-00 以降)

## (1) Window の場合

管理対象エージェントサーバに,JP1/IM3 - Agent をインストールおよびセットアップします。JP1 のマ ニュアル「JP1 Version 13 統合管理 基本ガイド」における「2.4.7 JP1/IM - Agent のインストール (Windows の場合)」と「2.4.8 JP1/IM - Agent のセットアップ(Windows の場合)」を参照し,対象 エージェントサーバに JP1/IM3 - Agent をインストールおよびセットアップしてください。

## (2) Linux の場合

管理対象エージェントサーバに,JP1/IM3 - Agent をインストールおよびセットアップします。JP1 のマ ニュアル「JP1 Version 13 統合管理 基本ガイド」における「2.5.6 JP1/IM - Agent のインストール (Linux の場合)」と「2.5.7 JP1/IM - Agent のセットアップ(Linux の場合)」を参照し,対象エージェ ントサーバに JP1/IM3 - Agent をインストールおよびセットアップしてください。

## 2.3.3 管理対象エージェントのインストール・セットアップ(JP1/Base を 使用する場合)

#### (1) Windows の場合

管理対象エージェントとなるサーバに、JP1/Base をインストールおよびセットアップします。

JP1 のマニュアル「JP1 Version 13 統合管理 基本ガイド」における,「2.4.1 前提製品のインストール (Windows の場合)」と「2.4.2 前提製品のセットアップ(Windows の場合)」を参照し,エージェント に JP1/Base をインストールおよびセットアップしてください。

<sup>2.</sup> システム管理を利用するための構築

<span id="page-28-0"></span>インストールおよびセットアップ事項のうち,マネージャー上の JP1/Base に関するものは JP1 Cloud Service 側で実施済みのため、実施不要です。JP1 ユーザーの登録については、前述の「[2.2.3 JP1 ユー](#page-26-0) [ザー作成](#page-26-0)」に記載の方法で実施してください。

なお,サービスポータルからセットアップを支援するツールをダウンロードできます。詳細については 「JP1 Cloud Service ジョブ管理・システム管理 サービスポータル 利用ガイド」における「9.2.2 エージェ ントセットアップ支援ツール」を参照してください。

また、JP1/Base には、システム管理として設定が必要なパラメータと設定が推奨されるパラメータがあ ります。「[付録 A.4 管理対象エージェントの JP1/Base に設定が必要なパラメータおよび設定が推奨され](#page-68-0) [るパラメータ](#page-68-0)」を参照し,パラメータの設定を実施してください。

## (2) Linux の場合

管理対象エージェントとなるサーバに,JP1/Base をインストールおよびセットアップします。

JP1 のマニュアル「JP1 Version 13 統合管理 基本ガイド」における,「2.5.1 前提製品のインストール (Linux の場合)」と「2.5.2 前提製品のセットアップ(Linux の場合)」を参照し,エージェントに JP1/ Base をインストールおよびセットアップしてください。

インストールおよびセットアップ事項のうち,マネージャー上の JP1/Base に関するものは JP1 Cloud Service 側で実施済みのため、実施不要です。JP1 ユーザーの登録については、前述の「[2.2.3 JP1 ユー](#page-26-0) [ザー作成](#page-26-0)」に記載の方法で実施してください。

なお,サービスポータルからセットアップを支援するツールをダウンロードできます。詳細については 「JP1 Cloud Service ジョブ管理・システム管理 サービスポータル 利用ガイド」における「9.2.2 エージェ ントセットアップ支援ツール」を参照してください。

また、JP1/Base には、システム管理として設定が必要なパラメータと設定が推奨されるパラメータがあ ります。「[付録 A.4 管理対象エージェントの JP1/Base に設定が必要なパラメータおよび設定が推奨され](#page-68-0) [るパラメータ](#page-68-0)」を参照し,パラメータの設定を実施してください。

## 2.3.4 システム管理マネージャーへの hosts 情報の登録

サービスポータルを利用し,システム管理マネージャーに管理対象エージェントの hosts 情報を登録して ください。システム管理マネージャーに hosts 情報を登録する方法については,「JP1 Cloud Service ジョ ブ管理・システム管理 サービスポータル 利用ガイド」における「1.3.11 hosts 情報の操作(V01-12 以 前)」を参照してください。

<sup>2.</sup> システム管理を利用するための構築

#### <span id="page-29-0"></span>2.4.1 構築対象端末の準備

システム管理ビューアーとなる端末を準備してください。

JP1 のマニュアル「JP1 Version 13 統合管理 基本ガイド」における,「2.2 インストール前の準備」を参 照し、ビューアーに関してインストールをする前に必要な準備をしてください。なお、準備事項のうち、 マネージャーに関するものは JP1 Cloud Service 側で実施済みのため,実施不要です。

#### 2.4.2 システム管理ビューアーのインストール・セットアップ

システム管理ビューアーとなる端末に. IP1/IM - View をインストールおよびセットアップします。

JP1 のマニュアル「JP1 Version 13 統合管理 基本ガイド」における,「2.4.3 JP1/IM のインストール (Windows の場合)」と「2.4.5 JP1/IM - View のセットアップ(Windows 限定)」を参照し,ビュー アーに JP1/IM - View をインストールおよびセットアップしてください。

インストールおよびセットアップ事項のうち,マネージャーのインストールおよびセットアップに関する ものは JP1 Cloud Service 側で実施済みのため、実施不要です。

## 2.4.3 システム管理マネージャーへのログイン確認

#### (1) JP1/IM - View でシステム管理マネージャーにログインする

イベント管理でシステムの監視を開始するためには、JP1/IM - View からシステム管理マネージャーへロ グインする必要があります。

JP1 のマニュアル「JP1 Version 13 統合管理 基本ガイド」における,「2.7 JP1/IM - View で JP1/IM - Manager にログインする」を参照し,システム管理マネージャーにログインしてください。

なお, ログインする JP1 ユーザーの情報には, 前述の [2.2.3 JP1 [ユーザー作成](#page-26-0)」で作成した JP1 ユーザー を利用してください。

## (2) 統合オペレーション・ビューアーでシステム管理マネージャーにログイ ンする

システム管理では,統合オペレーション・ビューアーを利用することができます。

インテリジェント統合管理基盤でシステムの監視を開始するためには,統合オペレーション・ビューアー からシステム管理マネージャーへログインする必要があります。

JP1 のマニュアル「JP1 Version 13 統合管理 基本ガイド」における,「2.6 統合オペレーション・ビュー アーで JP1/IM - Manager にログインする」を参照し,システム管理マネージャーにログインしてくださ  $\mathcal{U}^{\lambda}$ 。

なお, ログインする JP1 ユーザーの情報には, 前述の [2.2.3 JP1 [ユーザー作成](#page-26-0)」で作成した JP1 ユーザー を利用してください。

<sup>2.</sup> システム管理を利用するための構築

<span id="page-31-0"></span>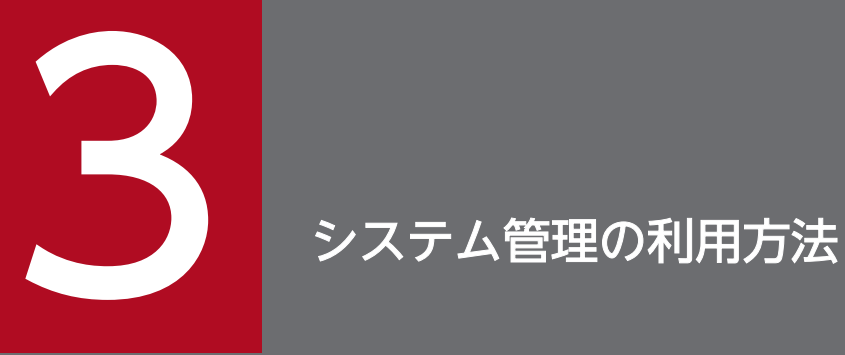

システム管理を利用するための構築が終わったら,システム管理を利用してシステムの監視を始 めましょう。この章では,システム管理ビューアーを使ってシステムの構成を定義・管理する方 法や,イベントを監視する方法について説明します。

## <span id="page-32-0"></span>3.1 監視対象の設定(管理対象エージェントに JP1/IM3 - Agent を使用す る場合) (V02-00 以降)

## 3.1.1 システム構成情報を定義(V02-00 以降)

エージェントに JP1/IM3 - Agent を使用して監視するために,システム構成情報を定義します。

JP1 のマニュアル「JP1 Version 13 統合管理 基本ガイド」における,「3.1 システム構成情報の設定」を 参照し,システム構成情報を定義してください。なお,上記 JP1 のマニュアルの参照箇所のうち IM 管理 ノード作成に必要なツリー情報の生成およびツリー情報のインテリジェント統合管理基盤への反映は、統 合オペレーション・ビューアーの IM 管理ノード作成実行機能を利用します。IM 管理ノード作成実行機能 の利用方法は, JP1 のマニュアル 「JP1 Version 13 JP1/Integrated Management 3 - Manager 導入・ 設計ガイド」における「3.6.4 IM 管理ノード作成実行機能」を参照してください。

また, JP1 Cloud Service における定義ファイルの操作については、[「4.2.2 監視サービスにおける定義](#page-52-0) [ファイル操作\(V02-00 以降\)](#page-52-0)」を参照してください。

なお,上記 JP1 のマニュアルの参照箇所における前提条件のうち,システム管理マネージャーを直接操作 する必要があるもの(インテリジェント統合基盤のセットアップ, JP1/IM3 - Agent のインストールと セットアップ)は、JP1 Cloud Service 側で実施済みのため、実施不要です。

<sup>3.</sup> システム管理の利用方法

## <span id="page-33-0"></span>3.2 監視対象の設定(管理対象エージェントに JP1/Base を使用する場合)

#### 3.2.1 IM 構成管理によるシステムの階層構成の定義

システムの階層構成をシステム管理ビューアーの GUI で定義するには、IM 構成管理を使用します。IM 構成管理では,システムを構成する各ホストの階層構成を一元管理できます。 IM 構成管理で基本的な構 成のシステムの階層構成を定義して,イベントを一元管理できるようにしましょう。

JP1 のマニュアル「JP1 Version 13 統合管理 基本ガイド」における,「4.1 IM 構成管理とは」を参照し, IM 構成管理を使用してシステムの階層構成を定義してください。

なお,上記 JP1 のマニュアルの参照箇所における前提条件のうち,システム管理マネージャーを直接操作 する必要があるもの(IM 構成管理 DB のセットアップ)は、JP1 Cloud Service 側で実施済みのため、実施 不要です。

## 3.2.2 システム管理ビューアーから管理対象エージェントに対してコマンド を実行するための設定

管理対象エージェントに対して遠隔操作でコマンドを実行したい場合は,システム管理ビューアーのコマ ンド実行機能を使用します。システム管理ビューアーのコマンド実行機能を使用するためには、JP1/Base のユーザーマッピングでコマンドを実行する JP1 ユーザーと実行先のエージェント上の OS ユーザーを対 応づける必要があります。JP1/Base のユーザーマッピングを設定して,管理対象エージェントに対して 遠隔操作でコマンドを実行できるようにしましょう。

JP1 のマニュアル「JP1 Version 13 統合管理 基本ガイド」における,「4.2 JP1/IM - View から監視対象 のホストに対してコマンドを実行するための設定について」を参照し,遠隔操作でコマンドを実行するた めの設定を実施してください。

## 3.2.3 管理対象エージェントからシステム管理マネージャーへのイベント転 送のカスタマイズ

インストール時の初期設定では,重大度が「通知(Notice)」や「情報(Information)」であるイベント は,管理対象エージェントからマネージャーへ転送されません。これらのイベントを監視対象にするため には,IM 構成管理でイベント転送の設定をカスタマイズする必要があります。IM 構成管理でイベント転 送の設定をカスタマイズして,必要なイベントを監視できるようにしましょう。

JP1 のマニュアル「JP1 Version 13 統合管理 基本ガイド」における,「4.3 エージェントからマネージャー へのイベント転送のカスタマイズについて」を参照し,イベント転送の設定をカスタマイズしてください。

<sup>3.</sup> システム管理の利用方法

## <span id="page-34-0"></span>3.2.4 イベント変換機能を使用したログファイルの監視

アプリケーションのログファイルを監視することで,システム障害の予兆を見つけたり,システム障害の 原因の調査に役立てたりできます。ログファイルのレコードを監視するためには、IP1/Base のログファ イルトラップを設定して,レコードをイベントに変換する必要があります。JP1/Base のログファイルト ラップを設定して,ログファイルのレコードを監視できるようにしましょう。

JP1 のマニュアル「JP1 Version 13 統合管理 基本ガイド」における,「4.4 イベント変換機能を使用した ログファイルの監視について」を参照し,ログファイルトラップを設定してください。

<sup>3.</sup> システム管理の利用方法

## <span id="page-35-0"></span>3.3.1 必要なイベントだけを監視する方法

システム管理ビューアーを使用してイベントを監視すると,ホストで発行されたイベントがイベント一覧 に表示されます。ホストや重大度などの条件が決まっている場合,その条件に合わせて監視したいイベン トだけを表示できます。条件を指定して,イベントを一時的に絞り込んで表示しましょう。

JP1 のマニュアル「JP1 Version 13 統合管理 基本ガイド」における,「5.2.1 必要なイベントだけを監視 する方法について」を参照し,イベントを絞り込んで表示してください。

## 3.3.2 メンテナンス対象のホストを監視対象から外す方法

ホストのメンテナンス中は,サーバの再起動などに伴った,システムの監視に不要なイベントが大量に発 行されます。そのため,システムの監視に不要なイベントがイベント一覧に表示され,必要なイベントを 確認しにくくなります。不要なイベントを表示しないようにするために,あらかじめメンテナンス対象の ホストを監視対象から外しましょう。共通除外条件を使えば,イベントを監視しつつアクションの実行だ けを対象外にすることもできます。

JP1 のマニュアル「JP1 Version 13 統合管理 基本ガイド」における,「5.2.2 メンテナンス対象のホスト を監視対象から外す方法」を参照し,イベントを絞り込んで表示してください。

<sup>3.</sup> システム管理の利用方法
#### 3.4 システム障害の検知および調査

#### 3.4.1 特定のイベントが発行されたら自動でコマンドを実行する方法

イベントが発行されると,システム管理者がコマンドを実行してイベントに対処する場合があります。シ ステム管理者が,いつも特定のイベントに対して特定のコマンドを実行していては,負担が掛かります。 負担を軽減させるために,特定のイベントが発行されたら自動でコマンドを実行するよう設定しましょう。

JP1 のマニュアル「JP1 Version 13 統合管理 基本ガイド」における,「6.2 特定のイベントが発行された ら自動でコマンドを実行する方法」を参照し,コマンドが自動で実行されるように設定してください。

また,上記方法により,特定のイベントが発行された場合にメール通知やパトランプ通知を行うことがで きます。メール通知やパトランプ通知をする場合, JP1 のマニュアル「JP1 Version 13 統合管理 基本ガ イド」の「6.2.1 イベント発行時に自動アクション機能でコマンドを実行する」における,[アクション詳 細設定]画面の「実行内容」(下記の赤枠部分)に,次に示す設定が必要です。

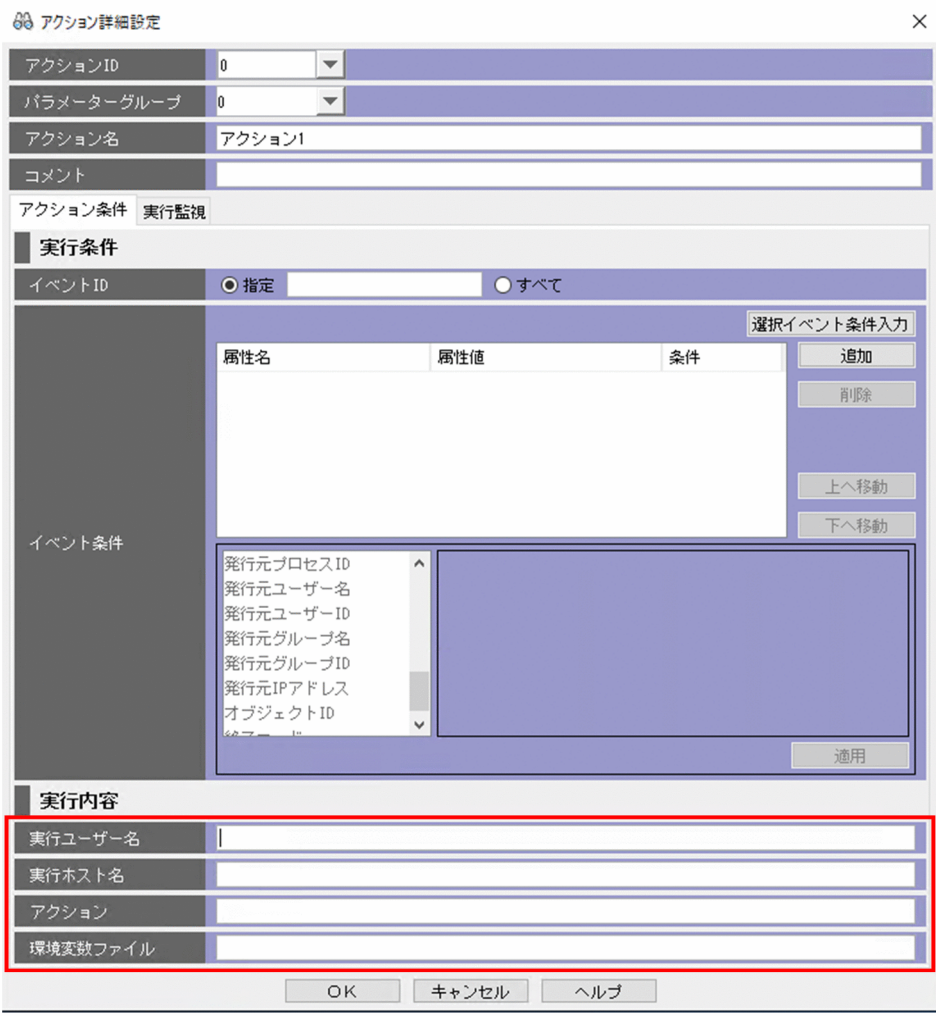

# (1) メール通知をする場合

[アクション詳細設定]画面の「実行内容」に以下の通り指定してください。

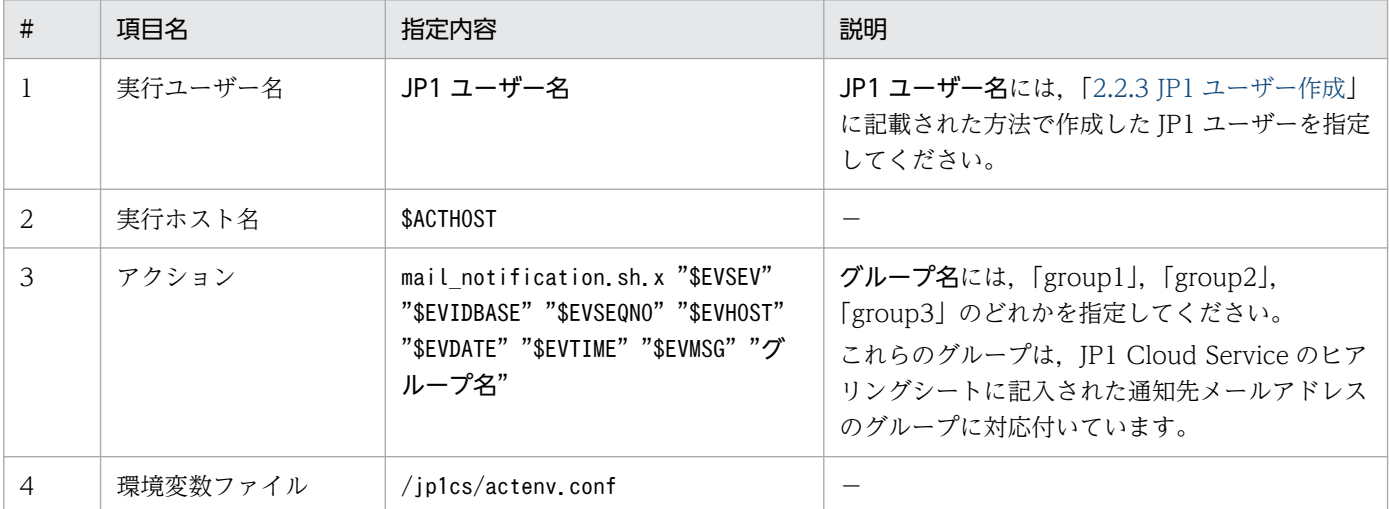

上記設定によって通知されるメールのタイトルや本文のサンプルは以下の通りです。

#### メールタイトル

「IP1 Cloud Service]システム管理イベント通知【EventID:イベントID No:イベント通し番号】 メール本文 JP1 Cloud Serviceのシステム管理により本メールを お送りしています。 ご担当者様 システムがイベントを検知したため、JP1イベント情報をお送りいたします。 【重大度】重大度 【イベントID】イベントID<br>【イベントID】イベントID<br>【発生日時】発生日時 【メッセージ】 メッセージ内容 このメールは送信専用となります。 このチーム<br>2010年においていましたら、JP1 Cloud Serviceの<br>問い合わせ窓口にお問い合わせください。 このメールは、特定の方に送信することを意図したものです。<br>お心当たりのない方が受信された場合には、誠に申し訳<br>ございませんが、**問い合わせ窓口メールアドレス**へ<br>メールで連絡の上で、受信したメールは削除して頂きますよう 

# (2) パトランプ通知をする場合

[アクション詳細設定]画面の「実行内容」に以下の通り指定してください。

3. システム管理の利用方法

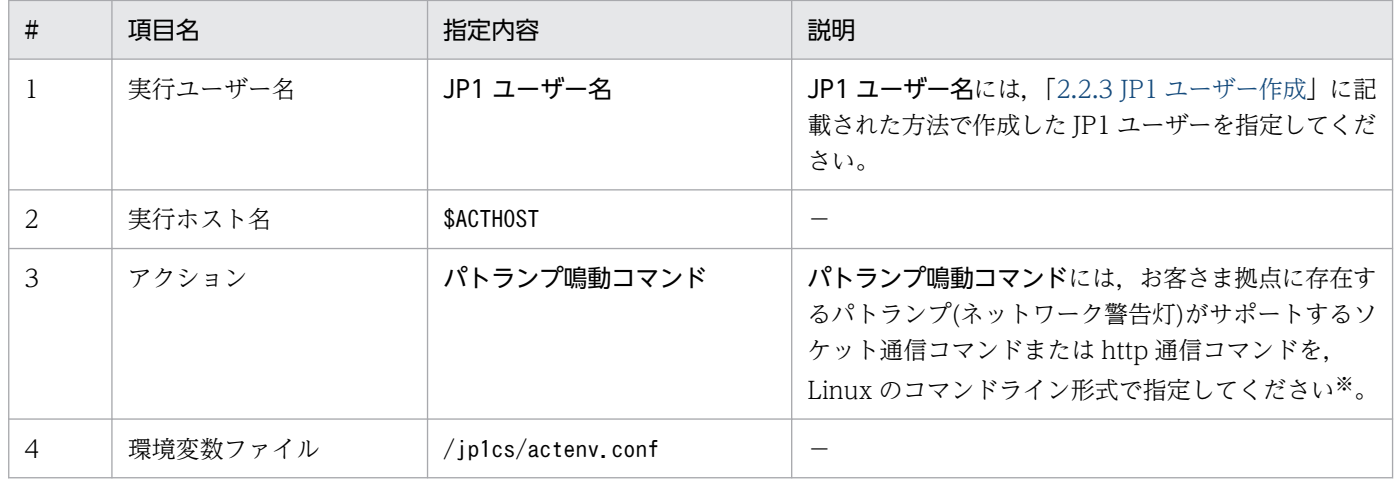

注※

コマンドラインの例を以下に示します。

(例)システム管理マネージャーの接続ホスト名を「im-mgr01.01.02.jp1cs.com」とします。パトラ ンプのサポートする http 通信が「http://IP アドレス/api/control?alert=100001」であり、パトラン プの IP アドレスが「192.168.1.1」である場合のコマンドラインは以下のようになります。

curl --interface im-mgr01.01.02.jp1cs.com http://192.168.1.1/api/control\?alert\=100001

なお,1 つのイベント発行時に複数のグループにメール通知を行いたい場合や,メール通知とパトランプ 通知を同時に行いたい場合には,[アクション詳細設定]画面の「パラメーターグループ」を別々にして指 定することで対応ができます。

#### (3) その他コマンドを実行する場合

[アクション詳細設定]画面の「実行内容」に以下の通り指定してください。

システム管理マネージャー自身への自動アクションにより,システム管理マネージャー上のコマンドやス クリプトを実行することができます。

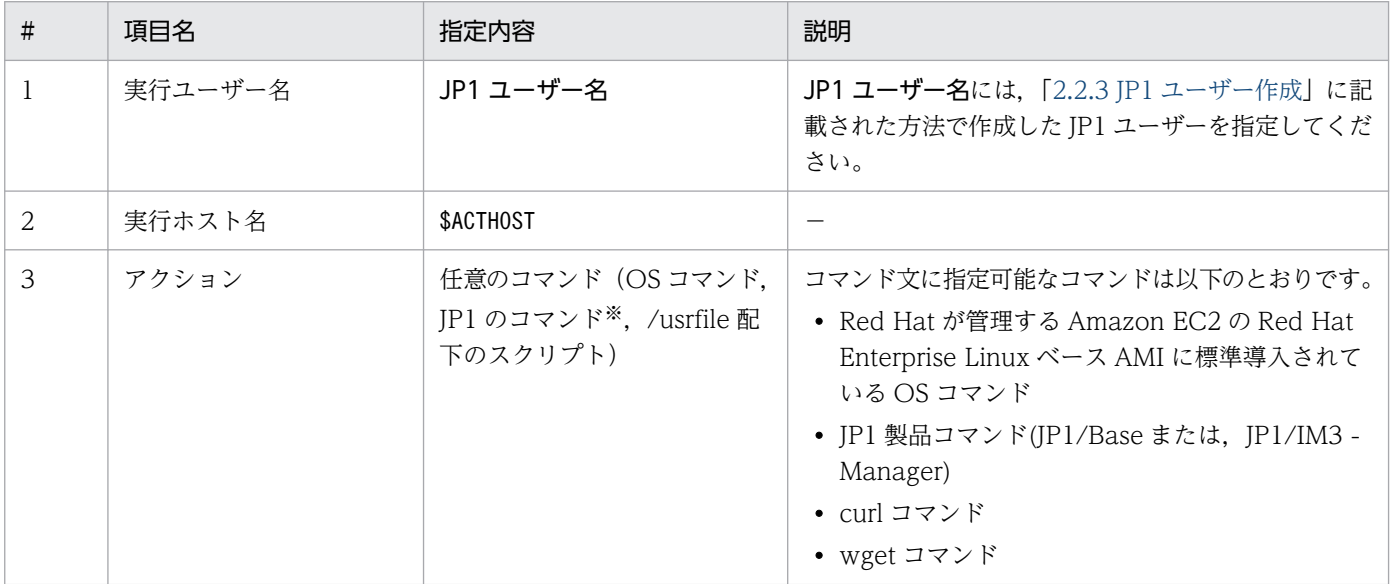

3. システム管理の利用方法

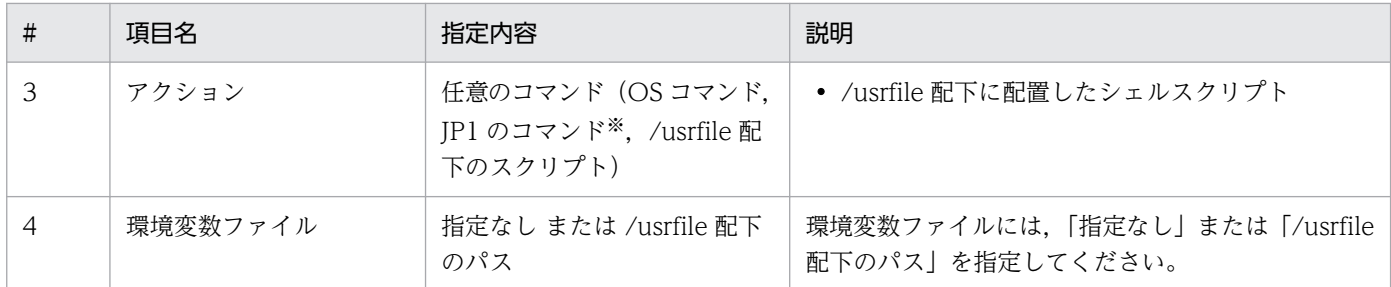

注※ JP1 のコマンドは、JP1 製品 (JP1/AJS3, JP1/IM3, JP1/Base) のコマンドを指します。なお、スーパーユーザ権限が必要 なコマンドは実行できません。

#### (a) コマンド実行方法および注意事項について

コマンド実行方法について説明します。

自動アクションのコマンド文または、/usrfile 配下に配置されたスクリプトから wget, curl コマンドを実 行することで任意のユーザーアプリケーションに対して REST API を発行することができます。wget, curl コマンドを実行する際、送信元アドレス情報にシステム管理マネージャーの接続ホスト名を指定して ください。

システム管理マネージャーから任意のユーザーアプリケーションに通信する際のコマンド例を次に示します。

- wget --bind-address=システム管理マネージャーの接続ホスト名 その他オプション URL
- curl --interface システム管理マネージャーの接続ホスト名 その他オプション URL

また,システム管理において,マネージャーミドルウェアは論理プロセスとして起動しているため,コマ ンド実行時には-h オプションの指定をしてください。jcastatus コマンドを実行する際のコマンド例を次 に示します。

• /opt/jp1cons/bin/jcastatus -h システム管理マネージャーの論理ホスト名 -d

システム管理マネージャー上でコマンドを実行するにあたって,以下の注意事項があります。

#### 注意事項

- スーパーユーザ権限を必要とするコマンドを実行できません。
- /usrfile 配下以外のディレクトリに対するファイルアクセス(OS や JP1 の実行コマンド指定を除く) やrm コマンド,systemctl コマンドといったシステム稼働に影響を与えるコマンドを実行することによ る環境破壊やサービス停止ついて保証できません。
- /usrfile 配下以外のディレクトリへのファイル配置,コマンド実行により及ぼす影響について保証でき ません。
- /usrfile 配下に配置,生成したファイルはシステム内部でセキュリティチェックを行い,システムの安 全性を脅かすファイルであると判断した場合は対象ファイルの隔離,削除します。
- REST API 実行時のルート証明書の認証は信頼できるサイトでの接続のみを認めます。curl コマンド の-k オプションによる認証スキップはできません。
- 3. システム管理の利用方法

## 3.4.2 イベントを検索する方法

障害を調査する場合,イベント一覧に表示されたイベント以外に,障害に関係するイベントが発行されて いるかどうかイベントを確認する必要があります。しかし,障害の調査の段階では,すでにイベント一覧 からイベントが消去されている場合があります。イベントの条件を指定して,イベント一覧から消去され たイベントを検索しましょう。

JP1 のマニュアル「JP1 Version 13 統合管理 基本ガイド」における,「6.3 JP1/IM - View でイベントを 検索する方法」を参照し,イベントの条件を指定してイベントを検索してください。

なお,上記 JP1 のマニュアルの参照箇所における前提条件のうち,システム管理マネージャーを直接操作 する必要があるもの(IM 構成管理 DB のセットアップ)は、JP1 Cloud Service 側で実施済みのため,実施 不要です。

<sup>3.</sup> システム管理の利用方法

#### 3.5.1 JP1/IM - View からのコマンド実行

システム管理では,[イベントコンソール]画面から管理対象ホストに対し,コマンドの実行指示を出し, 管理対象ホスト上でコマンドを実行できます。コマンドの実行指示は,JP1/IM - View の[コマンド実 行]画面で行います。

JP1 のマニュアル「JP1 Version 13 JP1/Integrated Management 3 - Manager 画面リファレンス」に おける, [3.40 [コマンド実行]画面] を参照し, JP1/IM - View からコマンドを実行してください。

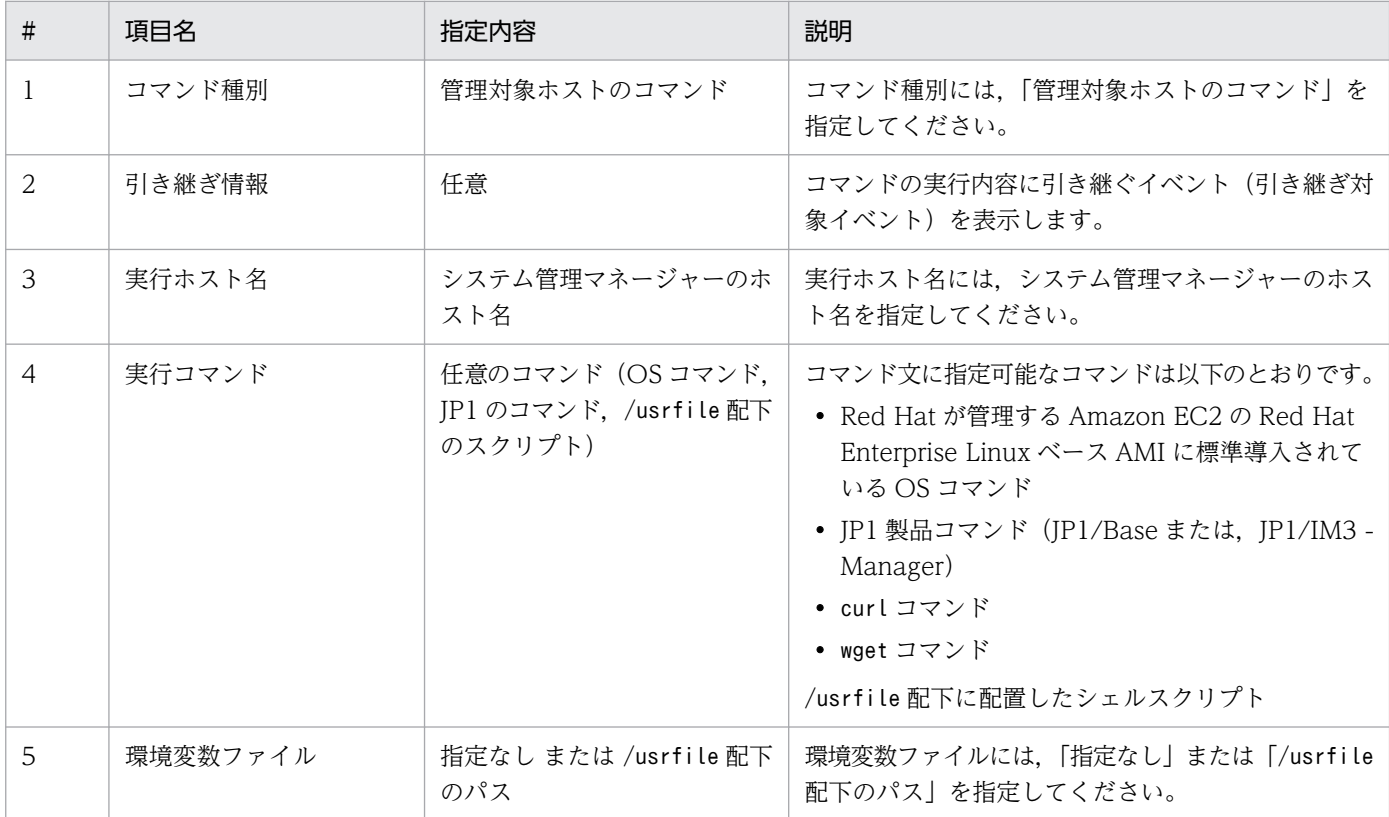

[コマンド実行]画面に以下の通り指定してください。

コマンド実行方法および注意事項については,「JP1 Cloud Service システム管理 利用ガイド」における 「3.4.1 特定のイベントが発行されたら自動でコマンドを実行する方法」の「(3)その他コマンドを実行する 場合」を参照してください。

#### 3.6 インターネット経由で統合オペレーション・ビューアーへ接続 (V02-00 以降)

#### 3.6.1 JP1 ユーザーで統合オペレーション・ビューアーにインターネット接 続する場合(V02-00 以降)

Web ブラウザーを起動して、統合オペレーション・ビューアーの URL にアクセスします。

統合オペレーション・ビューアーの URL をクリックすると,サービスポータルの認証画面に遷移します。 統合オペレーション・ビューアーへインターネット接続する場合,サービスポータルの認証画面でポータ ルユーザー ID とパスワードに加えてワンタイムパスワードでの認証が必要になります。「JP1 Cloud Service ジョブ管理・システム管理 サービスポータル 利用ガイド」における「2.1.1 ログイン手順」の手順 2 を参 照し、ワンタイムパスワードでの認証をしてください。ワンタイムパスワードでの認証成功後、統合オペ レーション・ビューアー画面で IP1 ユーザーとパスワードを入力し、ログインしてください。

## 3.6.2 シングルサインオンで統合オペレーション・ビューアーへインターネッ ト接続する場合(V02-00 以降)

#### (1) シングルサインオンの設定(V02-00 以降)

インターネットから統合オペレーション・ビューアーへシングルサインオンでアクセスする場合,シング ルサインオンマッピング定義ファイル (imdd sso\_mapping.properties) にサービスポータルのユーザー 名と JP1 ユーザー名のマッピングを定義し,インテリジェント統合管理基盤に反映する必要があります。 なお、ポータルユーザー ID と JP1 ユーザーが同一である場合、シングルサインオンマッピング定義ファ イル(imdd\_sso\_mapping.properties)の設定は不要となります。

シングルサインオンマッピング定義ファイル (imdd sso\_mapping.properties) については、JP1 のマ ニュアル「JP1 Version 13 JP1/Integrated Management 3 - Manager コマンド・定義ファイル・API リファレンス」における「2.定義ファイル」の「シングルサインオンマッピング定義ファイル (imdd\_sso\_mapping.properties)」を参照してください。

また. JP1 Cloud Service における定義ファイルの操作については. [4.2.2 監視サービスにおける定義 [ファイル操作\(V02-00 以降\)](#page-52-0)」を参照してください。

### (2) シングルサインオンで統合オペレーション・ビューアーへインターネッ ト接続する方法(V02-00 以降)

Web ブラウザーを起動して、統合オペレーション・ビューアーの URL にアクセスします。

統合オペレーション・ビューアーの URL をクリックすると、サービスポータルの認証画面に遷移します。

3. システム管理の利用方法

統合オペレーション・ビューアーへインターネット接続する場合,サービスポータルの認証画面でポータ ルユーザー ID とパスワードに加えてワンタイムパスワードでの認証が必要になります。「JP1 Cloud Service ジョブ管理・システム管理 サービスポータル 利用ガイド」における「2.1.1 ログイン手順」の手順 2 を参 照し、ワンタイムパスワードでの認証をしてください。ワンタイムパスワードでの認証成功後、統合オペ レーション・ビューアー画面下部にある「JP1CS-SSO」というボタンをクリックすると,シングルサイン オンで統合オペレーション・ビューアーに接続できます。

<sup>3.</sup> システム管理の利用方法

#### 3.7.1 インターネット経由で REST API を発行する設定 (V02-00 以降)

お客様環境からインターネット経由でサービス内の Web アプリケーションに REST API を発行する場 合,サービスポータルを利用し API キーを作成する必要があります。API キーの作成方法については, 「JP1 Cloud Service ジョブ管理・システム管理 サービスポータル 利用ガイド」における「4.2 API キー 一覧(V02-00 以降)」を参照してください。

<sup>3.</sup> システム管理の利用方法

#### 3.8.1 対処アクションの自動実行と手動実行(V02-01 以降)

対処アクションは自動または手動で実行できます。対処アクションの自動実行は,受信した JP1 イベント の内容だけで対処内容が決まる事象に対して,対処アクションを自動で実行する機能です。また,対処ア クションの手動実行は,JP1 イベントの内容だけで対処できない事象の場合に,監視オペレーターの判断 によって適切な対処を実行するために利用する機能です。

JP1 のマニュアル「JP1 Version 13 JP1/Integrated Management 3 - Manager 導入・設計ガイド」に おける「7.対処アクションの自動実行と手動実行(JP1/IM - Agent 連携)」を参照し、対処アクションに よる自動実行または手動実行をしてください。

<sup>3.</sup> システム管理の利用方法

#### 3.9.1 メンテナンス日時変更機能の利用方法(V02-10 以降)

JP1 Cloud Service V02-10 以降では,サービスポータルにサービスで予定されているメンテナンス情報 が表示され,お客様が指定した日時でメンテナンスを自動実行できます。

システム管理におけるメンテナンス種別およびお客様でのメンテナンス日時変更可否を次に記載します。

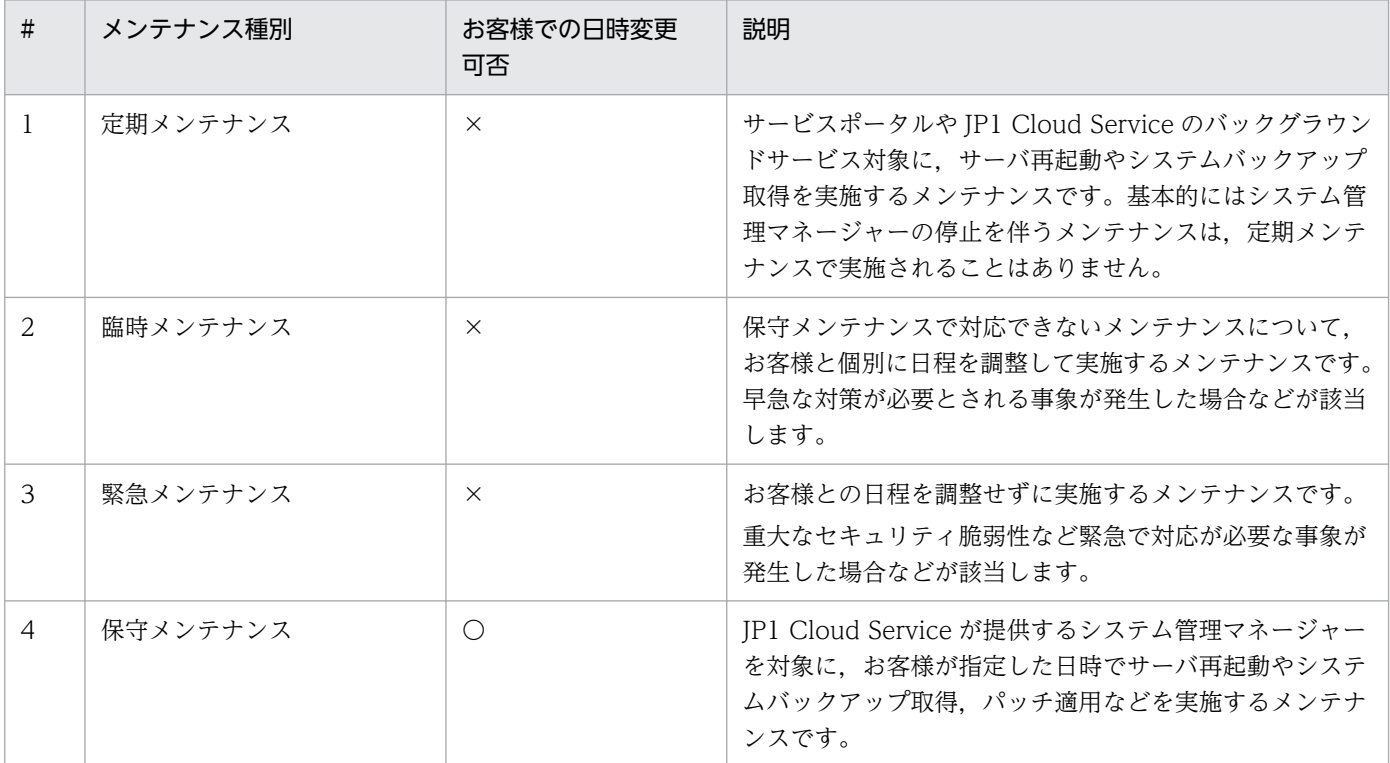

(凡例)

○:お客様側で変更できる

×:お客様側で変更できない

保守メンテナンスにおいてメンテナンス日時変更を行う場合,お客様自身でサービスポータルから保守メ ンテナンスの日時を変更する必要があります。また,システム管理の利用開始時には,JP1 Cloud Service 側で予め設定した保守メンテナンス日時を確認し,必要に応じてお客様自身で保守メンテナンス日時を変 更してください。サービスポータルからのメンテナンス日時変更機能の操作方法については,「JP1 Cloud Service ジョブ管理・システム管理 サービスポータル 利用ガイド」における「3.1 メンテナンス一覧 (V02-10 以降)」を参照してください。

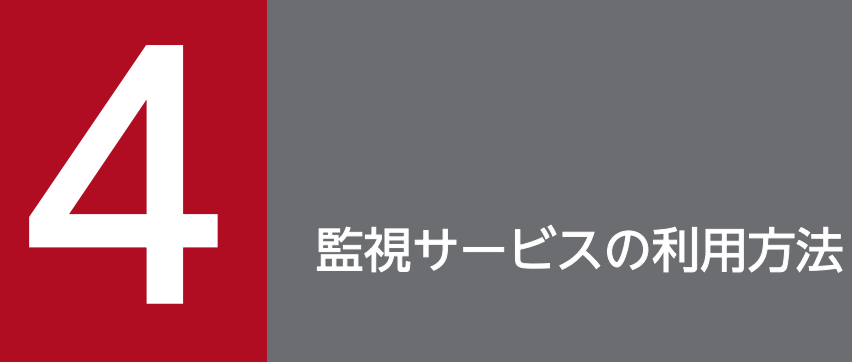

監視サービスを利用したシステムの監視を始めましょう。この章では,監視サービスの利用方法 と利用の際に必要となる情報について説明します。

## 4.1.1 監視サービスを構成する要素(V02-00 以降)

システム管理における監視サービスを構成する主な要素を以下に記載します。

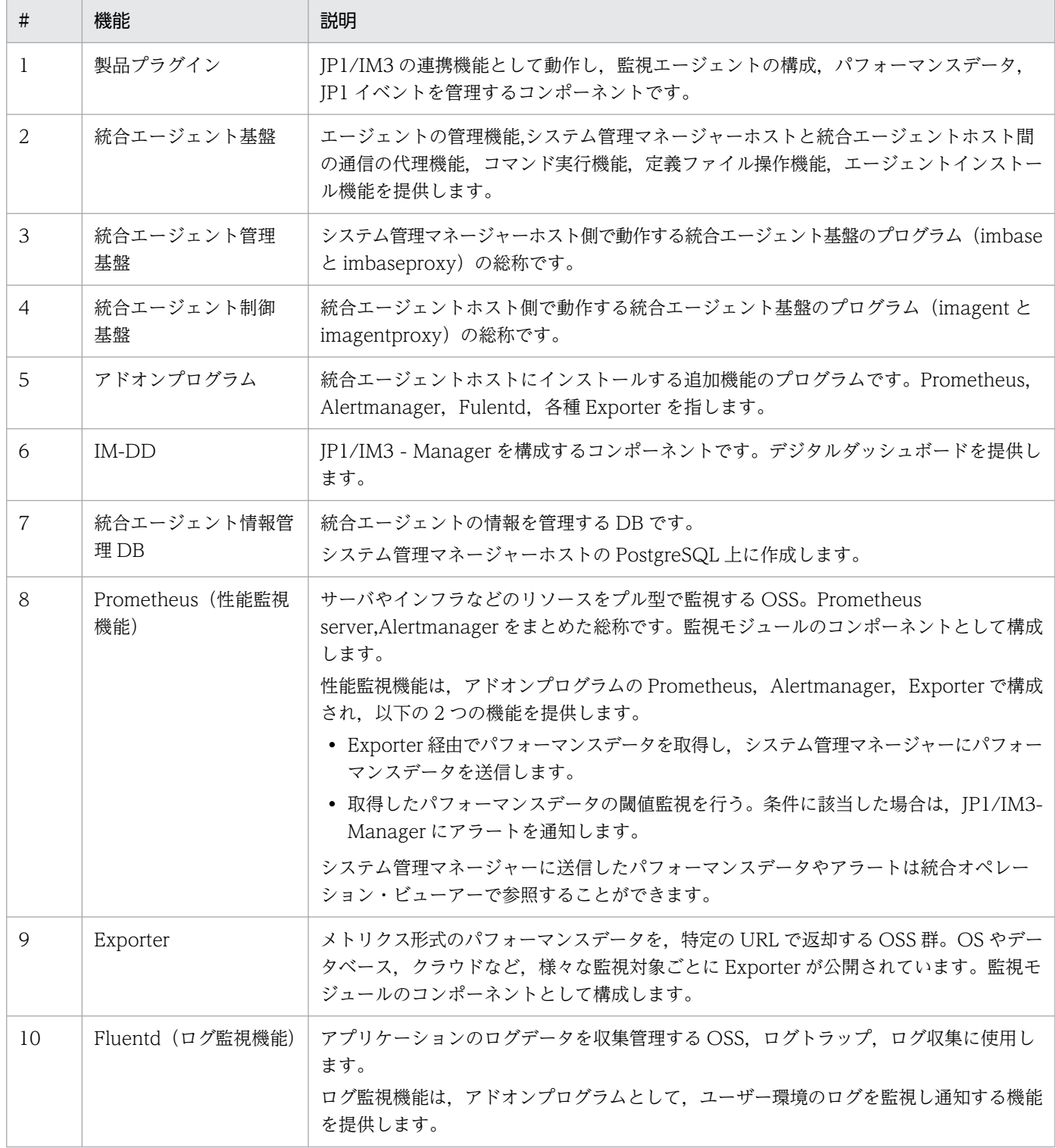

4. 監視サービスの利用方法

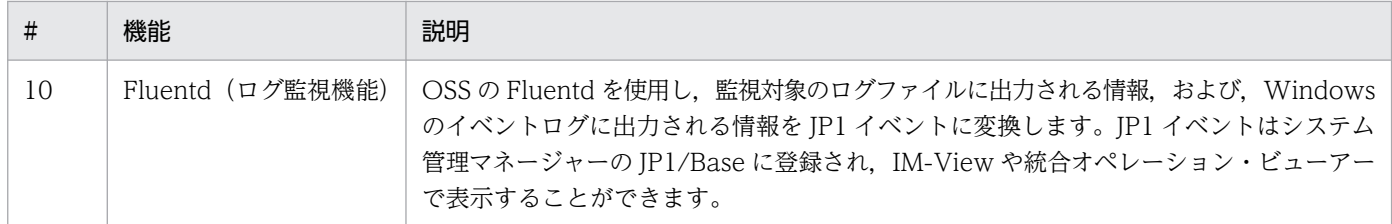

# 4.1.2 監視サービスにおけるパフォーマンスデータの管理 (V02-00 以降)

監視対象のパフォーマンスデータの取得や閾値監視(アラートイベント)などを一元管理する機能を提供 します。提供する機能は以下となります。

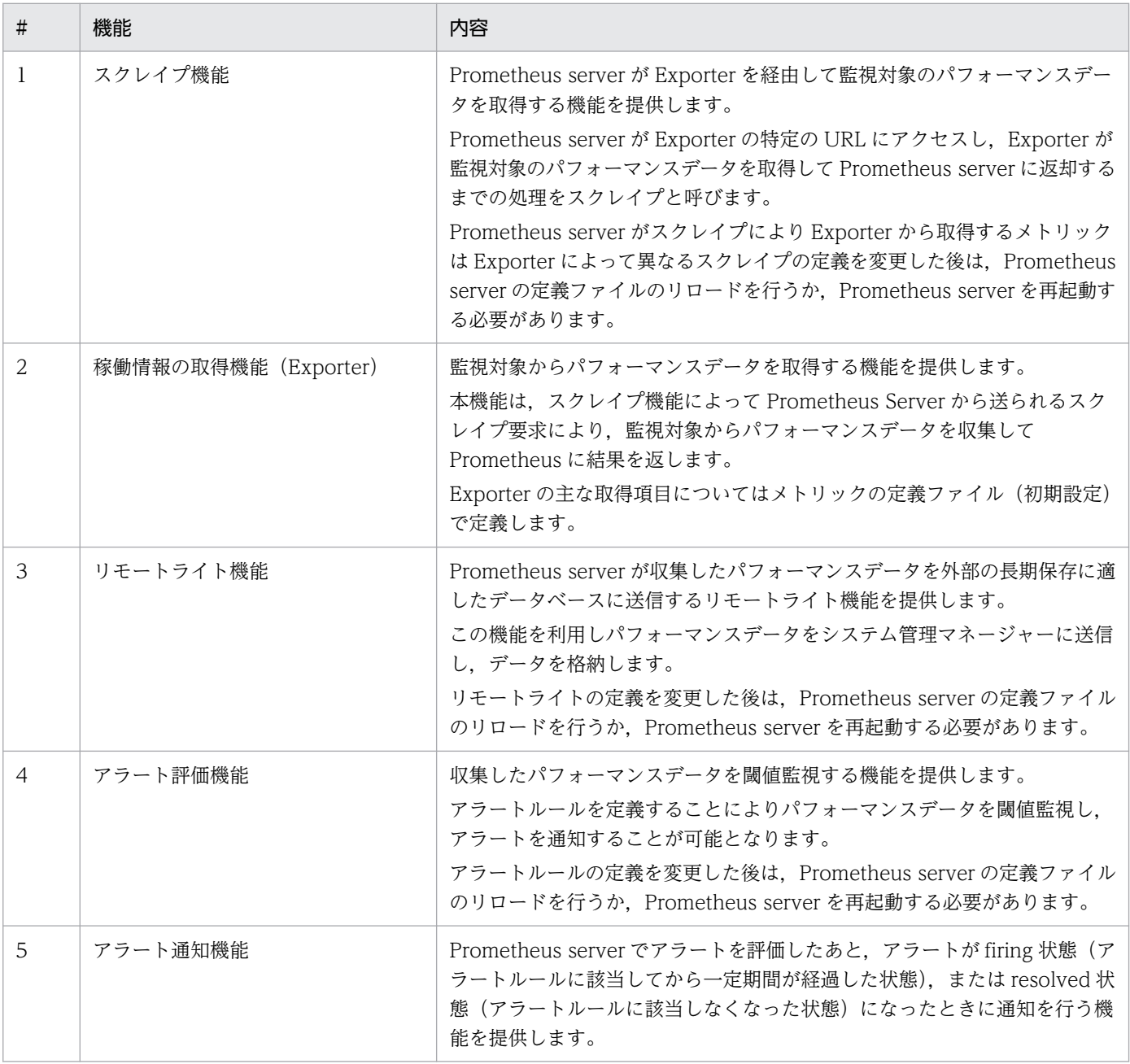

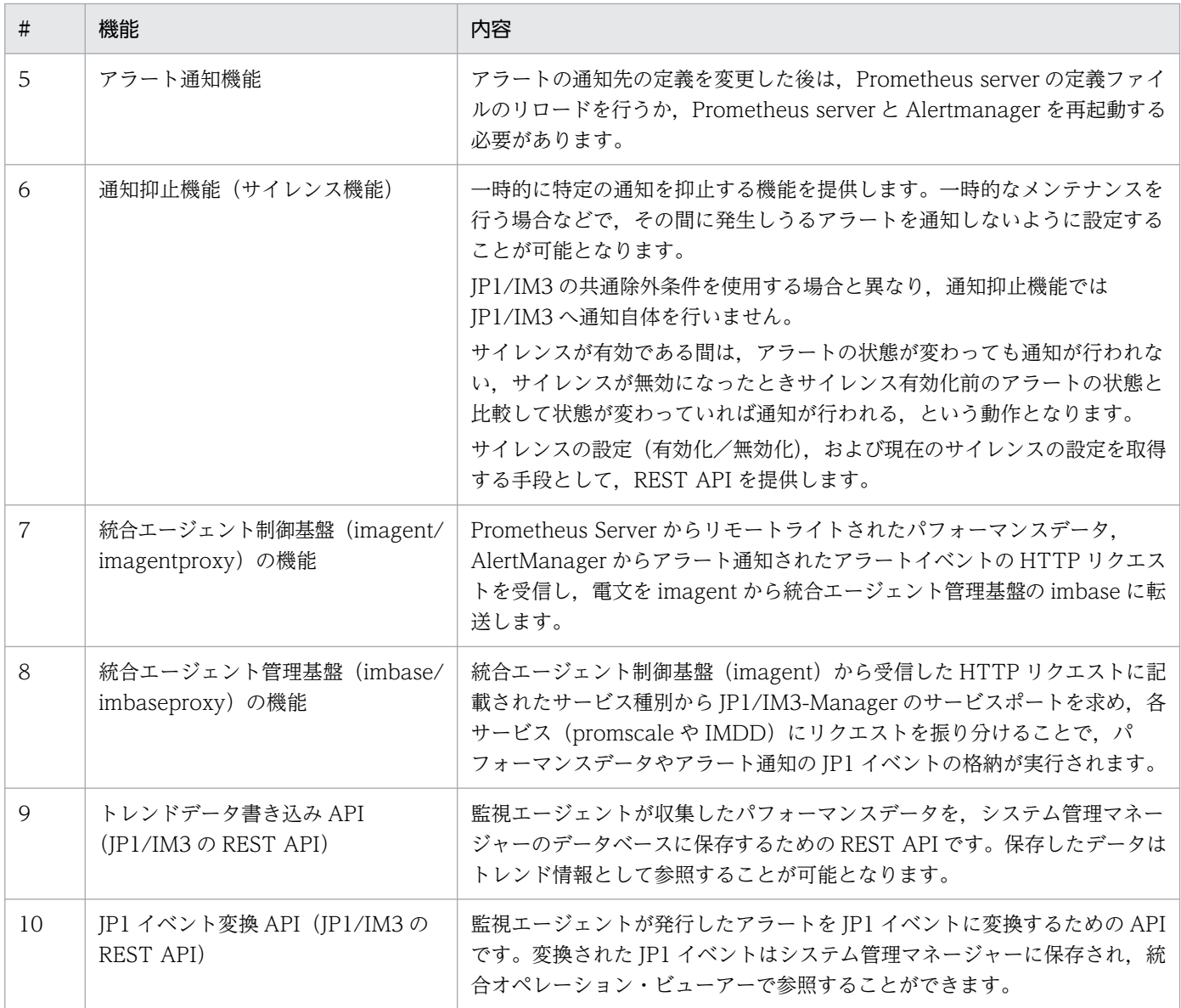

## 4.1.3 監視サービスにおけるプロセスの死活監視機能(V02-00 以降)

統合エージェントのプロセスが稼働しているかどうかを監視する機能を提供します。提供する機能は以下 となります。

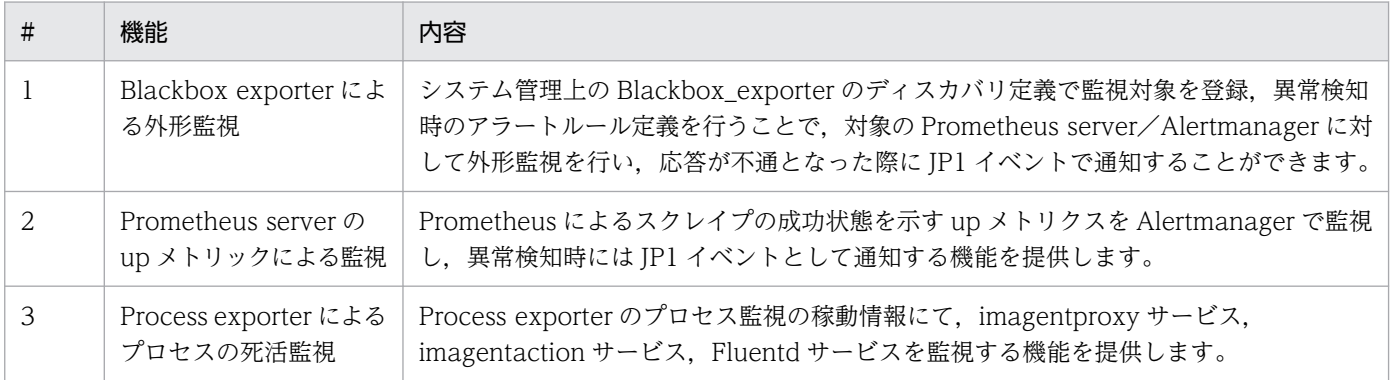

4. 監視サービスの利用方法

## 4.2 監視サービスの利用時の監視対象の設定(V02-00 以降)

JP1/IM3 - Agent を使用した運用では、JP1/IM3 - Agent が収集した各種システムのパフォーマンスデー タを,JP1/IM3 - Manager のトレンドデータとして管理し,統合エージェントホストを IM 管理ノードと して把握できます。JP1/IM3 - Manager のインテリジェント統合管理データベースでは、次に示す情報 を保持し,管理します。

- IM 管理ノードのツリー情報
- 統合エージェントの情報(統合エージェントホストおよび使用できるアドオンプログラムの情報)
- トレンドデータ

これらの情報は,統合オペレーション・ビューアー(WebGUI)から参照,管理できます。

また,統合オペレーション・ビューアーから,マネージャーおよびエージェントの定義ファイルをダウン ロード/アップロードして設定を変更できる機能や,IM 管理ノードのツリー情報を生成,反映できる機能 も提供します。

WebGUI から必要な情報の登録,定義ファイルの設定,およびコマンドの実行を行うためには JP1/IM3 - Agent を使用する上での設定が必要です。

## 4.2.1 監視サービスの利用時の JP1/IM3 - Agent のセットアップについて (V02-00 以降)

システム管理で稼働監視(監視サービス)を利用する対象エージェントサーバに、JP1/IM3 - Agent の セットアップが必要です。

#### (1) Windows の場合

JP1/IM3 - Agent のセットアップについては,JP1 のマニュアル「JP1 Version 13 JP1/Integrated Management 3 - Manager 構築ガイド」における「1.21 JP1/IM - Agent のセットアップ(Windows の場合)」を参照し,セットアップしてください。また,監視用途に応じて JP1/IM3 - Exporter のセット アップが必要です。JP1/IM3 - Exporter のセットアップについては,「JP1 Version 13 JP1/Integrated Management 3 - Manager 構築ガイド」における「10.1 IM エクスポーターのインストールとセット アップ」を参照し,セットアップしてください。

#### (2) Linux の場合

JP1/IM3 - Agent のセットアップについては,JP1 のマニュアル「JP1 Version 13 JP1/Integrated Management 3 - Manager 構築ガイド」における「2.19 JP1/IM - Agent のセットアップ (UNIX の 場合)」を参照し,セットアップしてください。また,監視用途に応じて JP1/IM3 - Exporter のセット アップが必要です。JP1/IM3 - Exporter のセットアップについては,「JP1 Version 13 JP1/Integrated

<sup>4.</sup> 監視サービスの利用方法

<span id="page-52-0"></span>Management 3 - Manager 構築ガイド」における「10.1 IM エクスポーターのインストールとセット アップ」を参照し,セットアップしてください。

#### 4.2.2 監視サービスにおける定義ファイル操作(V02-00 以降)

定義ファイル操作機能には、次の4つの機能があります。

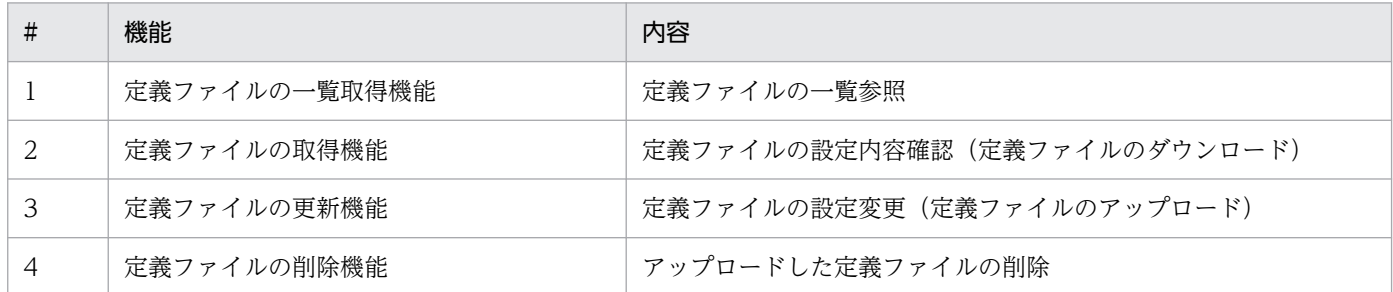

定義ファイルの操作には,統合オペレーション・ビューアーまたは,システム管理マネージャーが提供す る REST API を使用します。定義ファイル操作機能は,1 回で操作できるのは 1 つのホストに対してだけ です。複数のホストに対して操作を行いたい場合は,複数回画面から操作を行ってください。

システム管理マネージャー上の JP1/IM3 - Agent 製品が提供する定義ファイルで操作可能なファイルを以 下に示します。

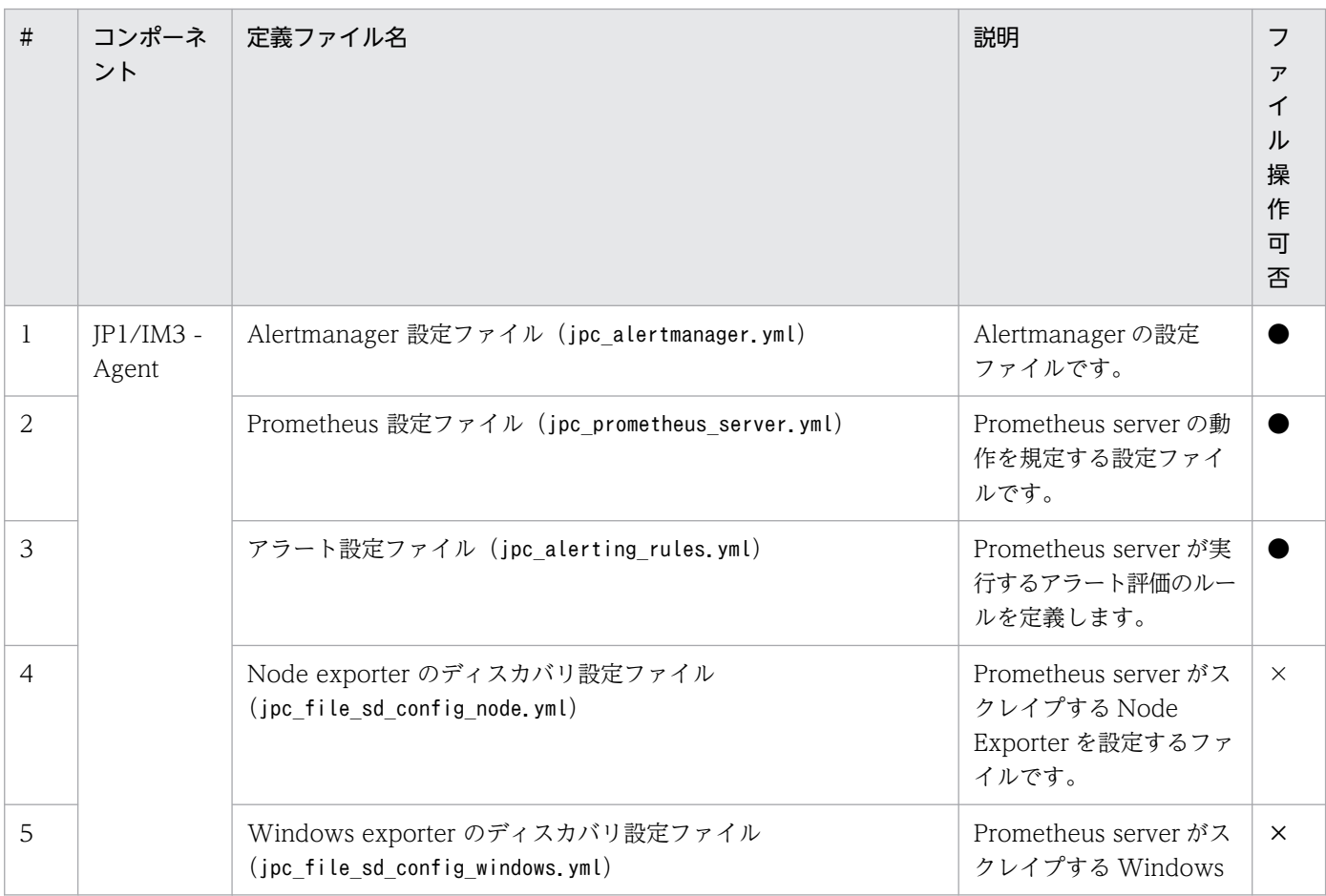

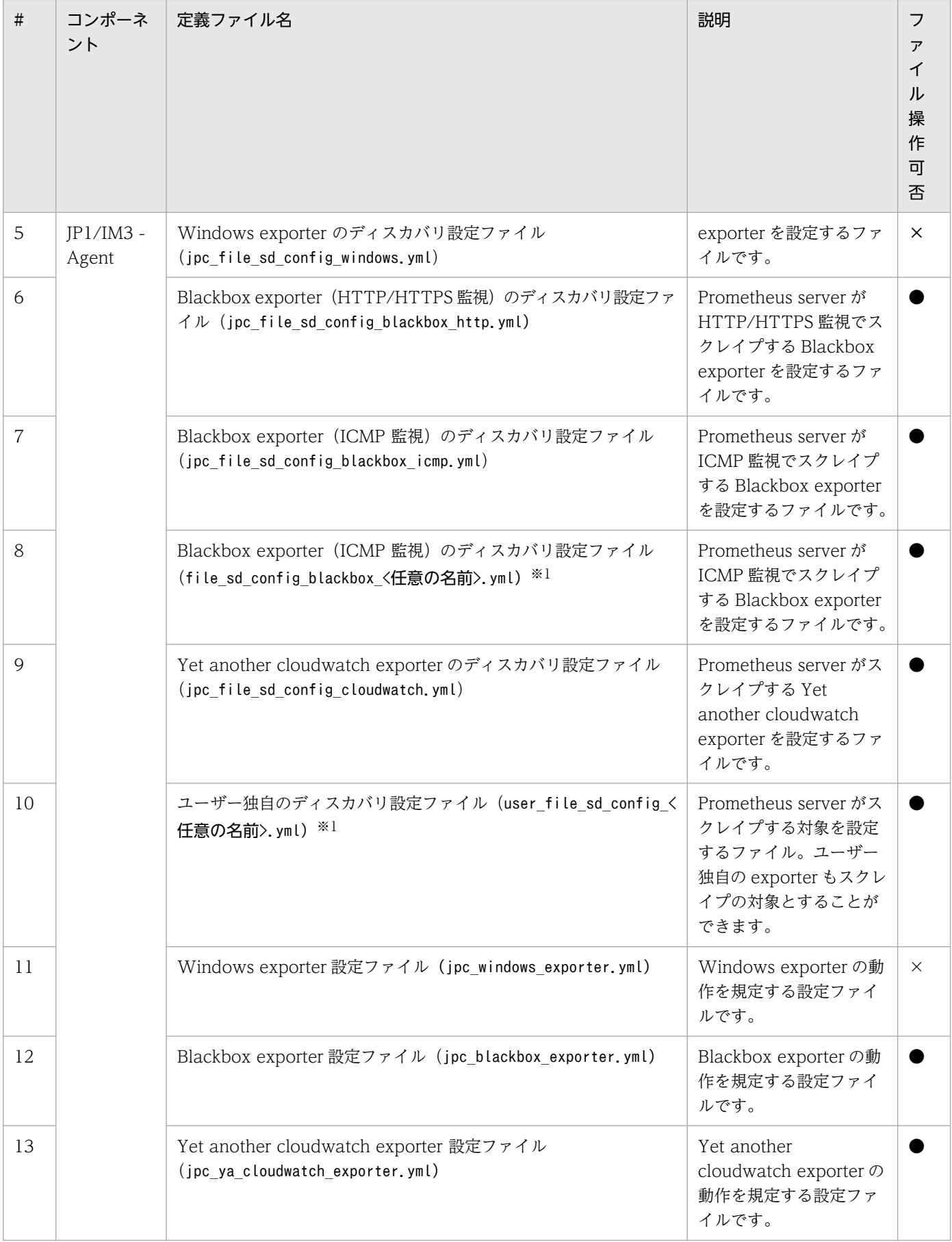

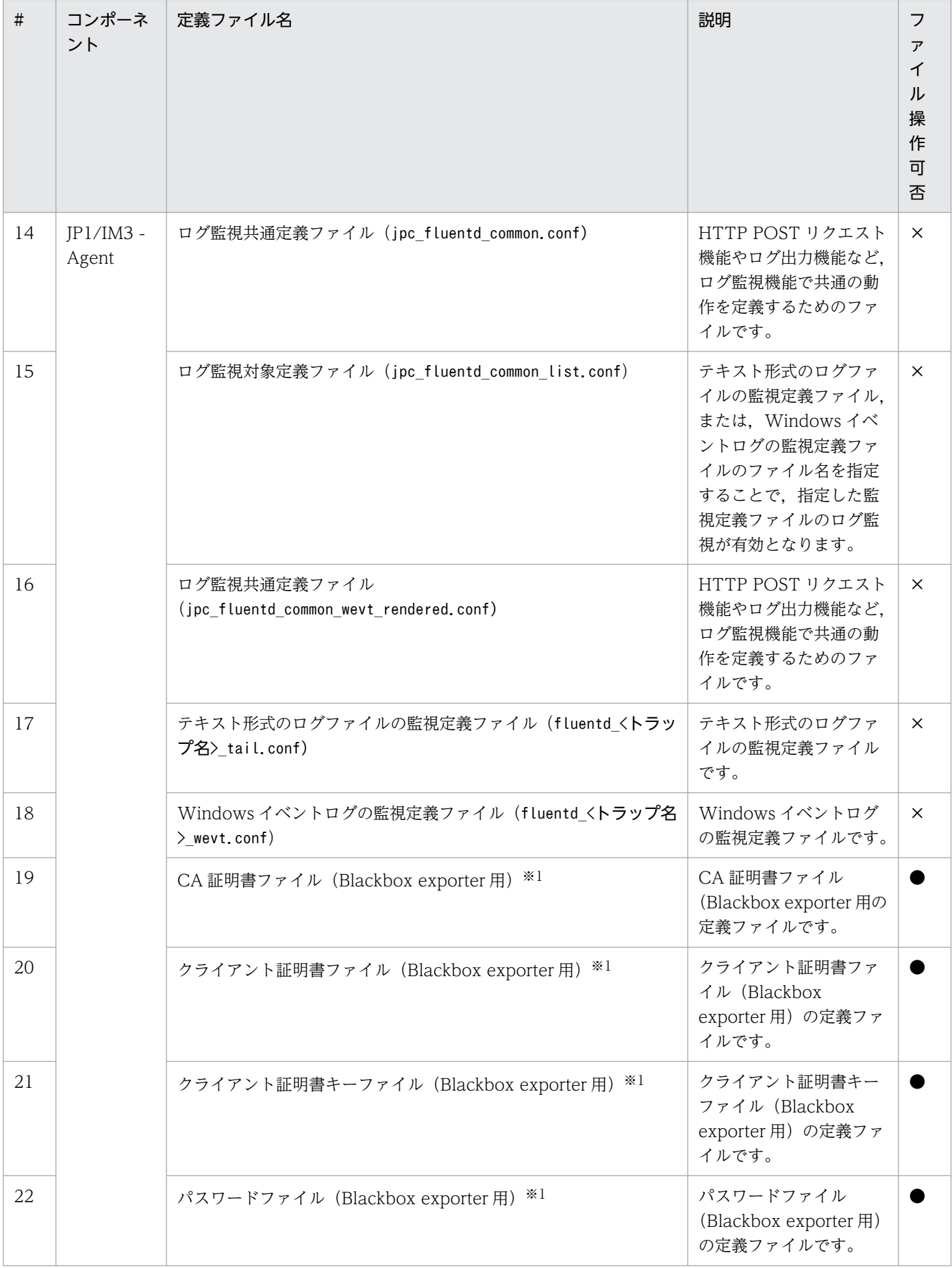

4. 監視サービスの利用方法

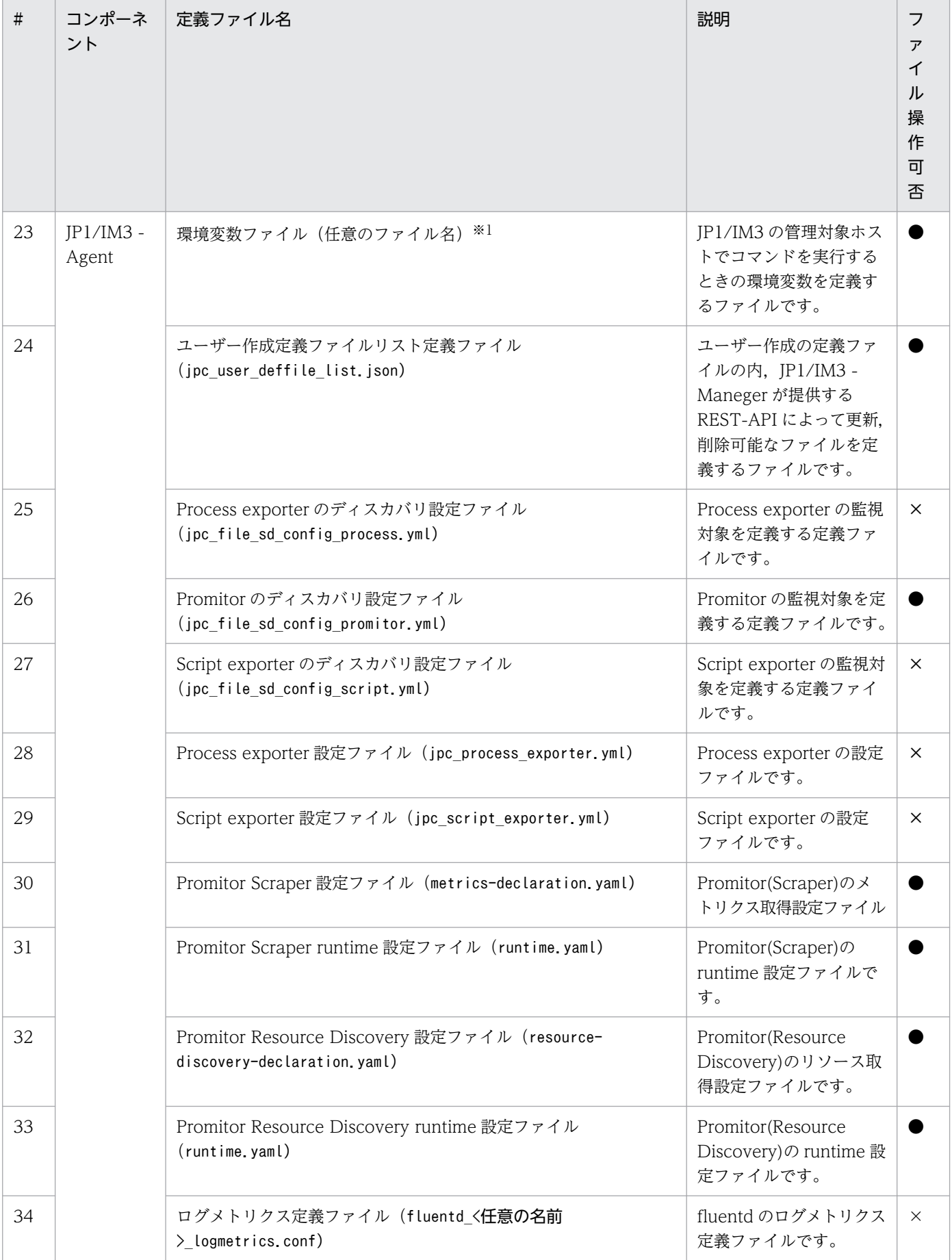

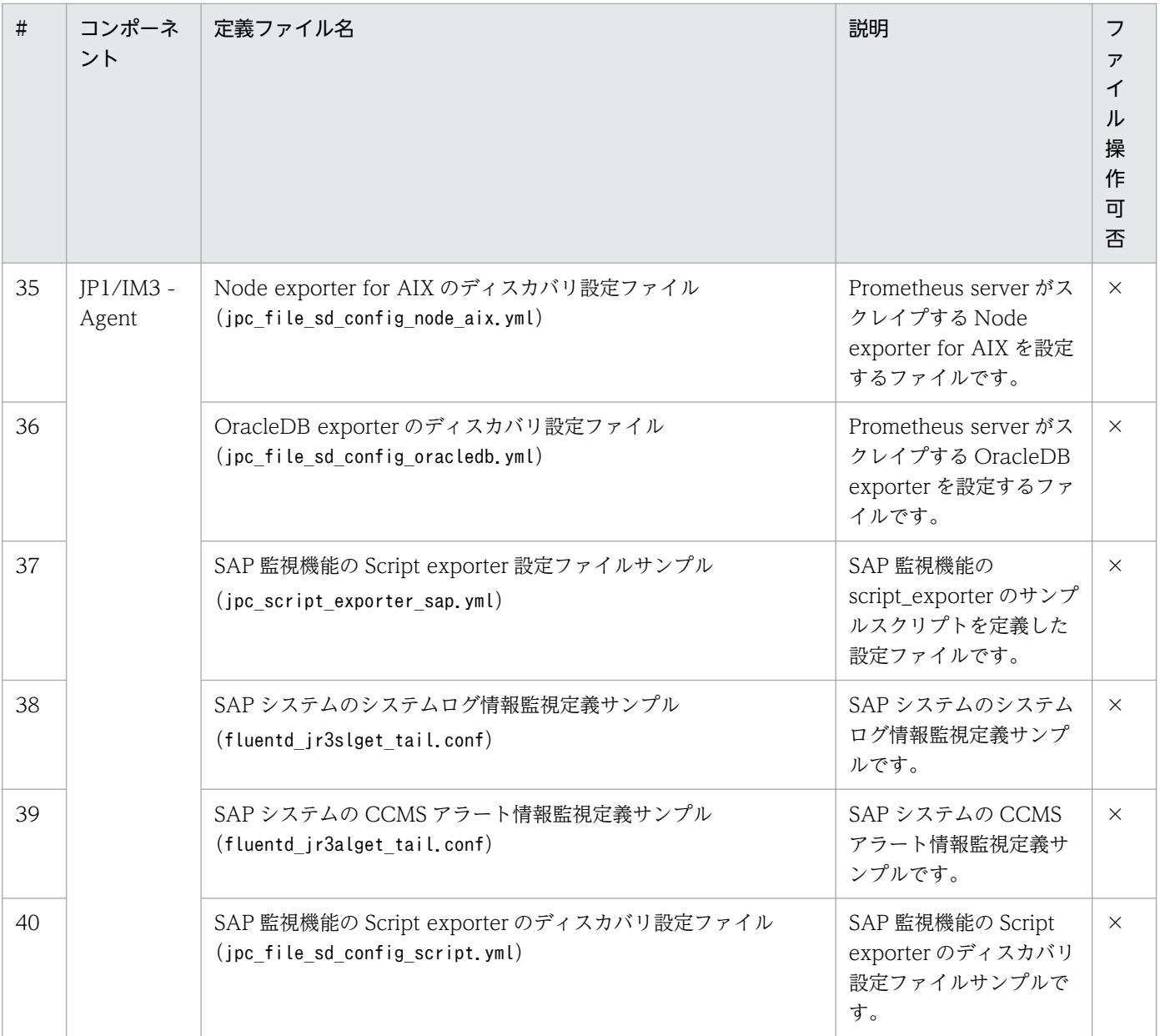

(凡例)

●:操作できる

○:操作できるが一部制約あり

×:操作できない

また,システム管理マネージャー上の JP1/IM3 - Manager 製品が提供する定義ファイルで操作可能なファ イルを以下に示します。

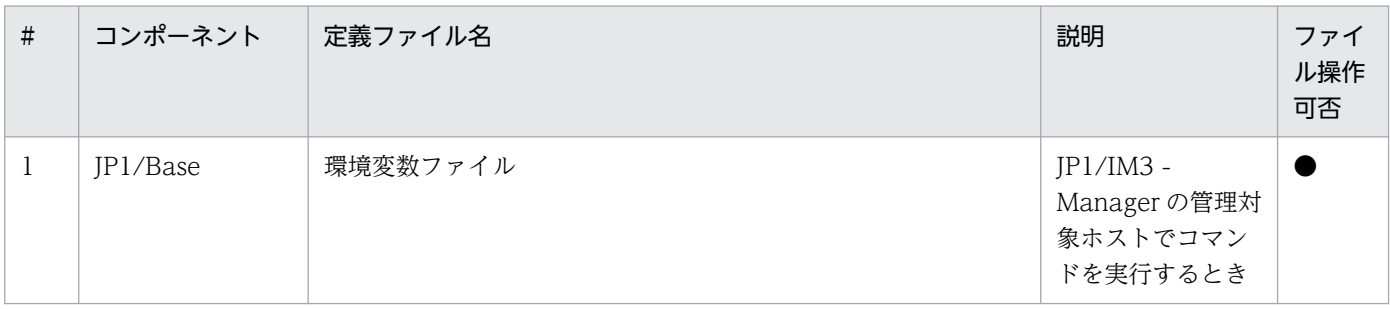

4. 監視サービスの利用方法

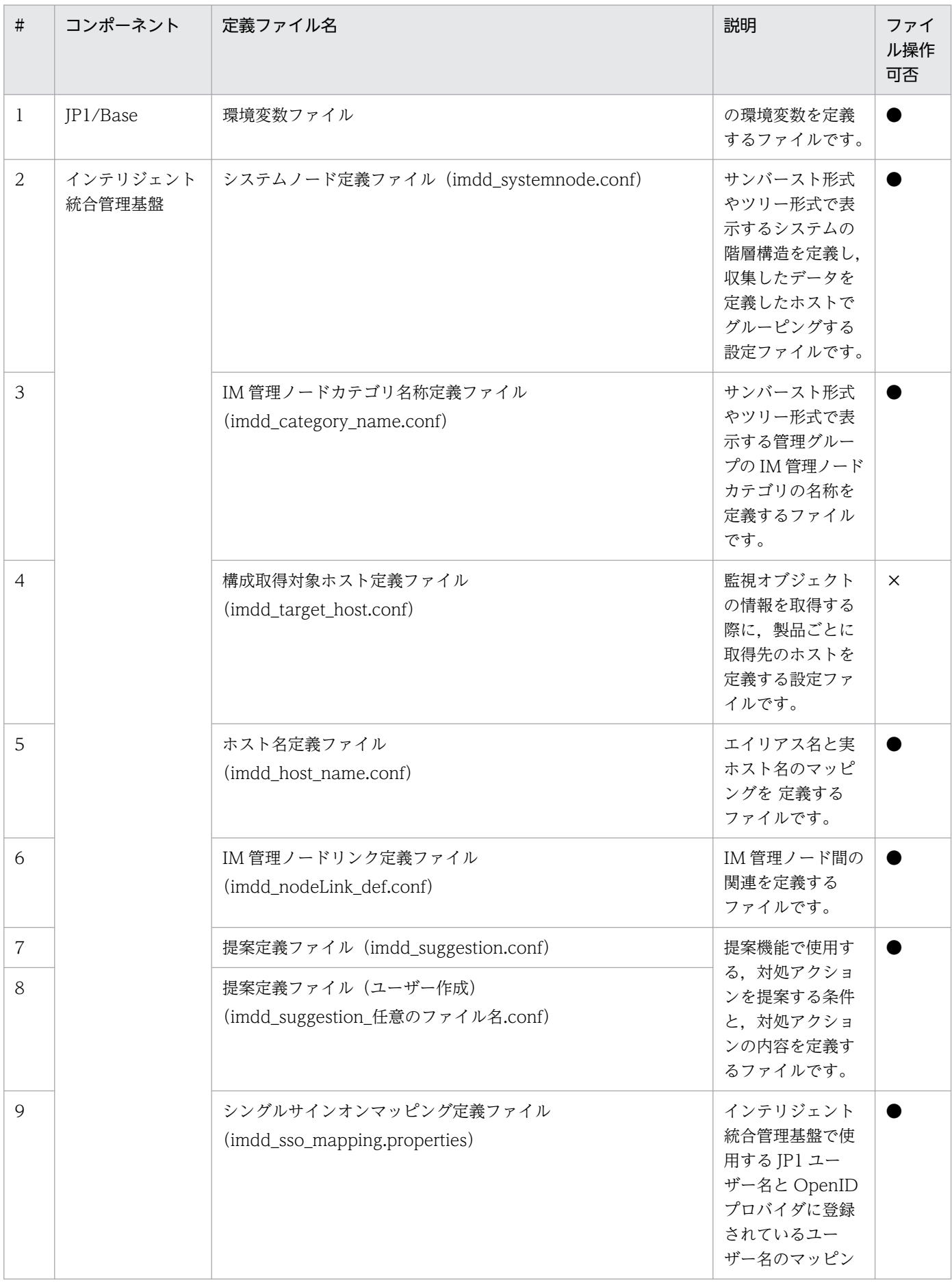

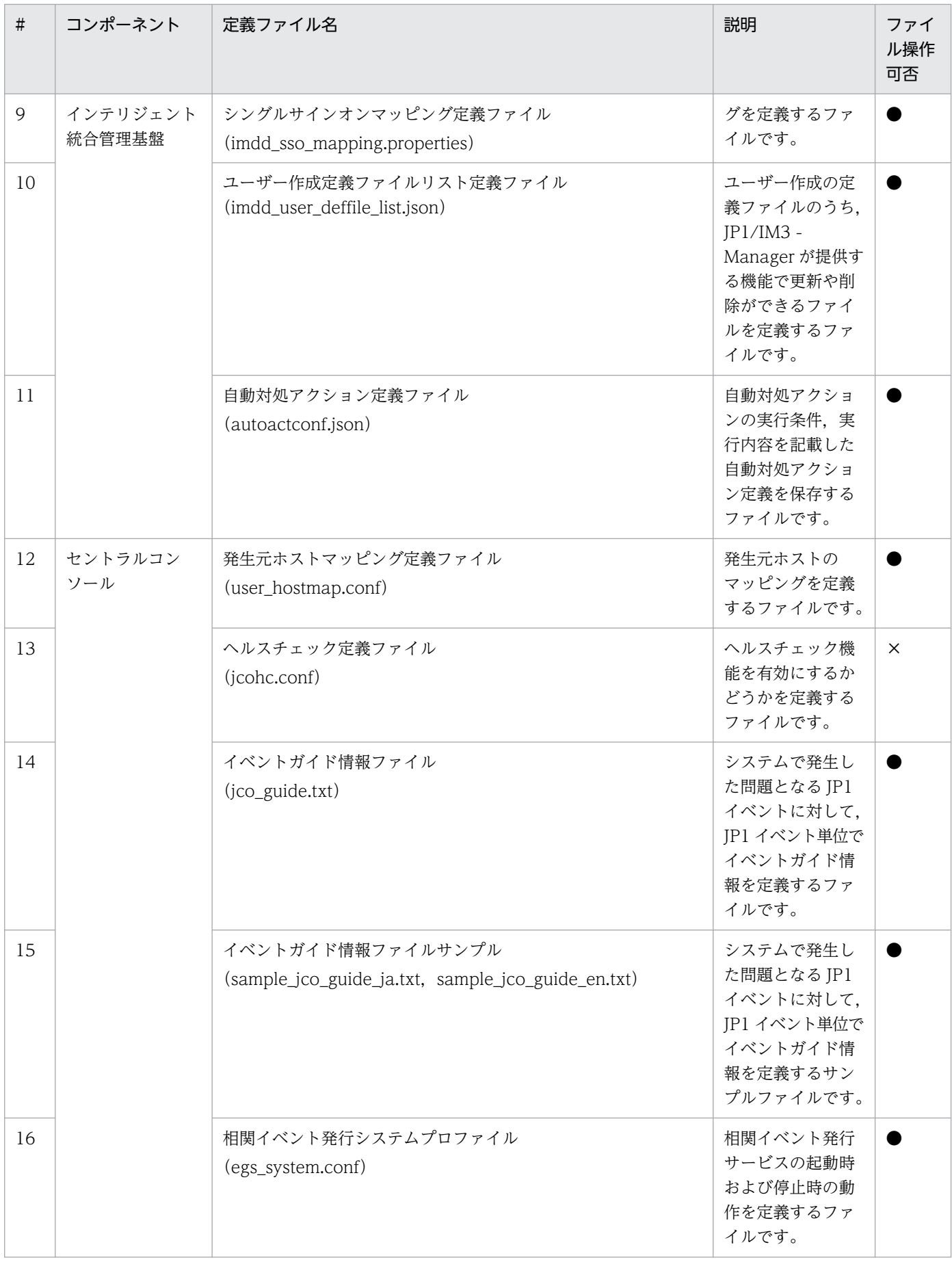

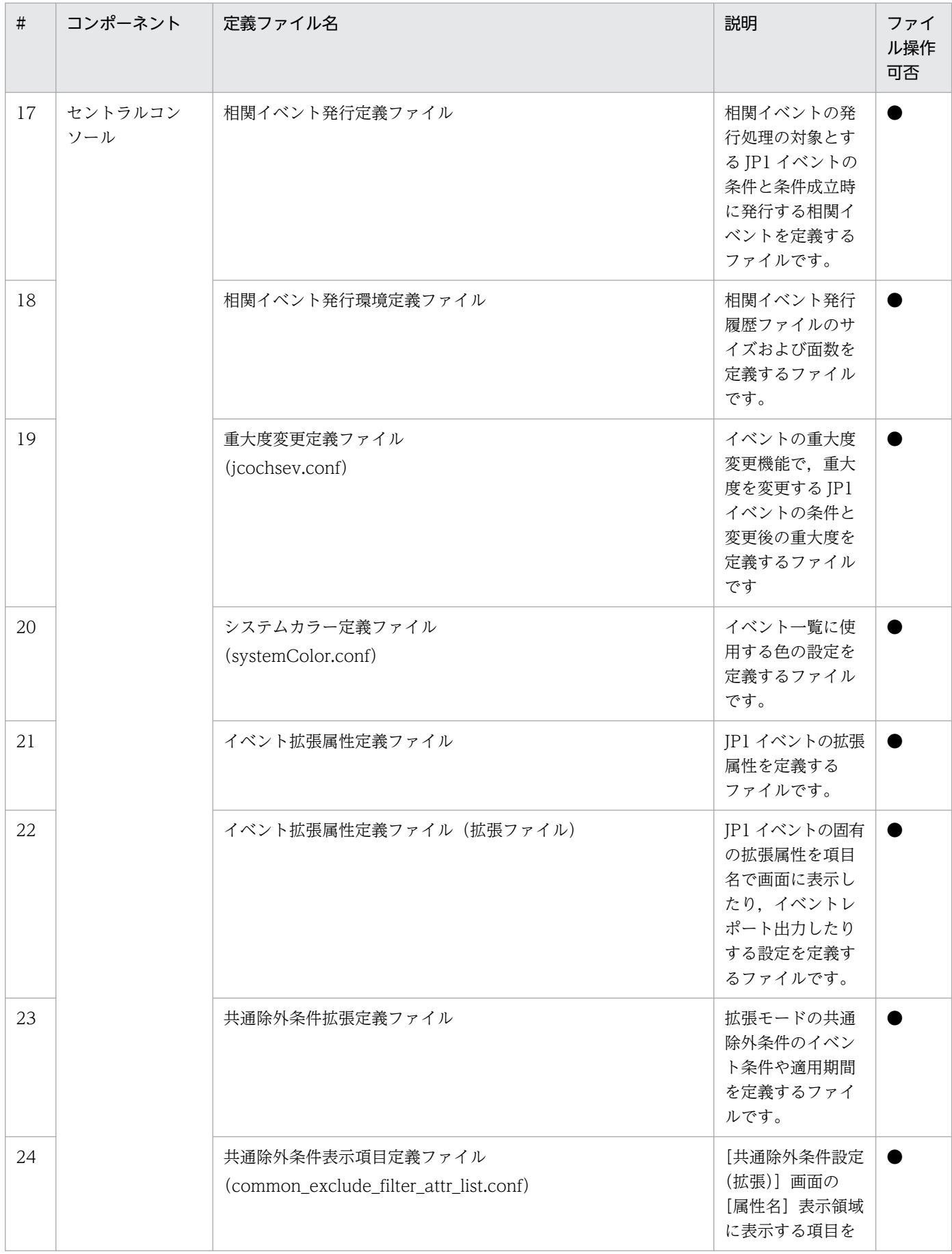

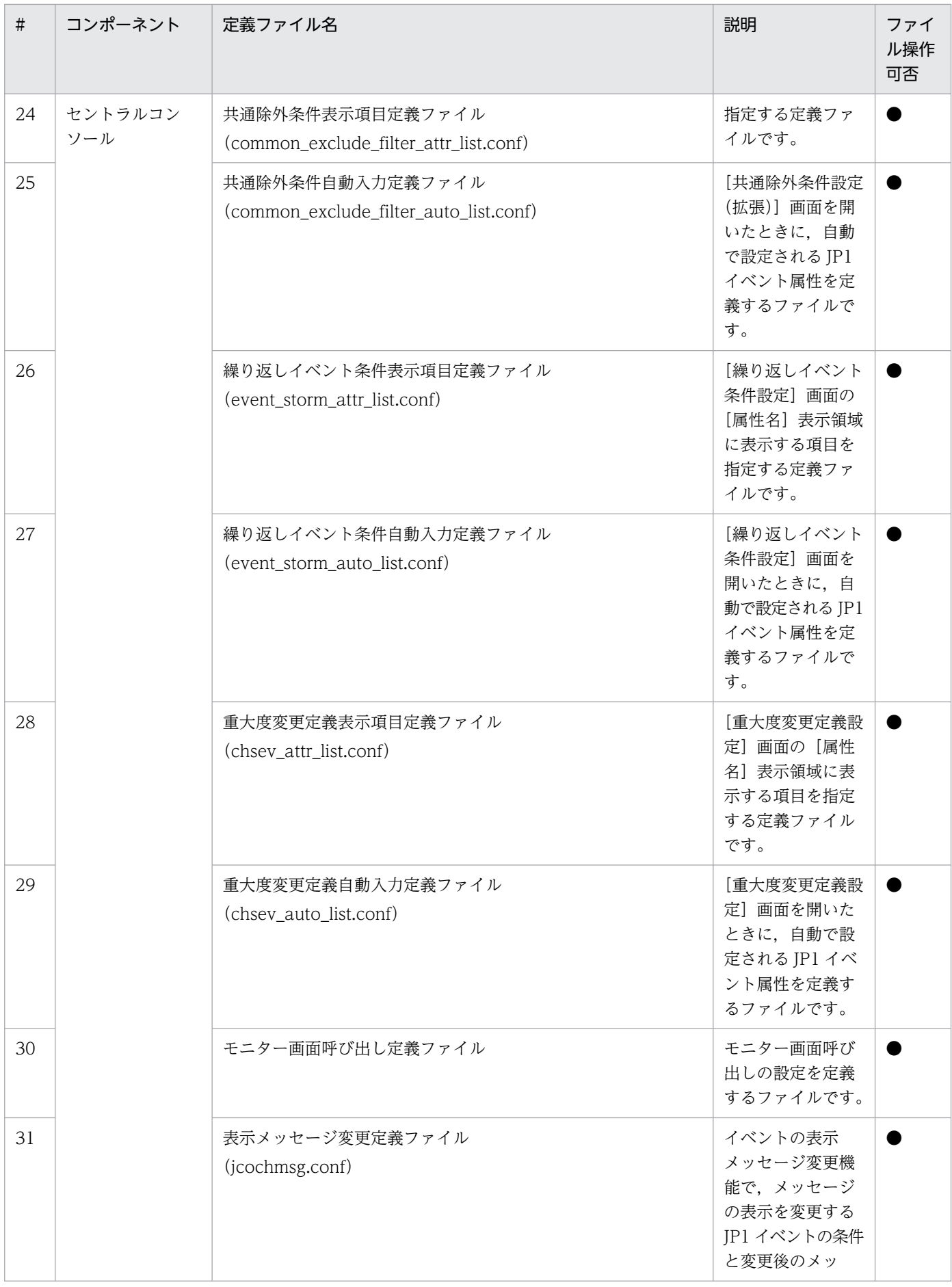

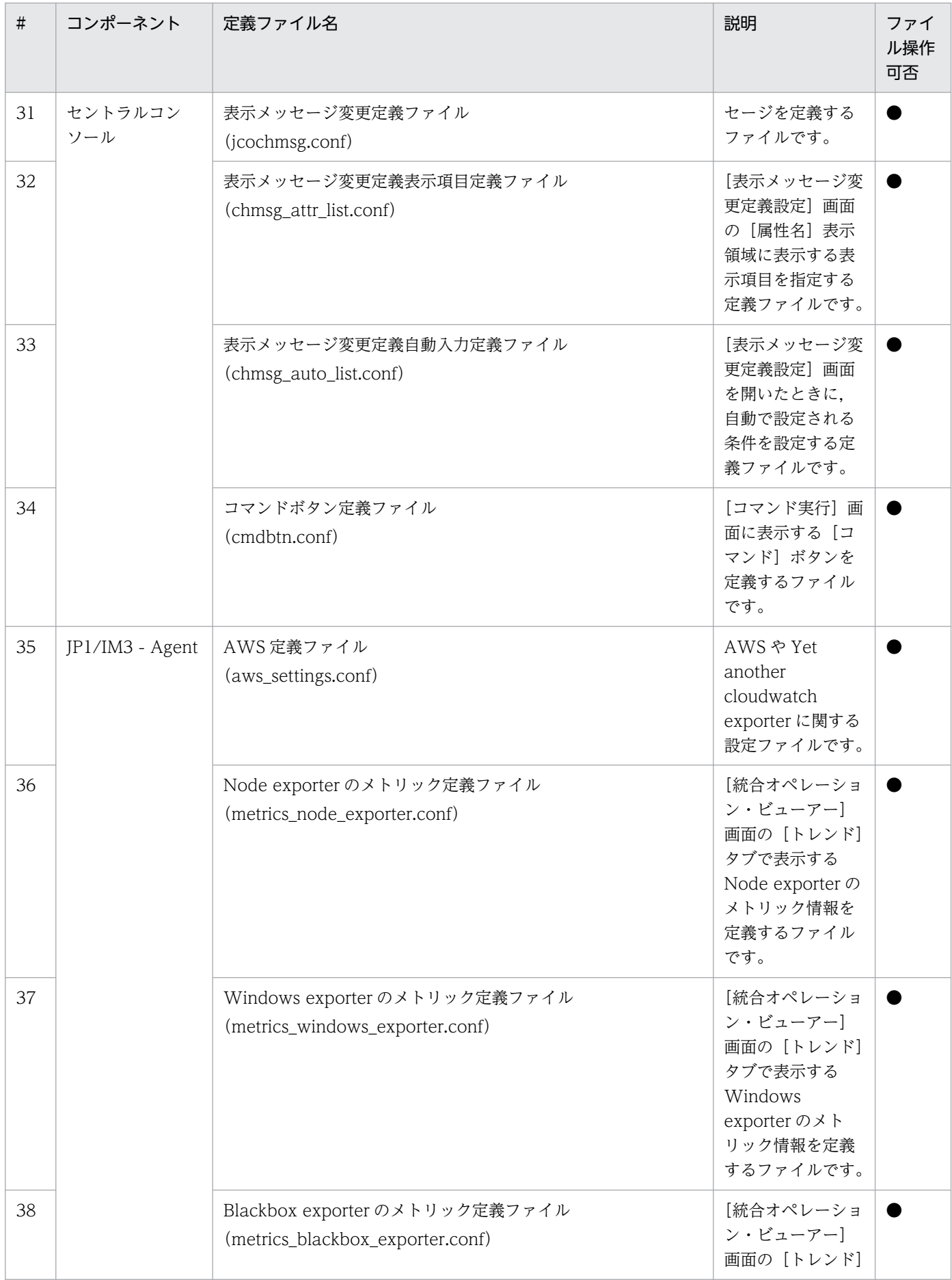

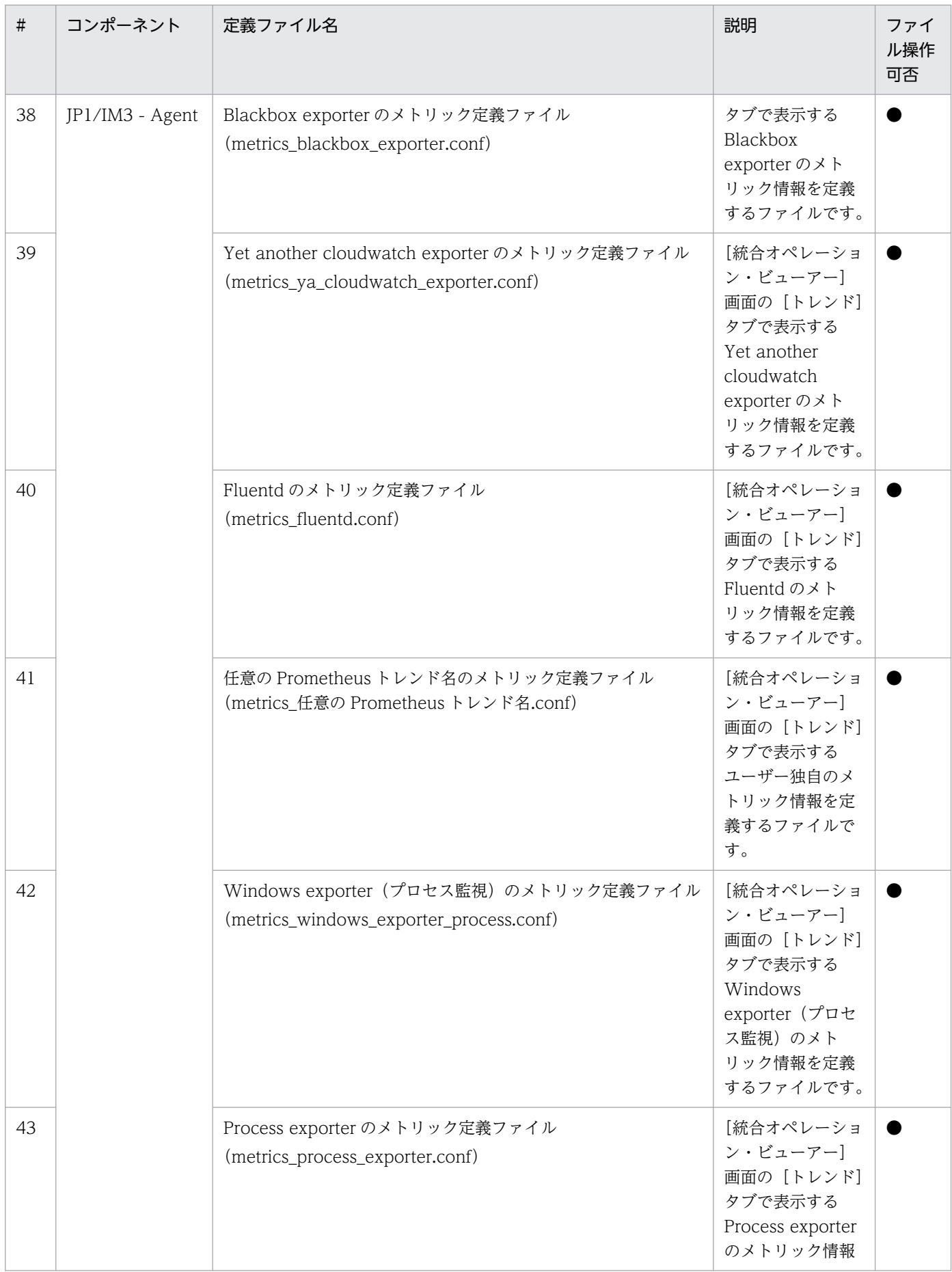

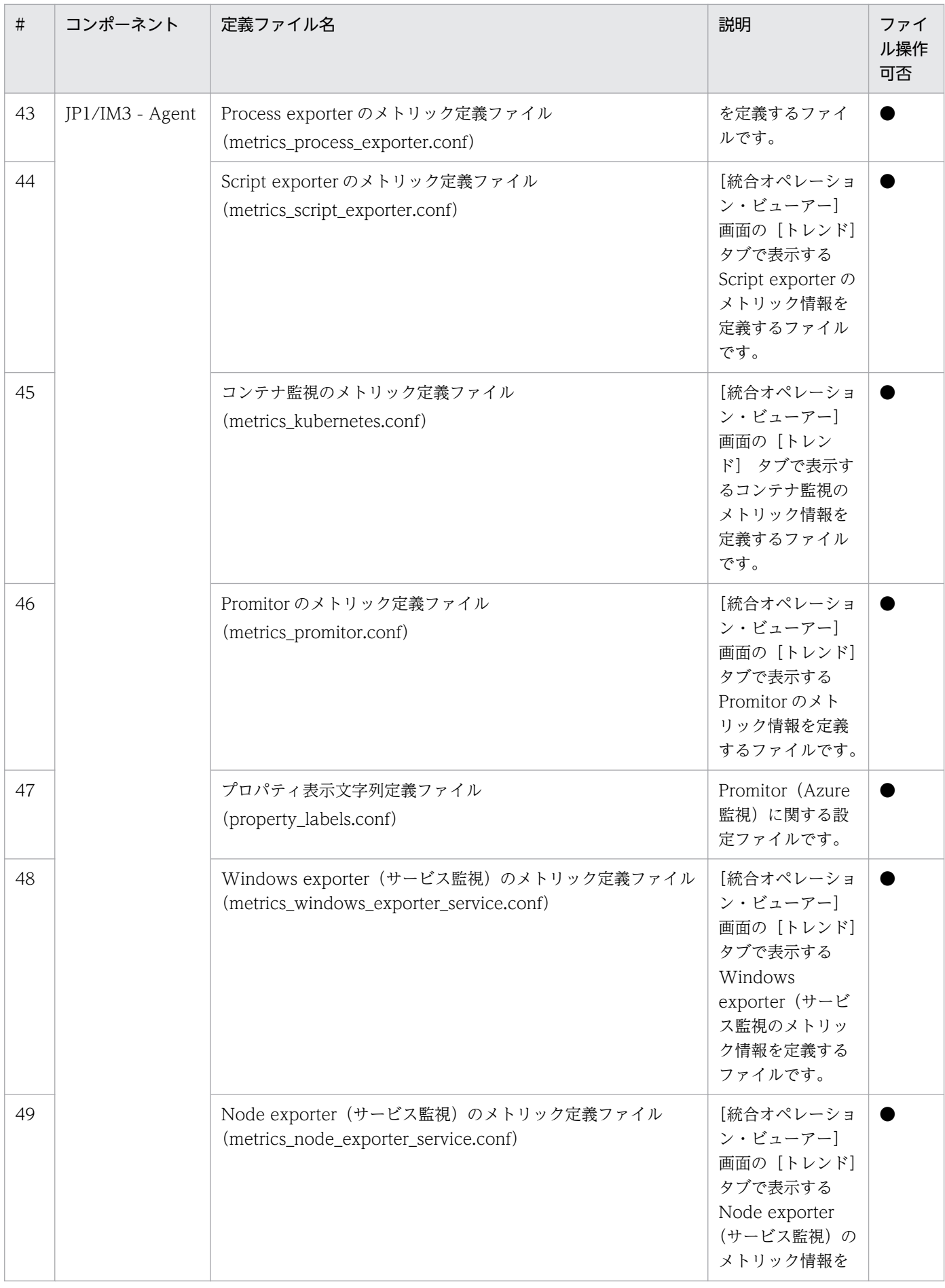

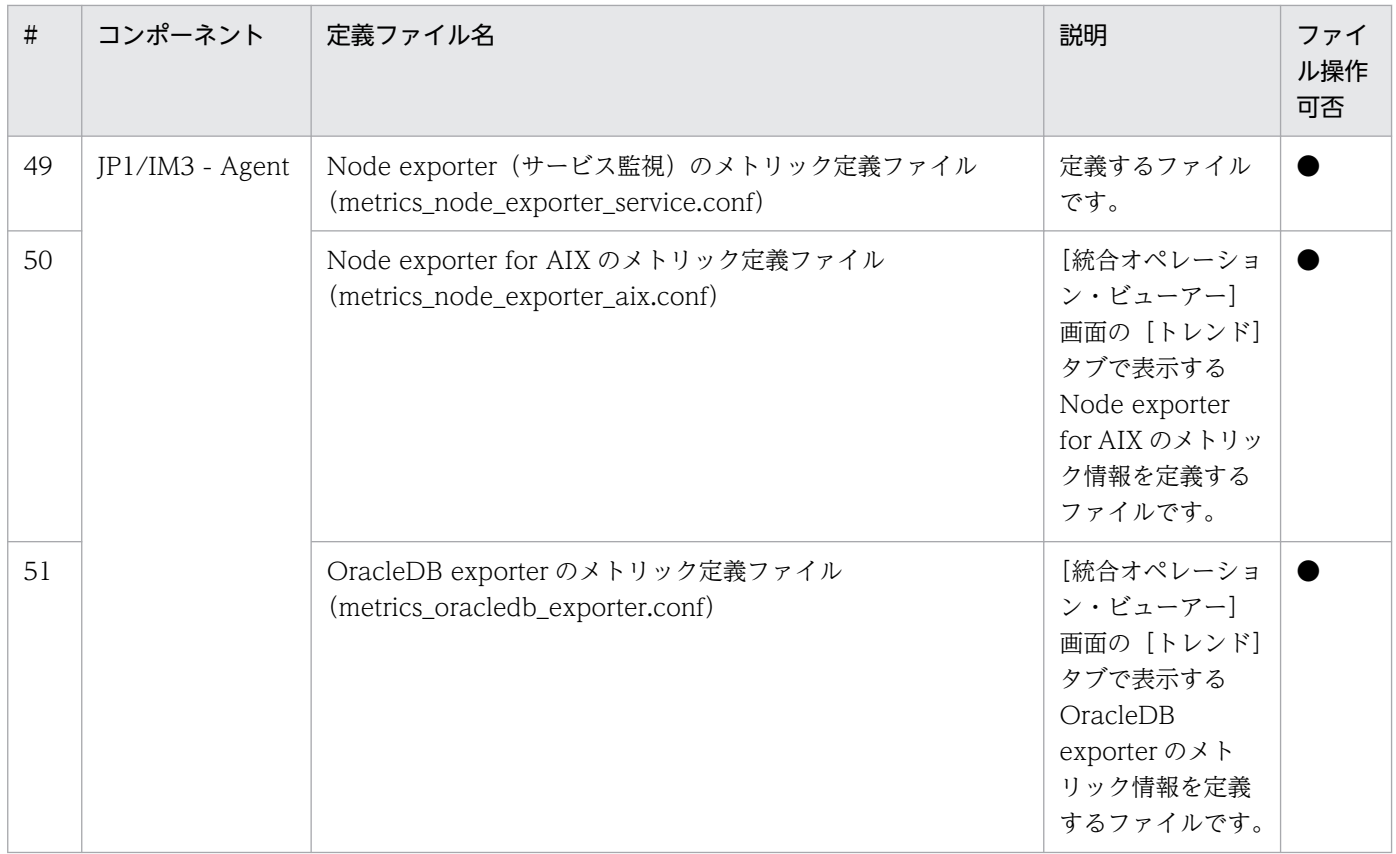

注※1 初回利用時,お客様からの依頼を受けて JP1 Cloud Service 側でシステム管理マネージャー上に配置する定義ファイルで あるため,サービス窓口までご連絡ください。

定義ファイルの操作方法について, JP1 のマニュアル「JP1 Version 13 JP1/Integrated Management 3 - Manager 導入・設計ガイド」における「3.6.5 定義ファイル操作機能」を参照し、定義ファイルの操 作をしてください。

また、定義ファイルの形式および文法については、JP1 のマニュアル「JP1 Version 13 JP1/Integrated Management 3 - Manager コマンド・定義ファイル・API リファレンス」における「2.定義ファイル」 を参照してください。

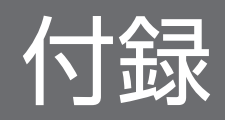

付録 A 提供環境のパラメータ

## 付録 A.1 システム管理の利用における前提内容

システム管理の利用における前提内容とその値を以下に示します。

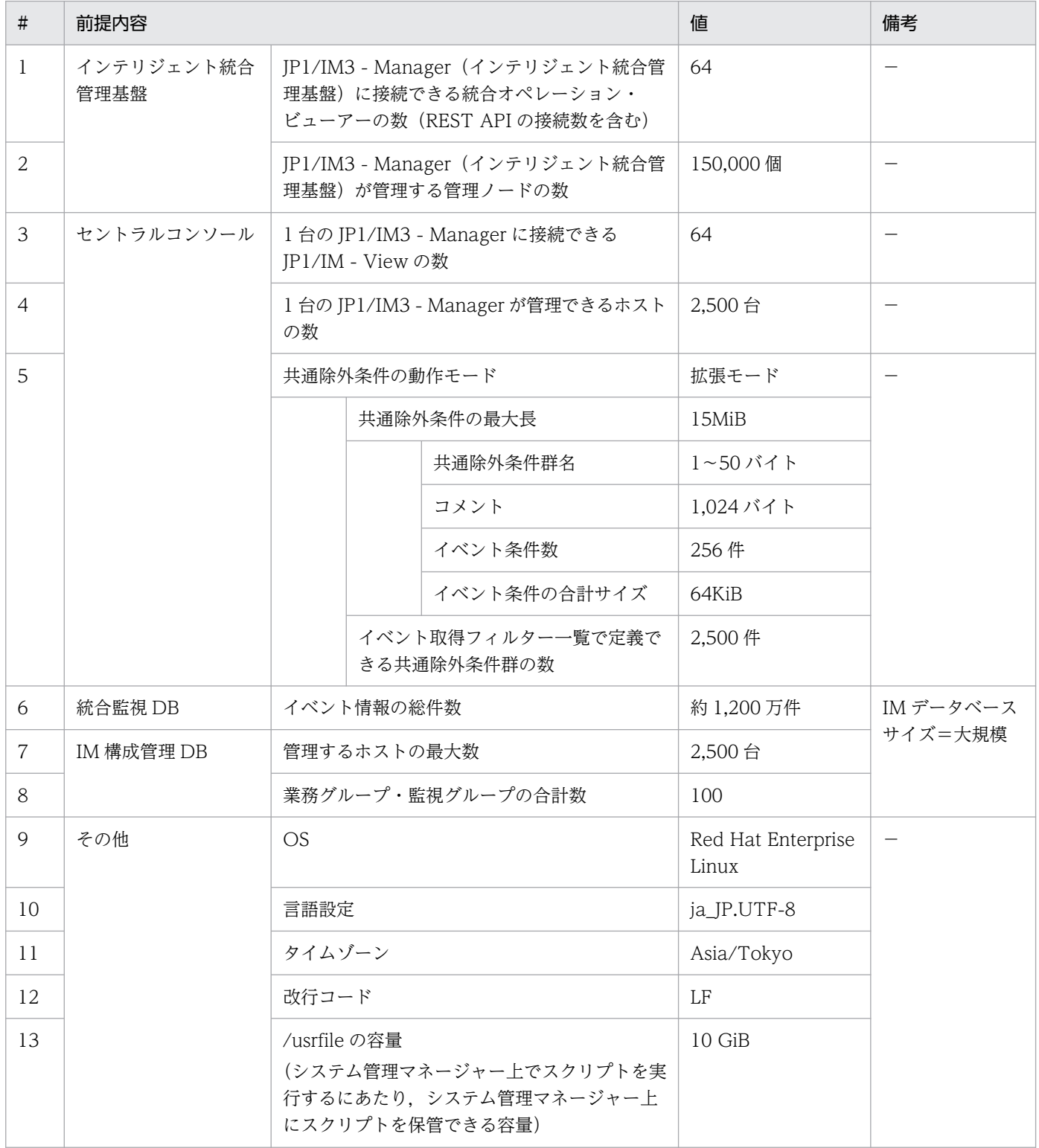

付録 A 提供環境のパラメータ

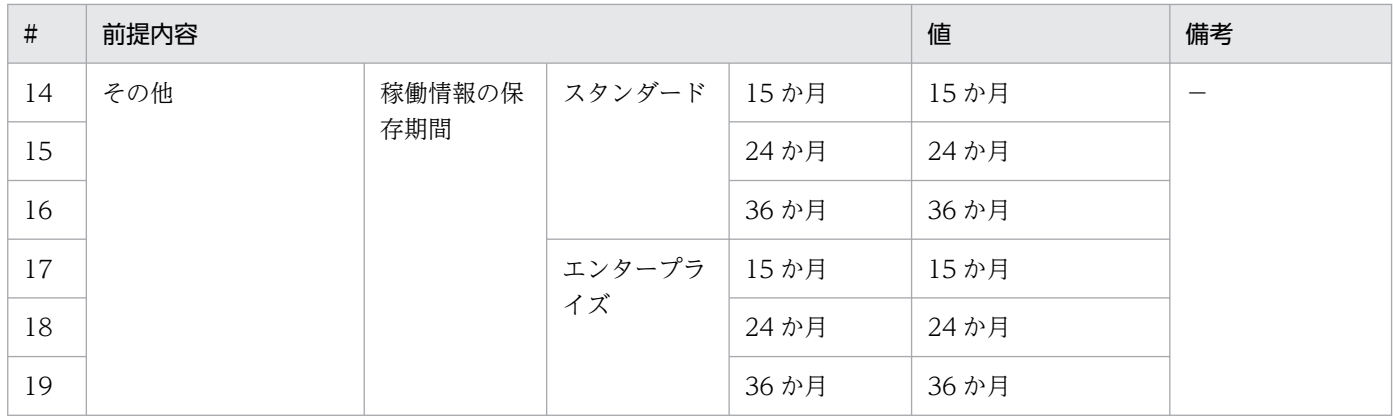

## 付録 A.2 システム管理の運用スケジュール

システム管理に設定されている運用スケジュールを以下に示します。

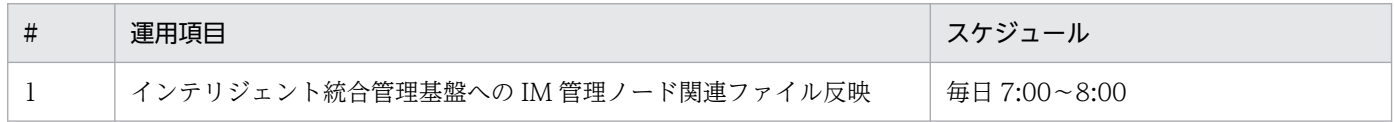

## 付録 A.3 システム管理に設定されているパラメータ

システム管理に設定されているパラメータおよび設定値を以下に示します。

## (1) 各パラメータにおける設定値

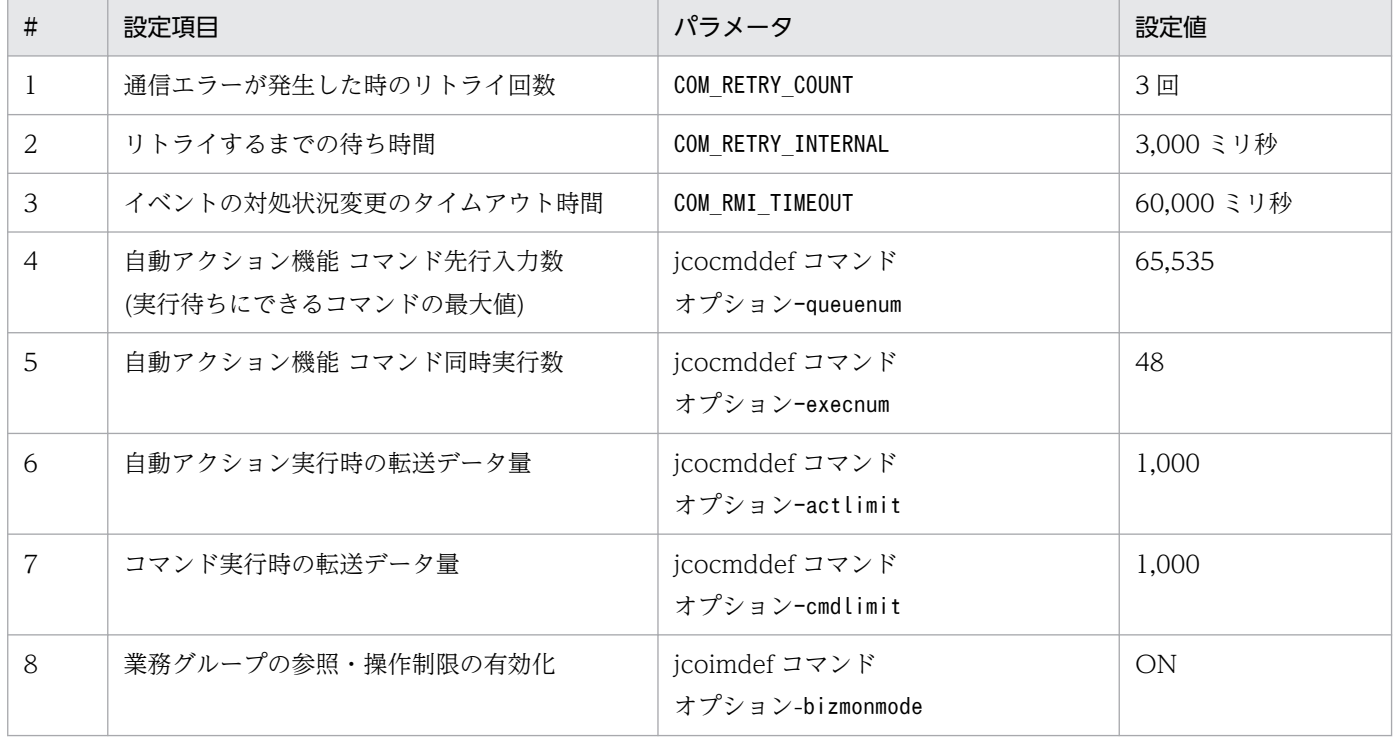

付録 A 提供環境のパラメータ

# (2) 統合エージェントアクション実行における設定値(システム管理マネー ジャー) (V02-00 以降)

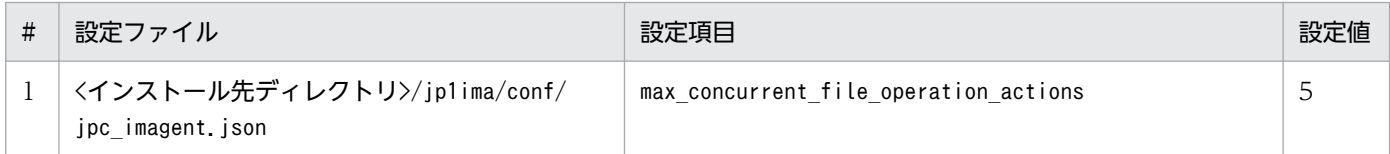

## 付録 A.4 管理対象エージェントの JP1/Base に設定が必要なパラメータお よび設定が推奨されるパラメータ

管理対象エージェントの JP1/Base に設定が必要なパラメータおよび設定が推奨されるパラメータを以下 に示します。

#### (1) 設定が必要なパラメータ

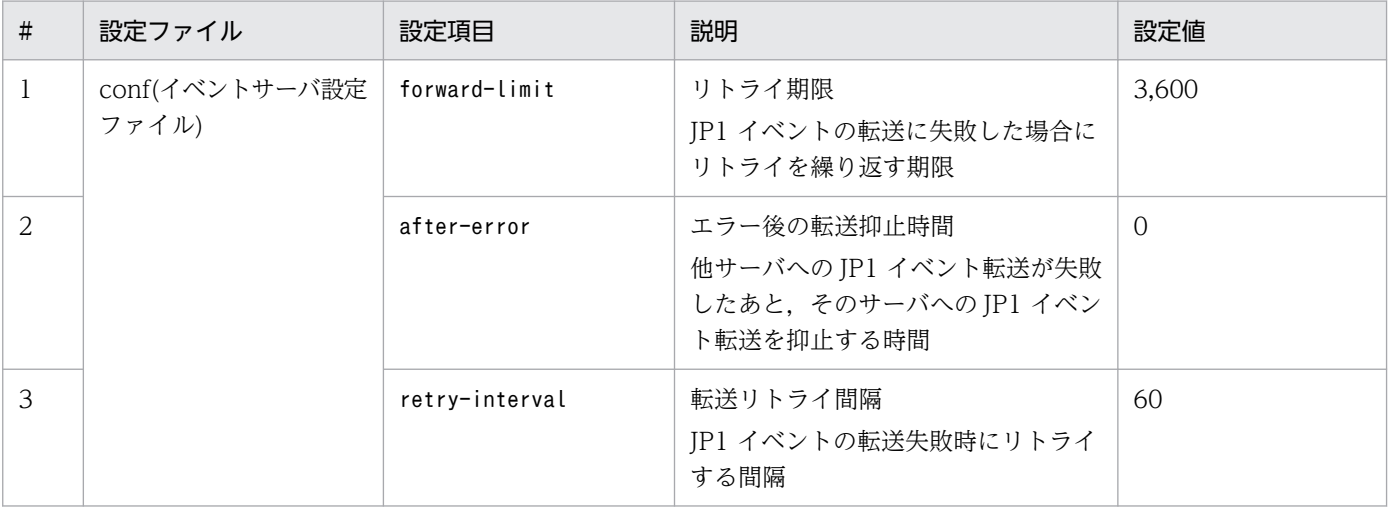

## (2) 設定が推奨されるパラメータ

#### (a) 設定コマンド

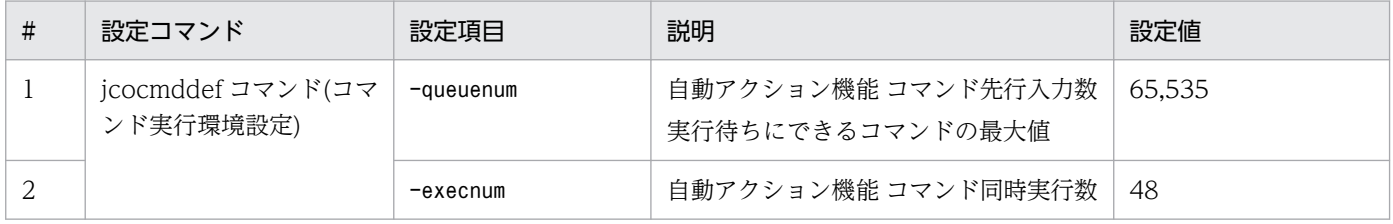

#### (b) 設定パラメータ

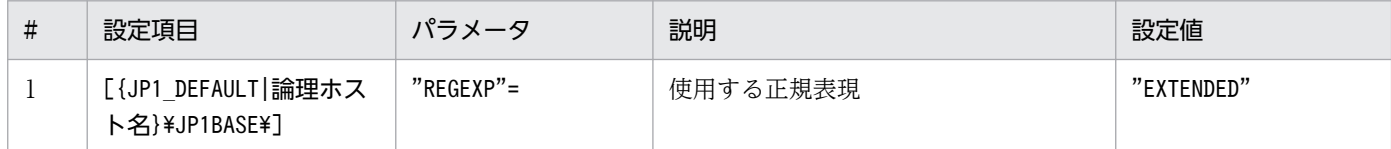

## 付録 A.5 管理対象エージェントの JP1/IM3 - Agent に設定が推奨されるパ ラメータ(V02-00 以降)

管理対象エージェントの JP1/IM3 - Agent に設定が推奨される設定値を以下に示します。

# (1) 統合エージェントアクション実行における設定値(管理対象エージェント)

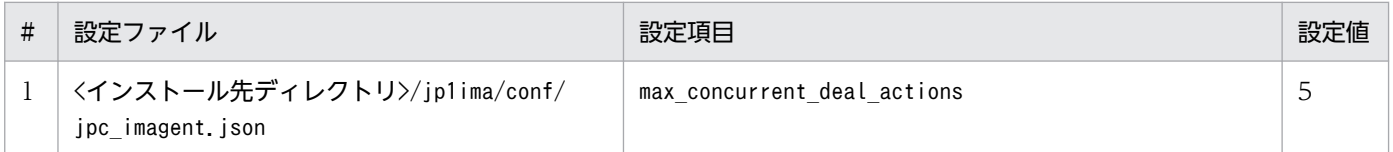

## 付録 A.6 監視サービスにおける制限事項(V02-00 以降)

監視サービス利用の際の制限事項を以下に示します。

• 監視抑止をせずに監視対象の停止を行うと,ヘルスチェック機能にてエラーイベントが発生します。監 視対象を停止する際は,必要に応じて監視抑止を行ってください。詳細については,「JP1 Cloud Service システム管理 利用ガイド」における「[3.3.2 メンテナンス対象のホストを監視対象から外す方法」](#page-35-0)を参 照してください。

#### 付録 A.7 インターネット接続・利用時の通信エラーについて(V02-00 以降)

インターネットから接続して利用する際に,セキュリティ上の理由から指定値によっては操作時に通信エ ラー(通信のブロック)が発生することがあります。通信エラーが発生した場合には,入力値・指定値を 変更して再度操作を行っていただくか,閉域(AWS Transit Gateway などによりサービスと接続されて いるネットワーク)から接続してご利用ください。繰り返しエラーが発生する場合には、サービス窓口ま でお問い合わせください。

## 付録 B 機能の提供有無一覧

JP1/IM3 の製品が提供している機能一覧を基に,システム管理における機能の提供有無を以下に示します。

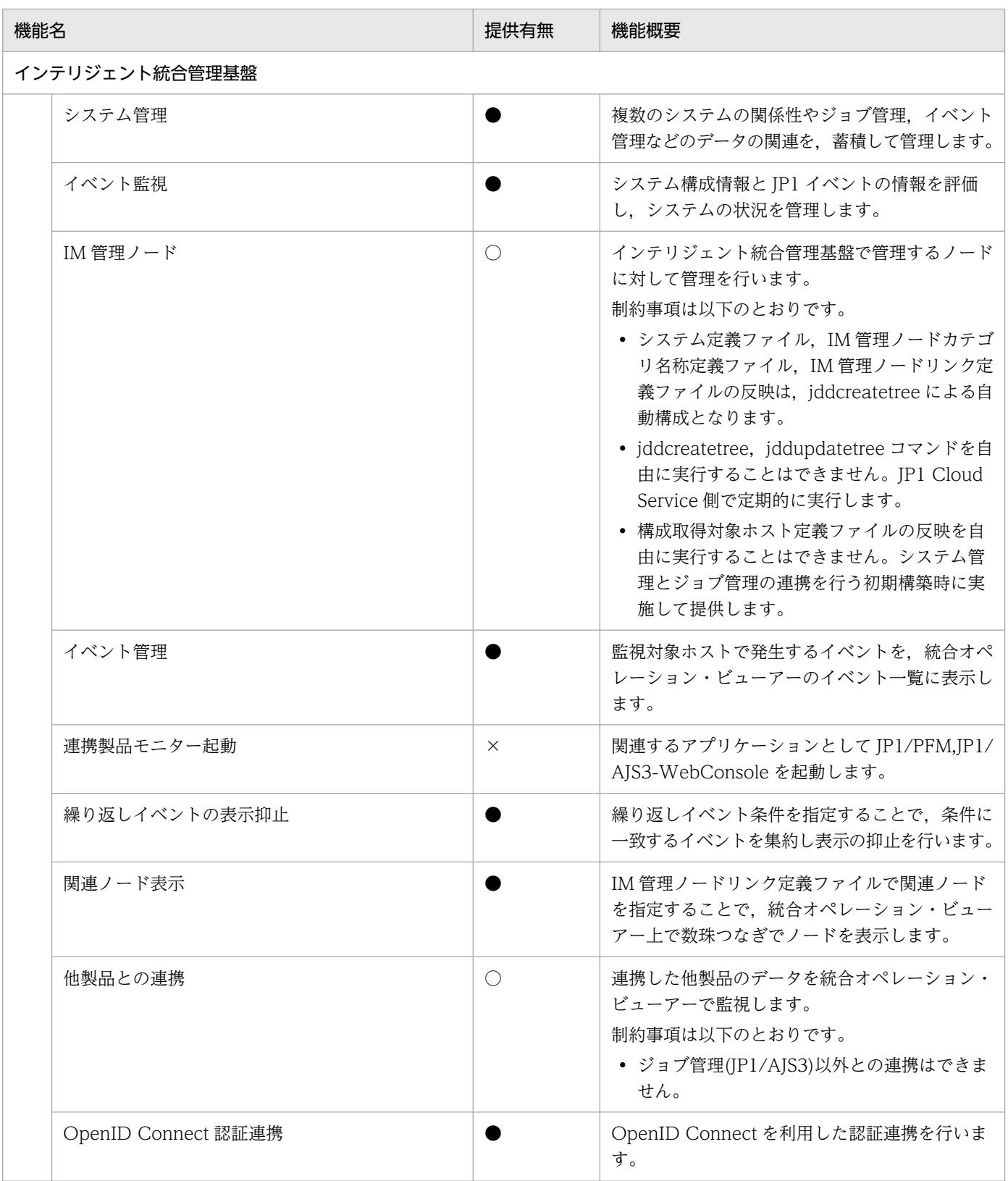

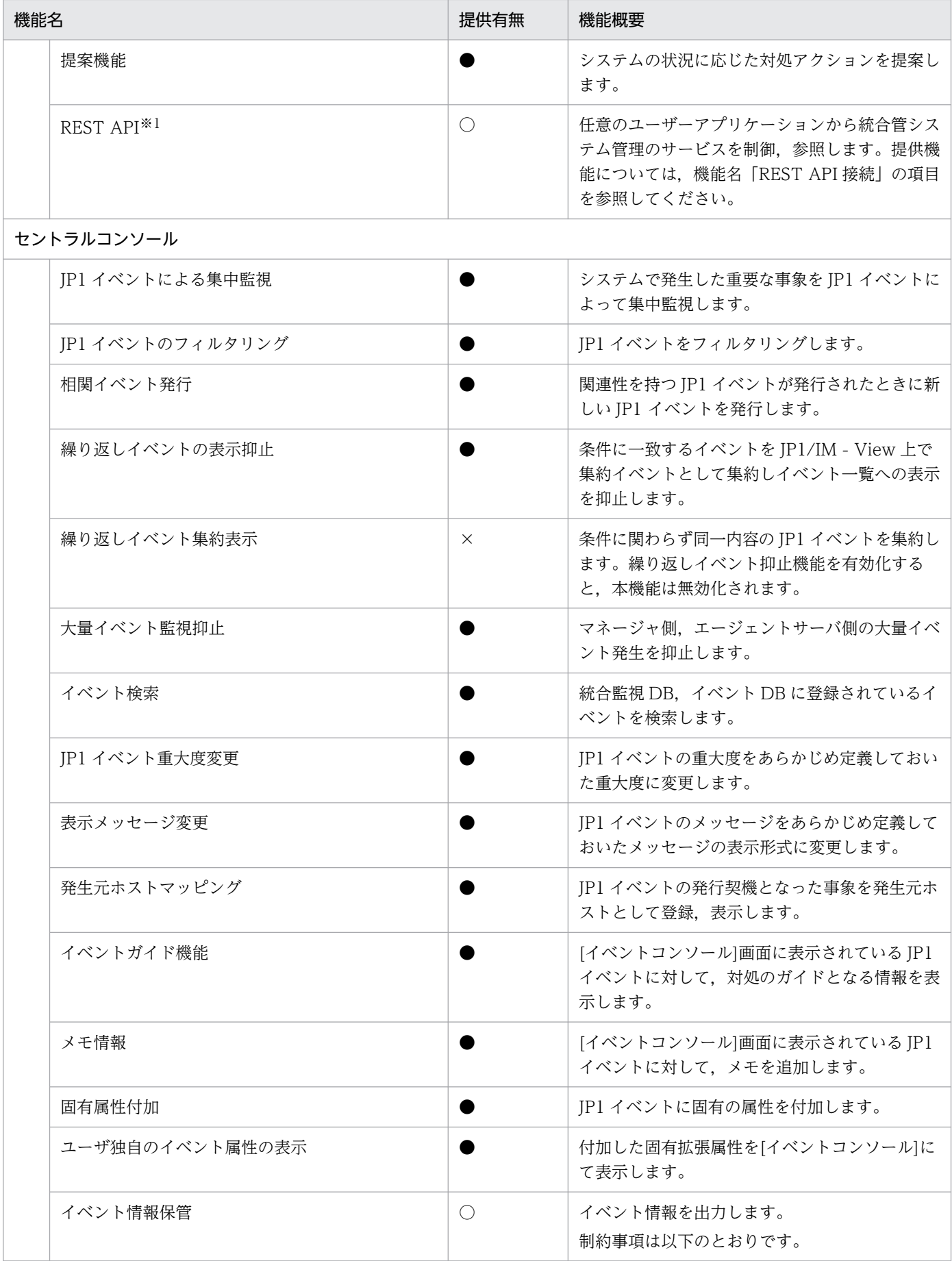

付録 B 機能の提供有無一覧
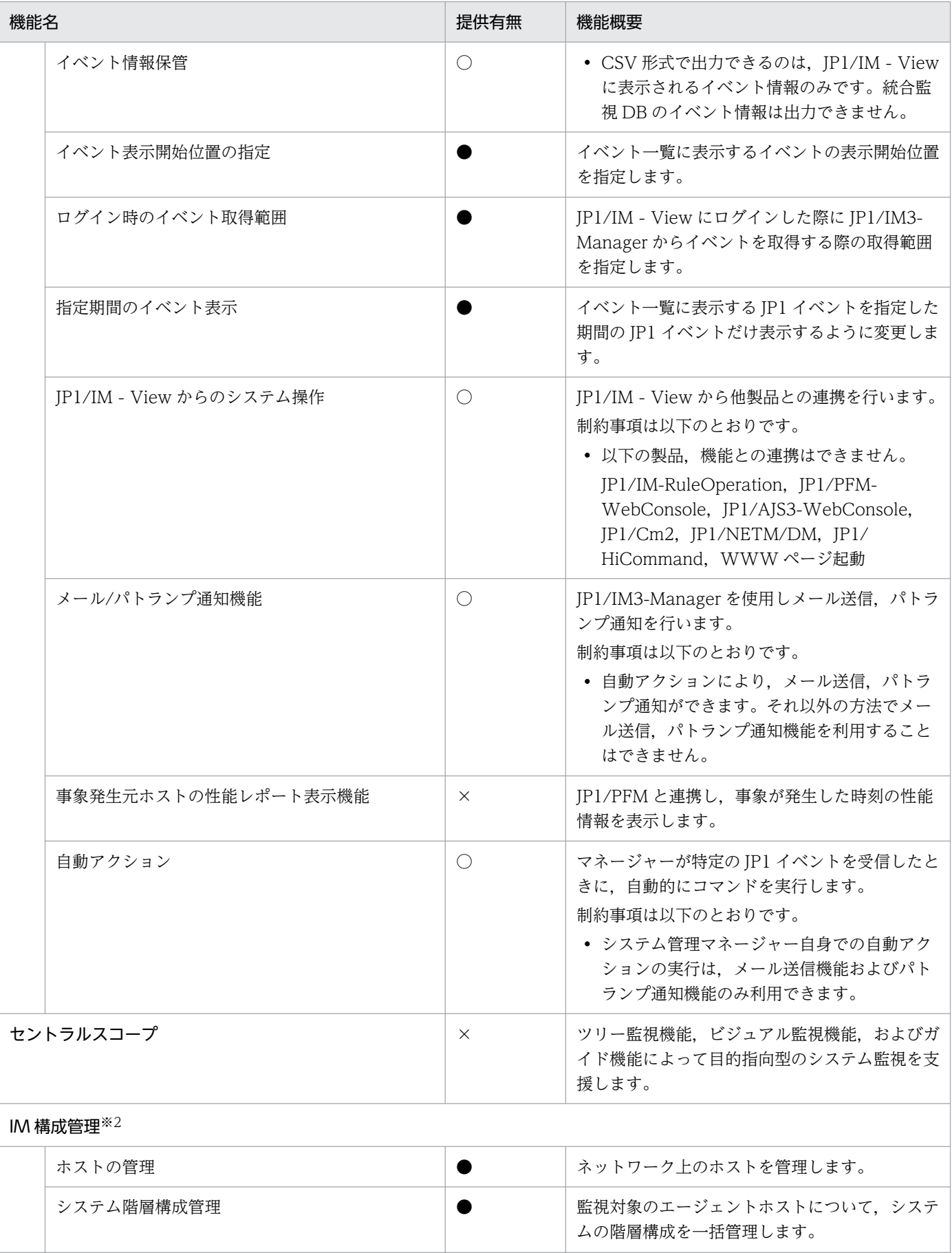

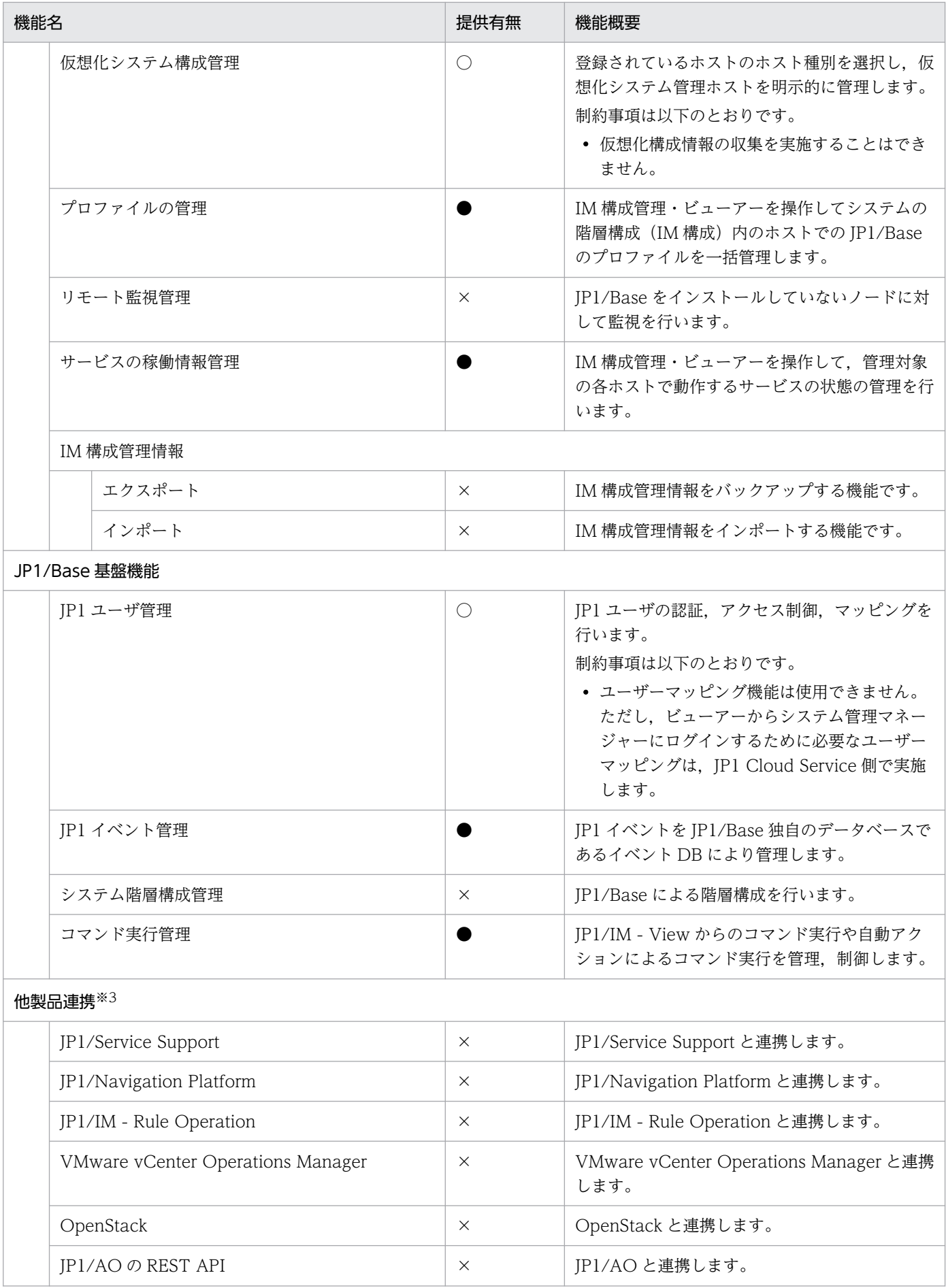

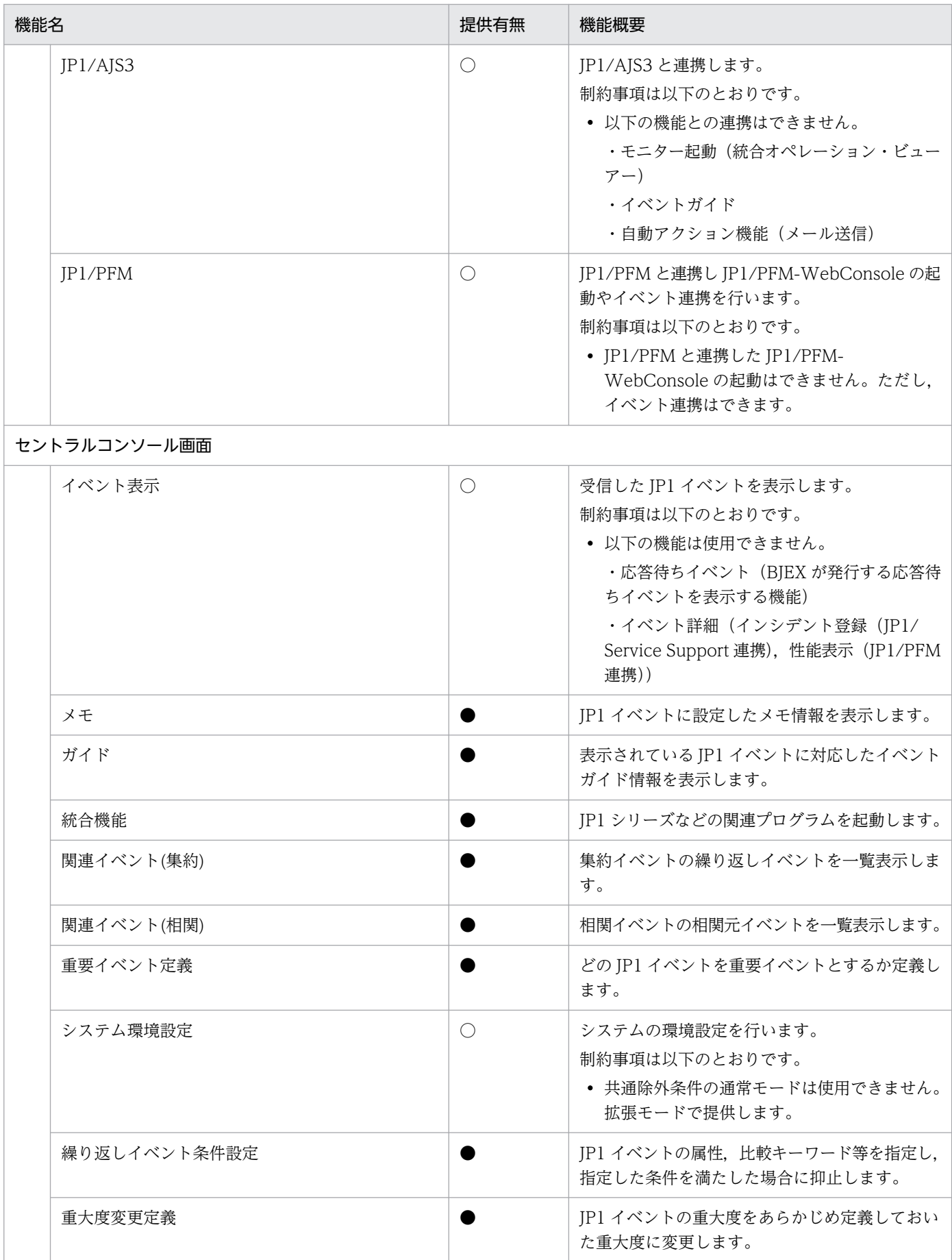

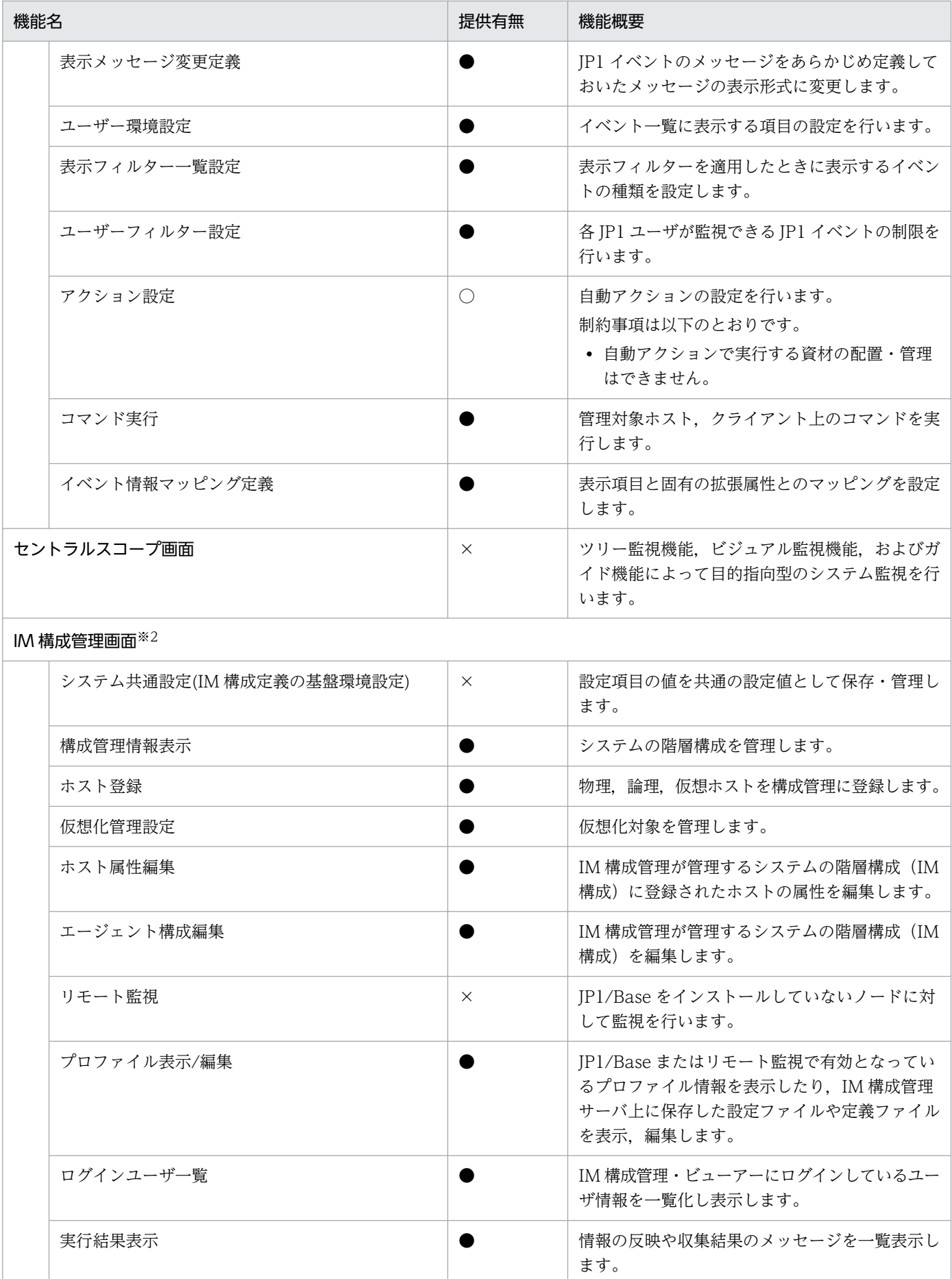

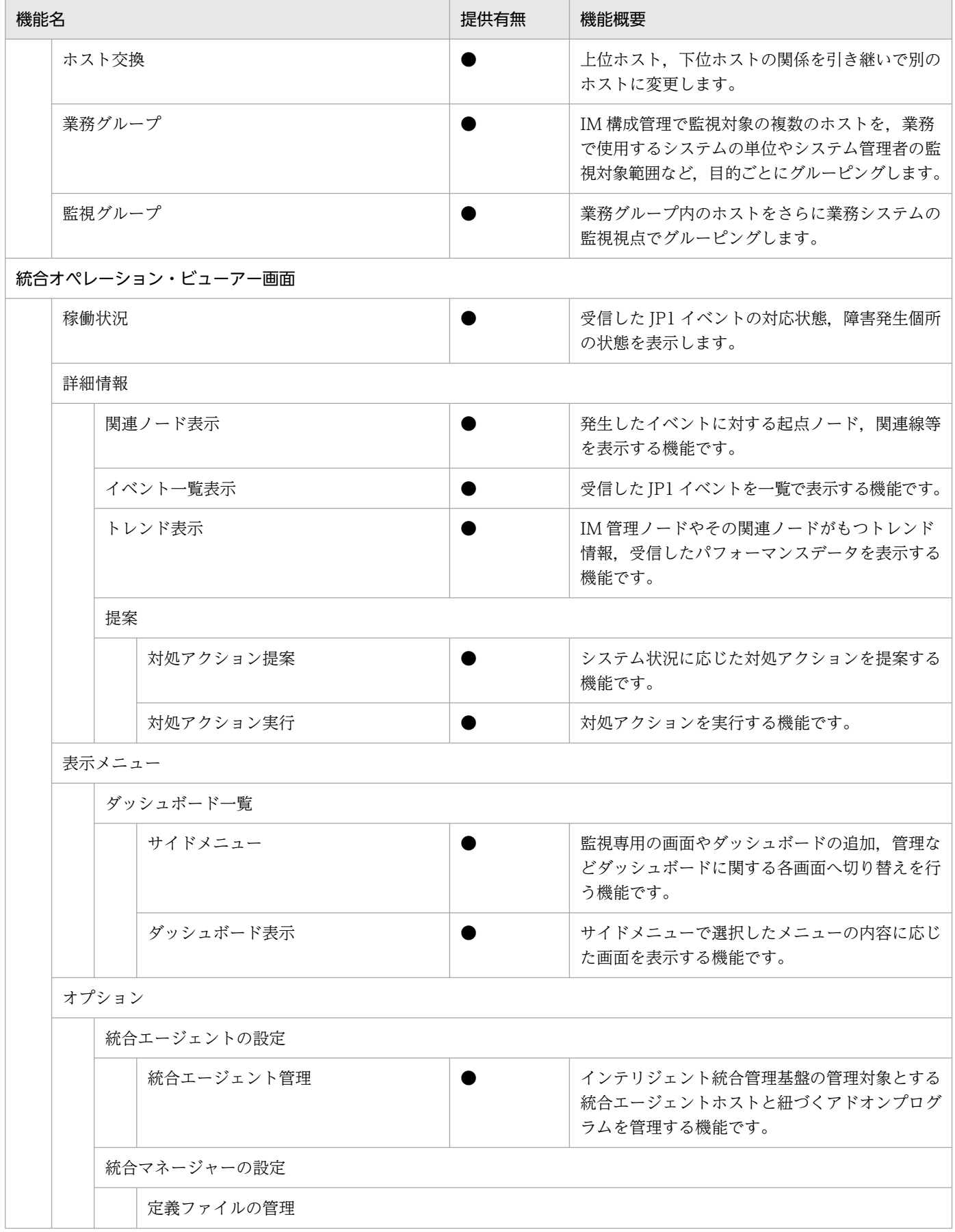

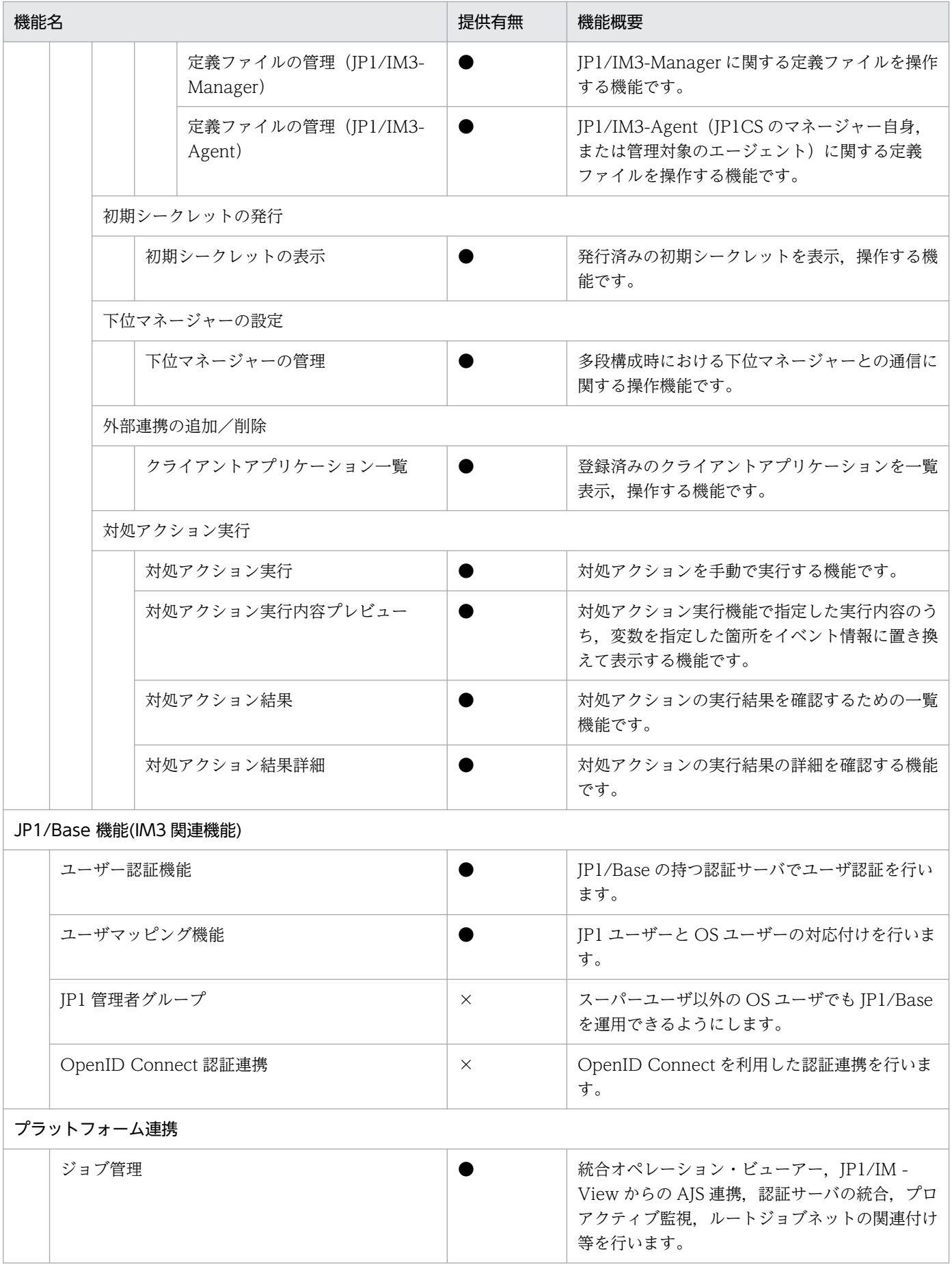

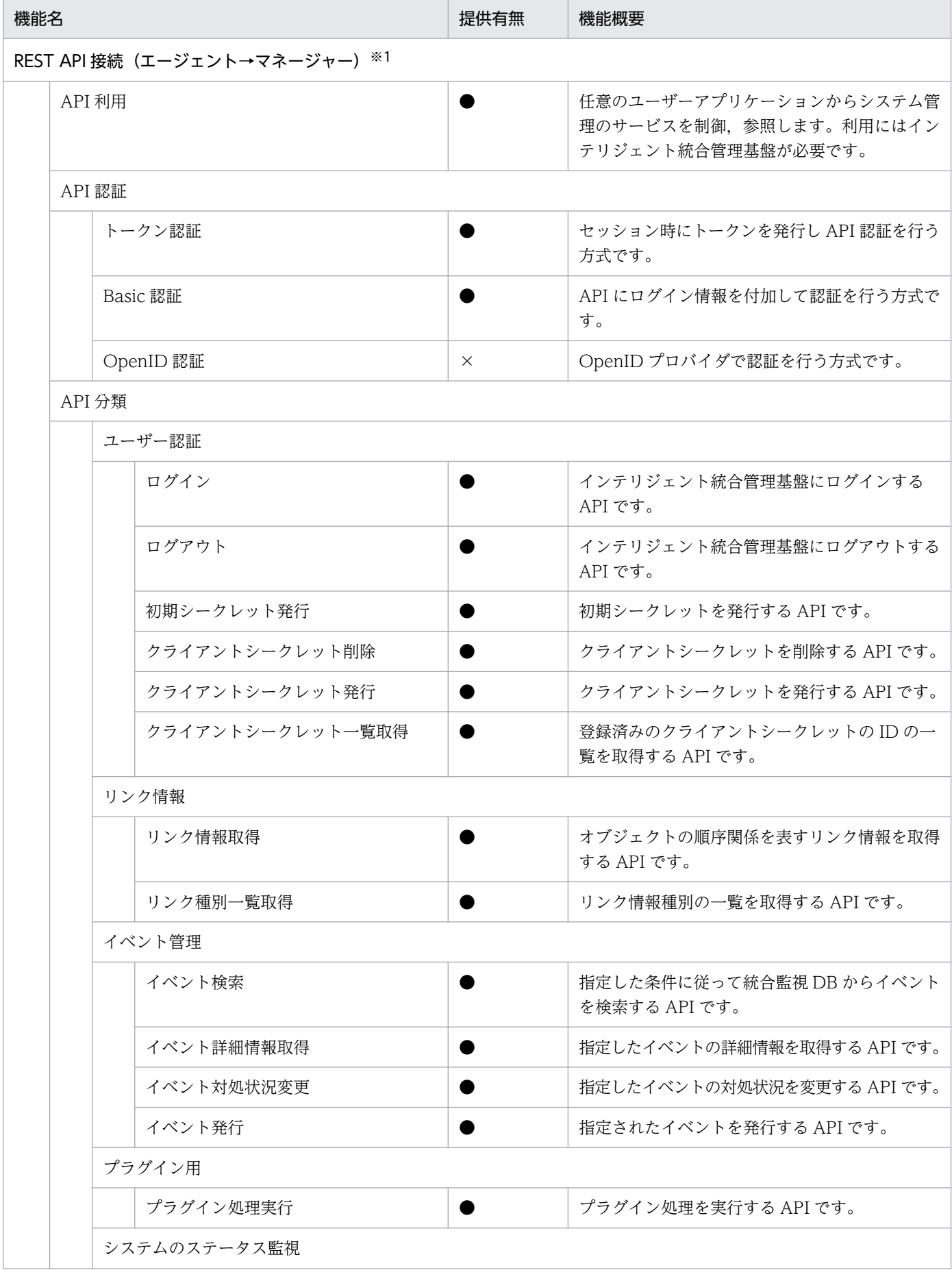

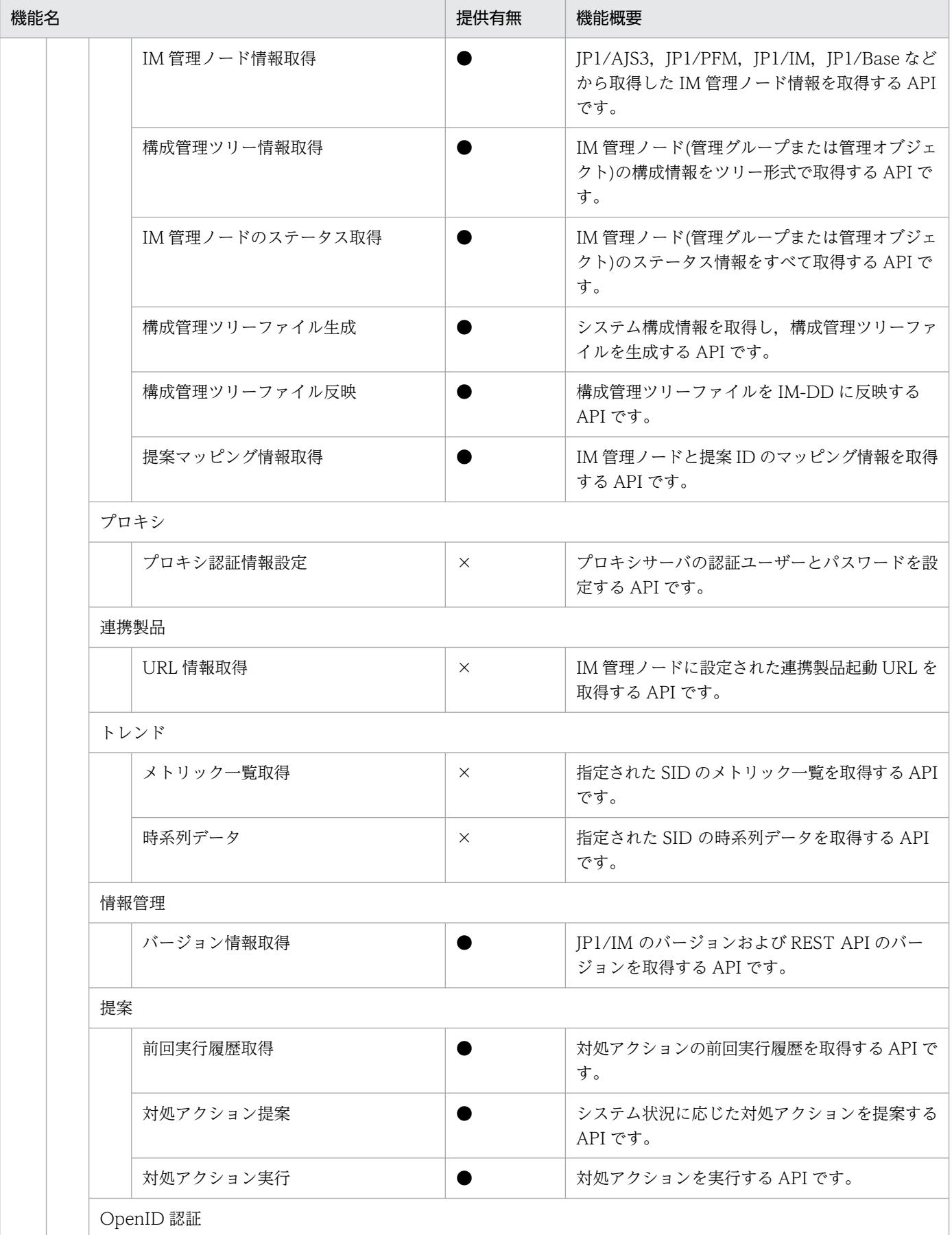

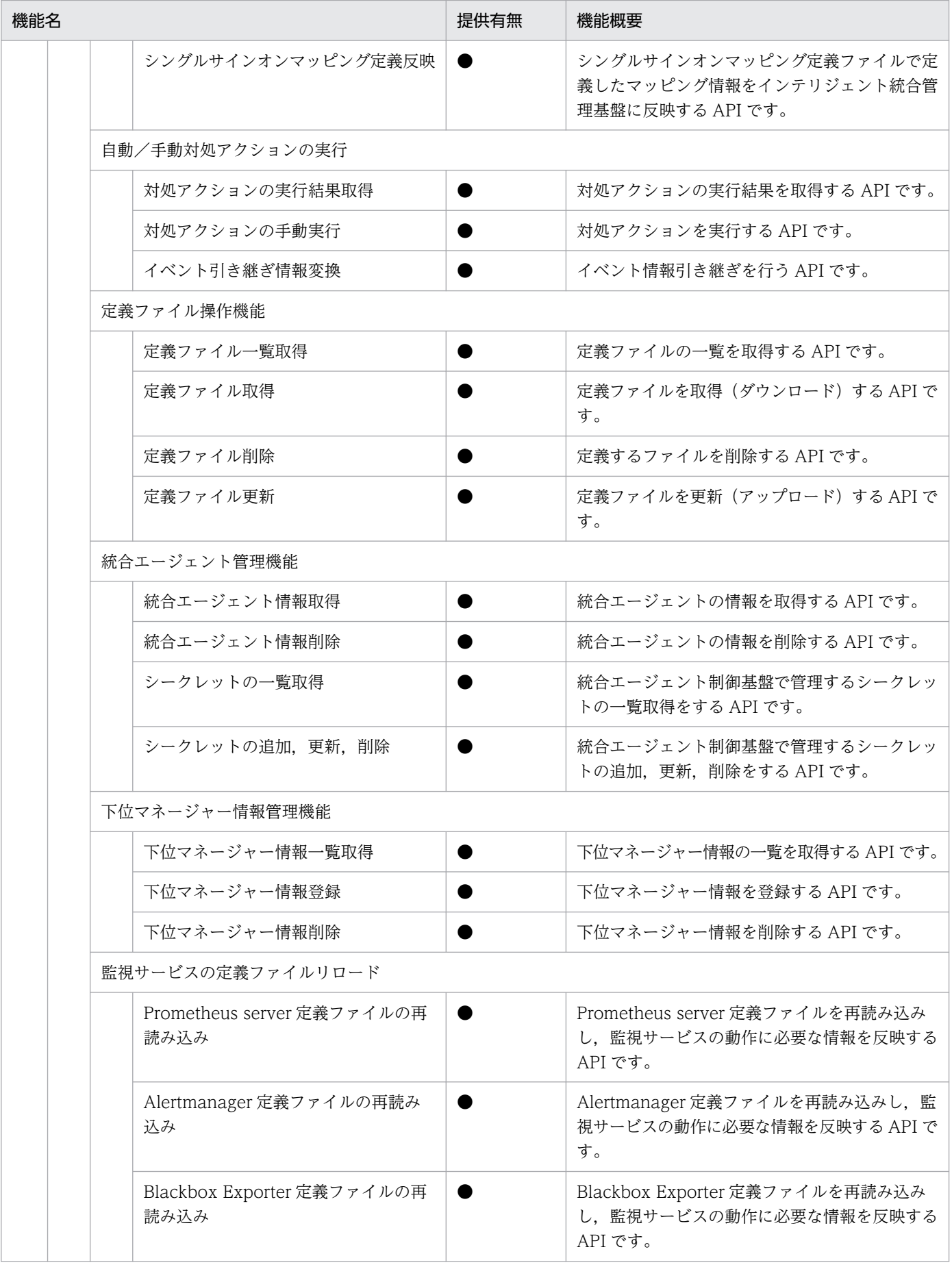

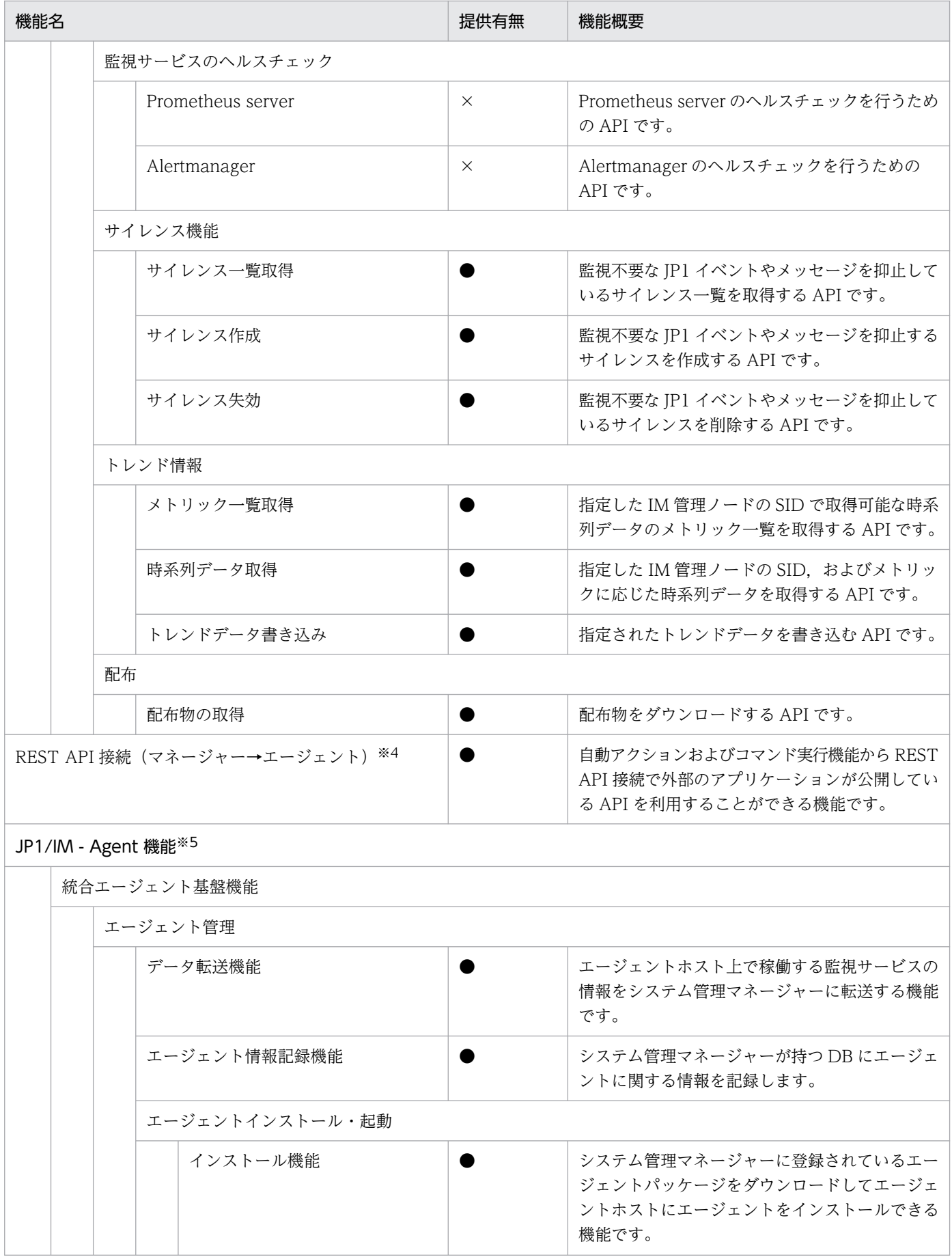

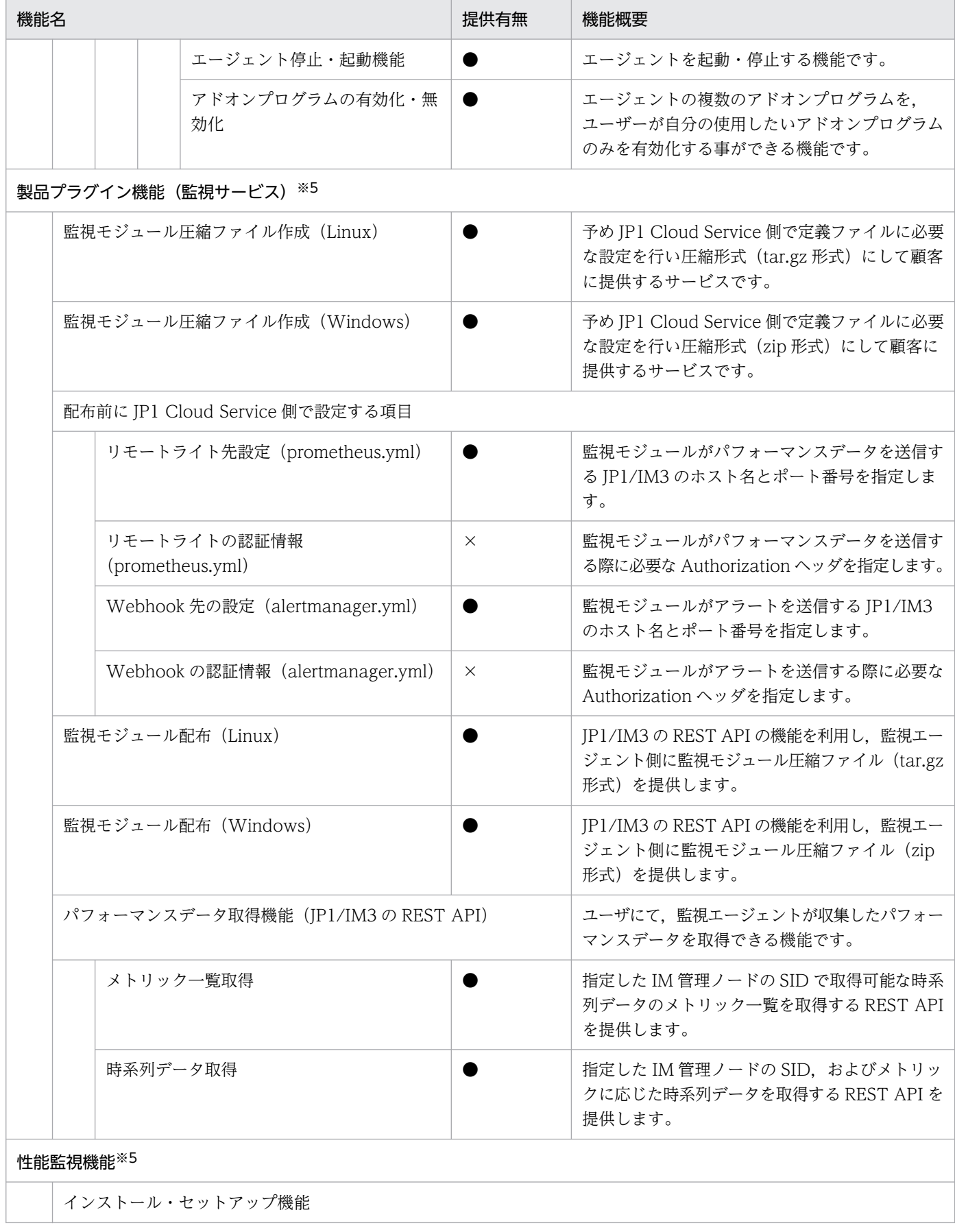

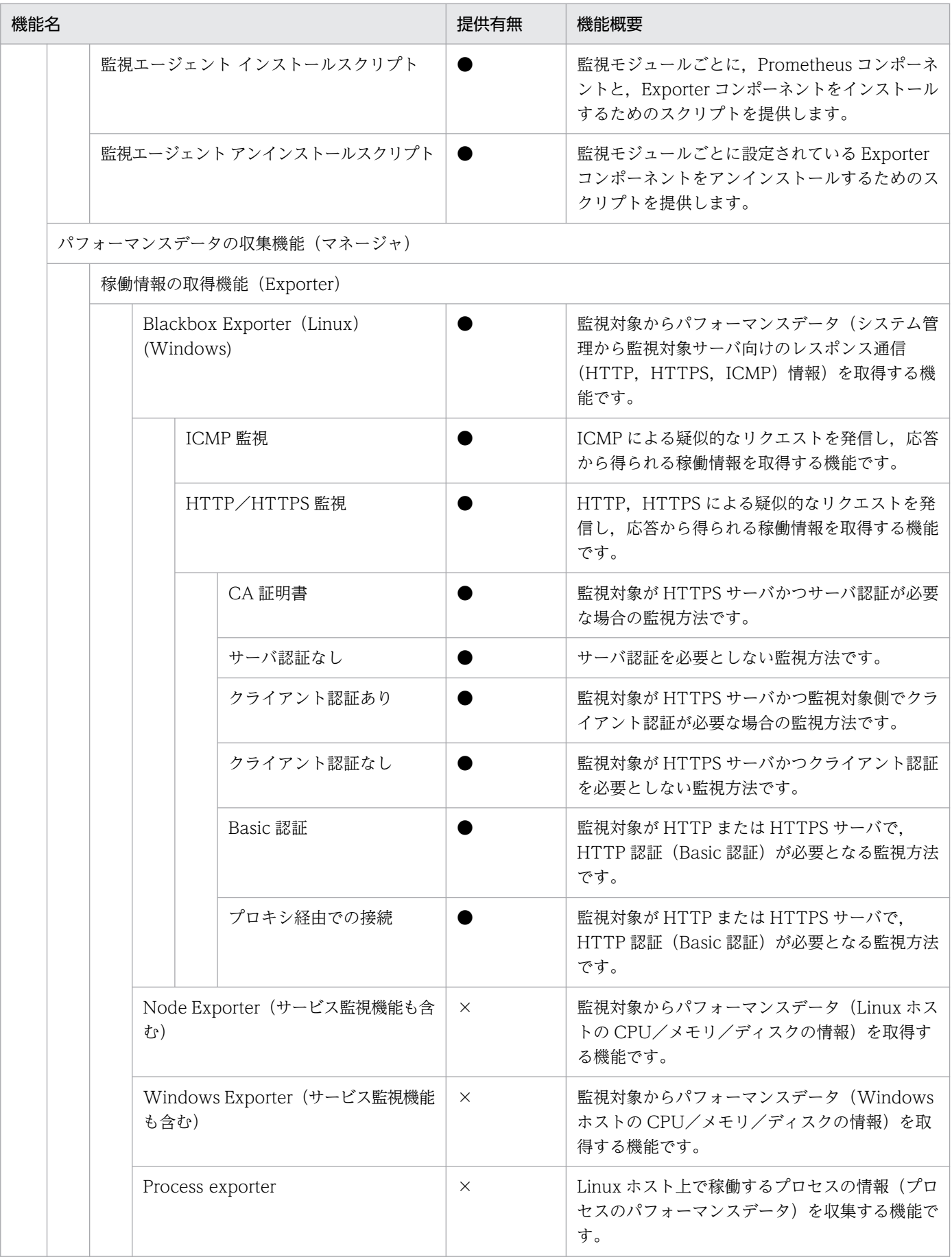

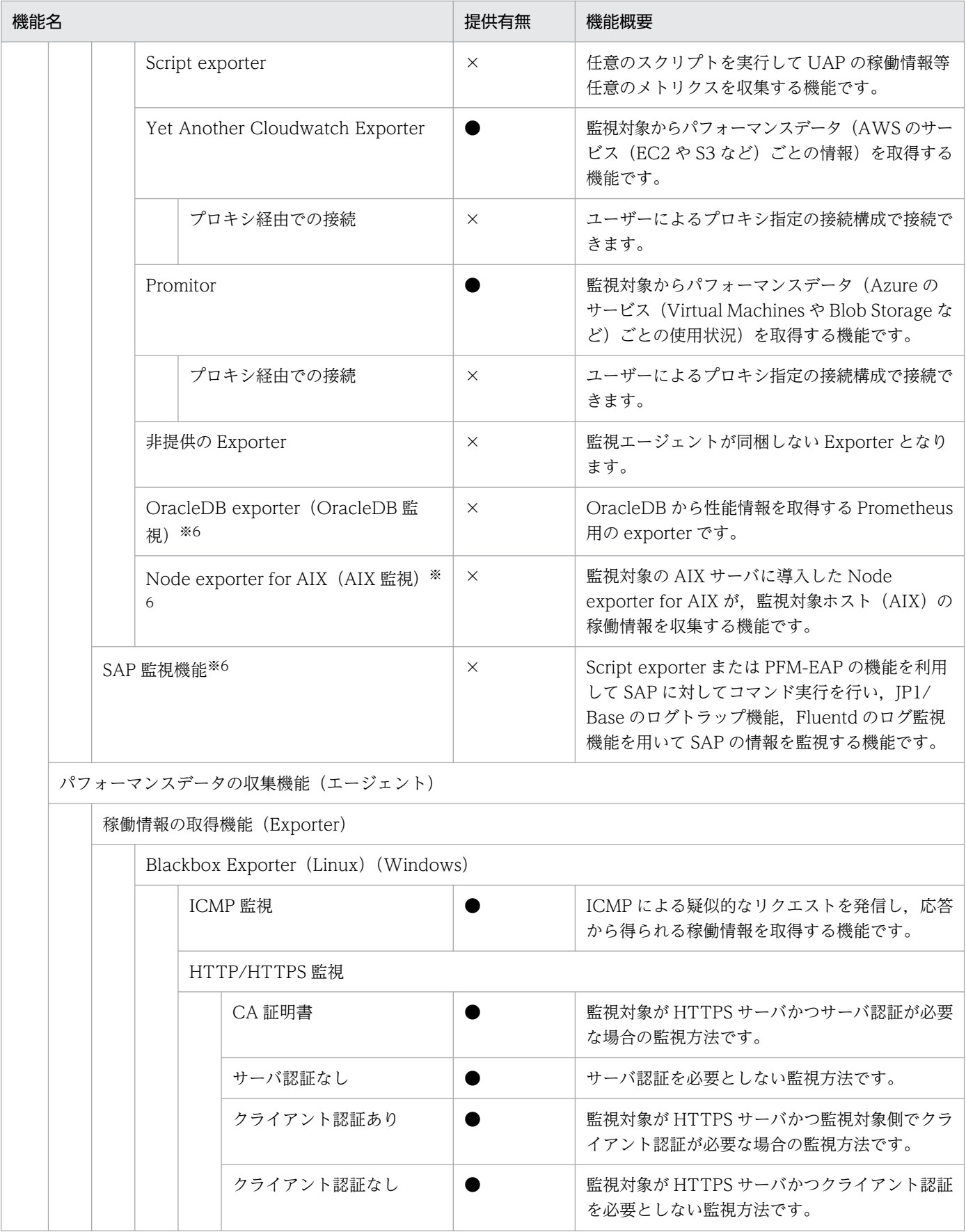

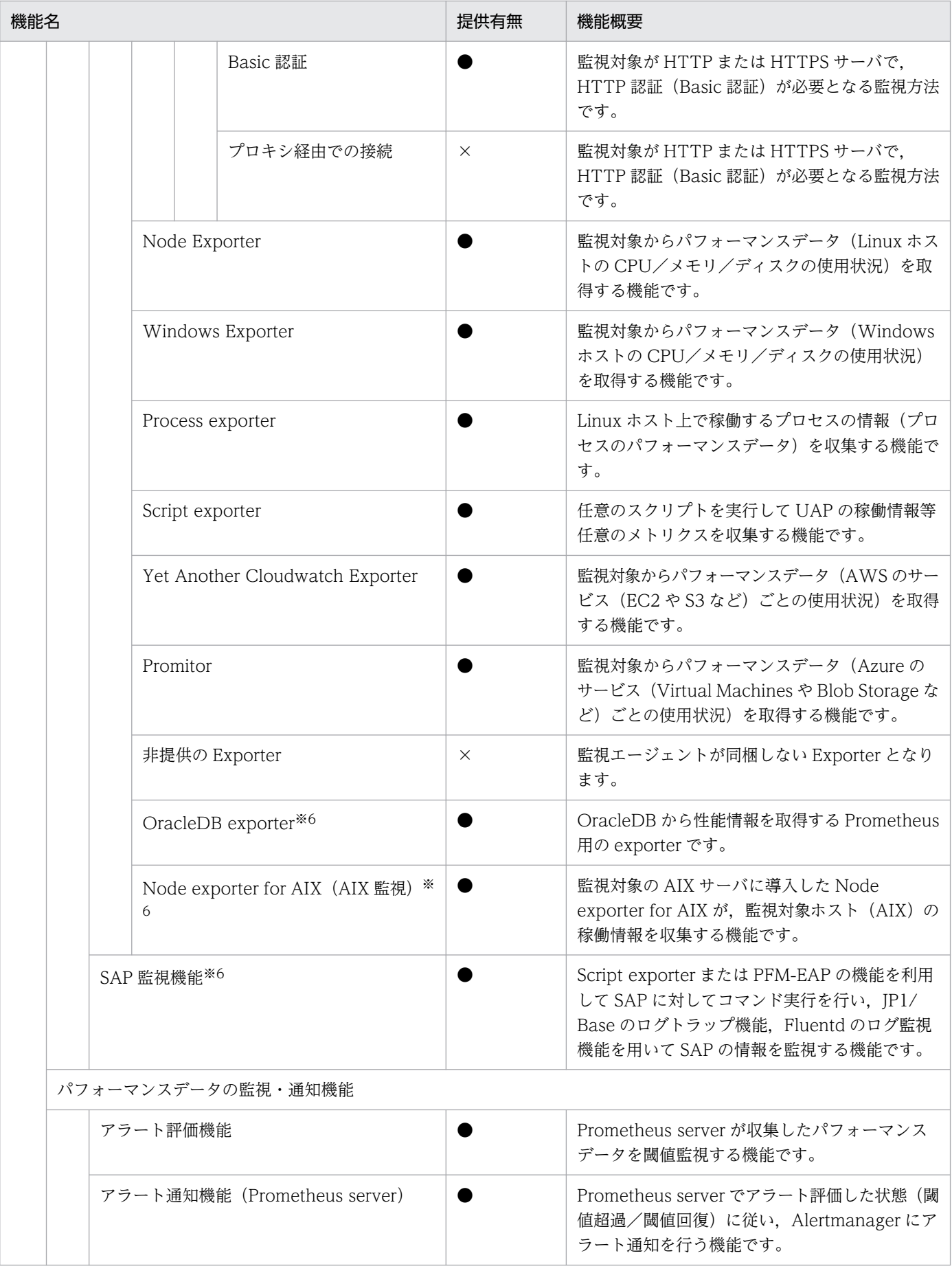

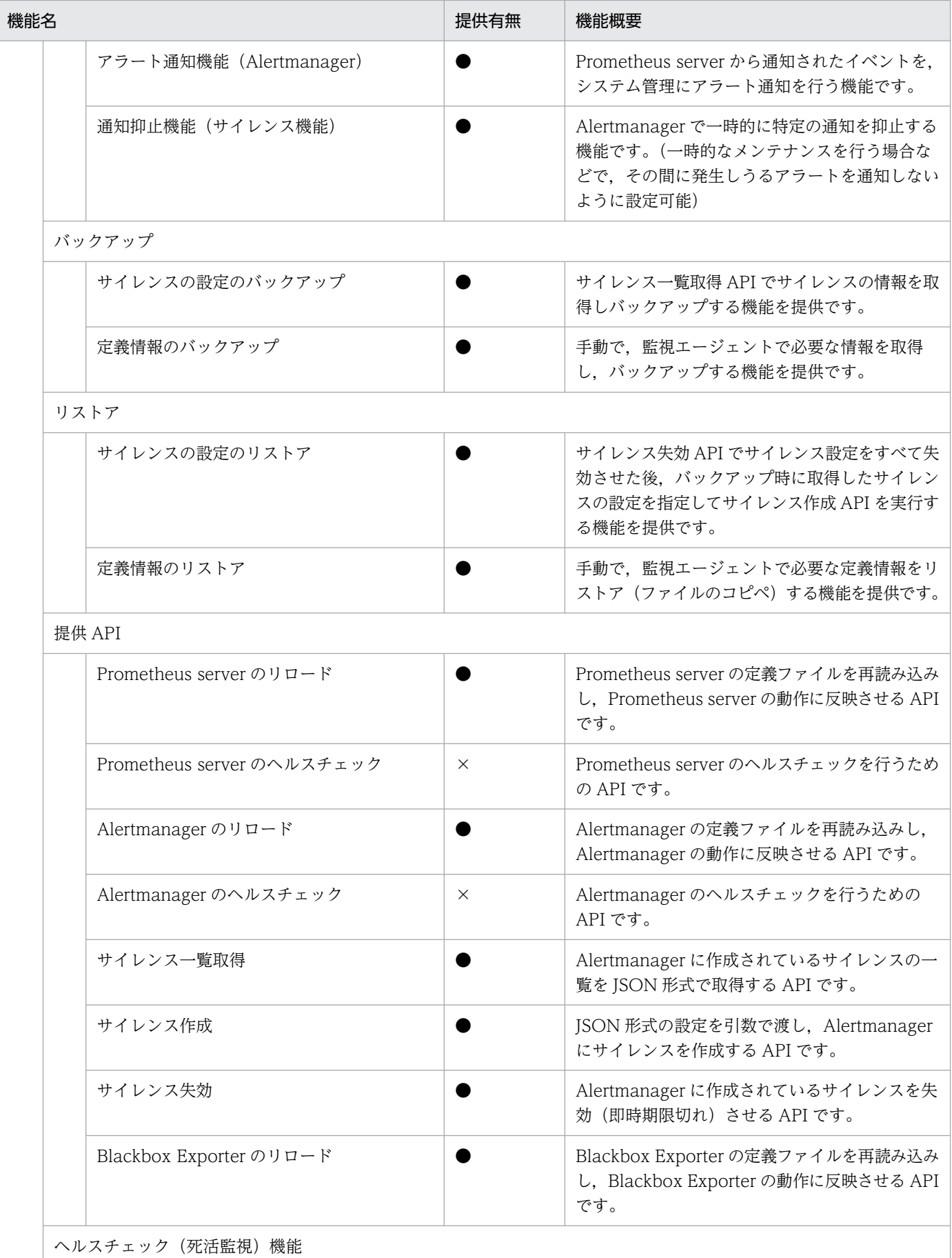

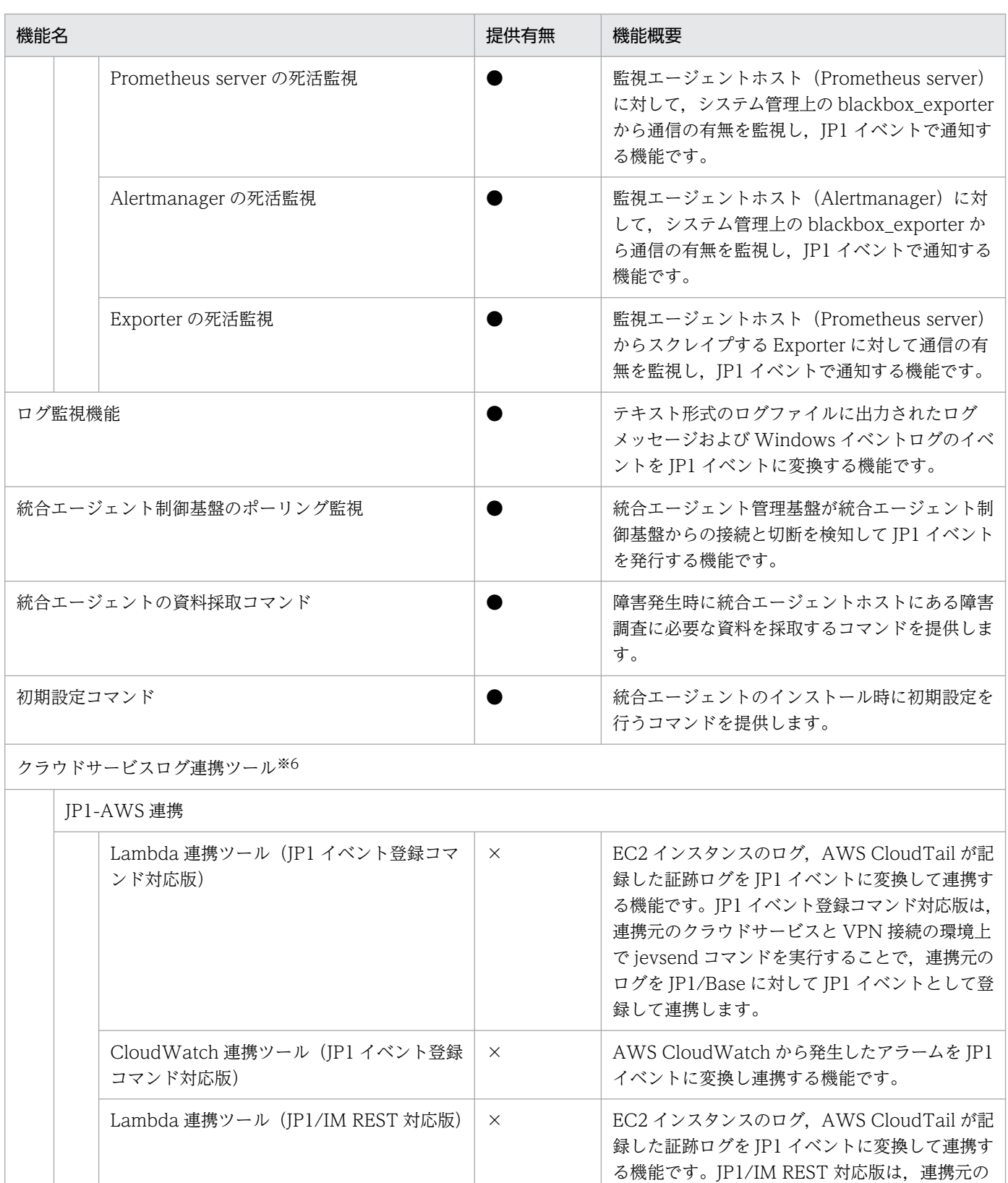

JP1-Azure 連携

クラウドサービスからのログを JP1/IM - Manager (IM-DD) が提供するイベント発行 REST API を用いて, JP1/IM - Manager に JP1

イベントとして連携します。

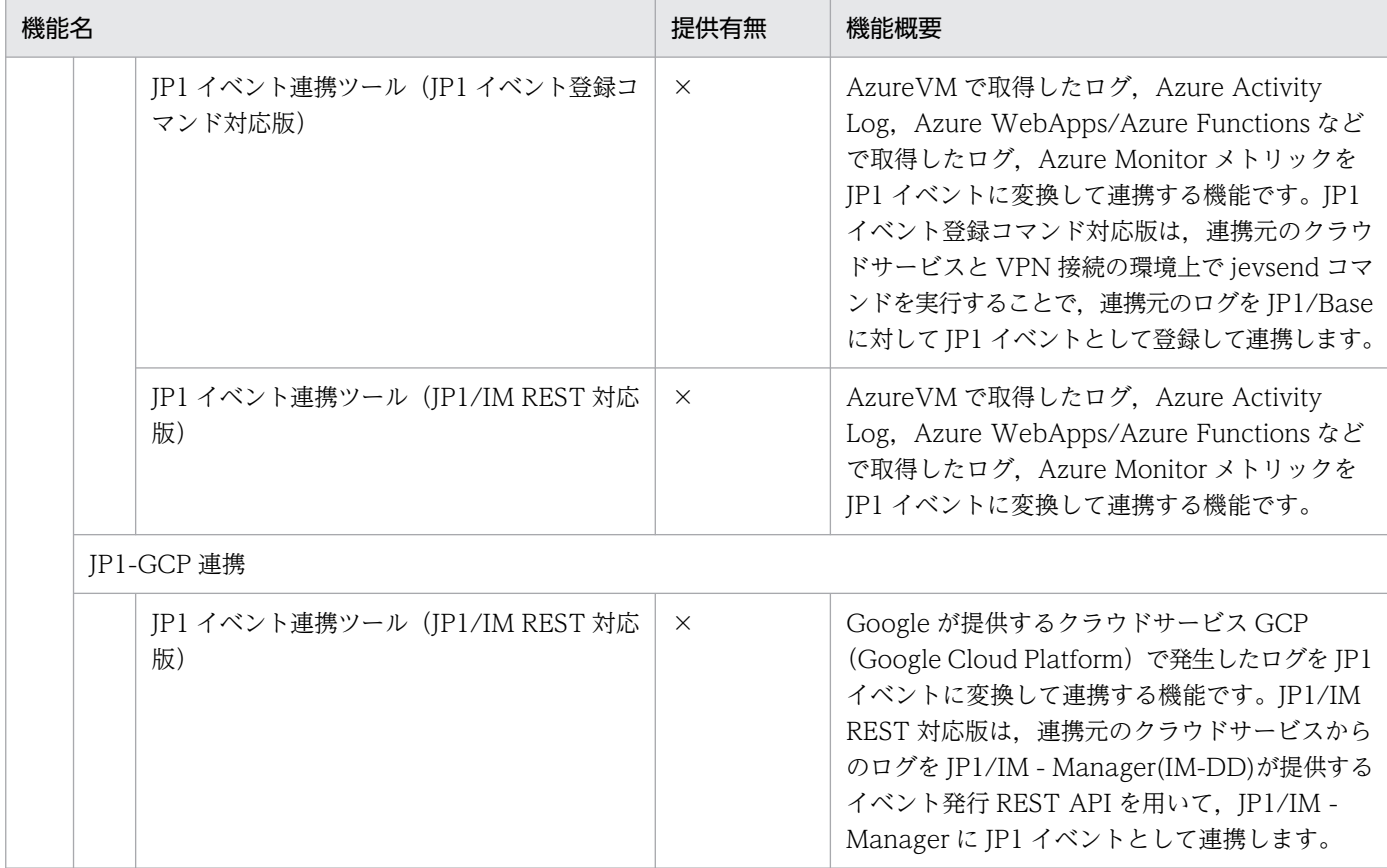

#### (凡例)

- $\bullet$ : 提供あり
- ○:提供ありだが一部制約あり
- ×:提供なし

#### 注※1

JP1 Cloud Service V01-10 以降で利用できます。

#### 注※2

デフォルトで登録されているシステム管理マネージャー自体の構成管理情報(プロファイル等)は編集しないでください。イベ ント転送が正常にできなくなる場合があります。

#### 注※3

他製品連携とは,JP1 イベントの転送による連携以外の連携(画面呼び出し等)を意味します。

#### 注※4

JP1 Cloud Service V01-12 以降で利用できます。

#### 注※5

JP1 Cloud Service V02-00 以降で利用できます。

#### 注※6

JP1 Cloud Service V02-10 以降で利用できます。

## 付録 C 各バージョンの変更内容

各バージョンでの変更点を次に示します。

## 付録 C.1 02-10 の変更内容

- メンテナンス日時変更機能の説明を追加した。
- システム管理ビューアーの前提ソフトウェアを訂正した。
- システム構成情報を定義の説明について訂正した。
- JP1/IM3 V13.01 の機能をサポートした。
- 定義ファイルの定義ファイル名を訂正した。
- マニュアル内の記載を JP1/IM View で統一した。
- REST API接続(エージェント→マネージャー)においてプラグイン処理実行の機能提供有無を訂正し た。

### 付録 C.2 02-01 の変更内容

- シングルサインオンの設定について参照先マニュアルを訂正した。
- 管理対象エージェントに JP1/IM3 Agent を使用する場合の監視対象の設定について参照先マニュア ルを訂正した。
- 3.6 節の構成を変更した。
- JP1 ユーザーで統合オペレーション・ビューアーにインターネット接続する手順を追加した。
- シングルサインオン設定方法を訂正した。
- シングルサインオンで統合オペレーション・ビューアーにインターネット接続する手順を訂正した。
- 対処アクションによるシステム操作の説明を追加した。
- 定義ファイルの形式および文法について参照先マニュアルを追加した。
- 業務グループの参照・操作制限の有効化における設定値を追加した。
- インターネット接続・利用時の通信エラーについて追加した。
- システム管理の機能提供有無を訂正した。

### 付録 C.3 02-00 の変更内容

• システム構成にインターネット接続の説明を追加した。

- インターネット接続で使用するポートを追加した。
- 監視サービスの機能をサポートした。
- 管理対象エージェントに JP1/IM3 Agent を使用する場合のインストールおよびセットアップの説明 を追加した。
- 管理対象エージェントに JP1/IM3 Agent を使用する場合の監視対象の設定について追加した。
- メール通知におけるメール内容のサンプルを追加した。
- シングルサインオンの利用方法を追加した。
- 稼働情報の保存期間の値を追加した。
- 管理対象エージェントの JP1/IM3 Agent に設定が推奨されるパラメータの値を追加した。
- 統合エージェントアクション実行での設定値を追加した。
- 監視サービスの利用における制限事項を追加した。
- システム管理の機能提供有無を訂正した。

## 付録 C.4 01-12 の変更内容

- 統合管理マネージャーへのコマンド実行をサポートした。
- REST API 接続の説明を追加した。
- 統合管理プラットフォームの「高信頼モデル」における系切り替えへの注意事項を追加した。

## 付録 C.5 01-11 の変更内容

なし。

## 付録 C.6 01-10 の変更内容

- REST API 接続をサポートした。
- メール通知におけるメール内容のサンプルを追加した。
- 他製品連携に関する注意事項を追加した。
- 本サービスと Azure 環境とを接続する場合の説明を追加した。

## 付録 C.7 01-01 の変更内容

• 前提ソフトウェアとして選択可能な Web ブラウザーに Microsoft Edge を追加した。

## 付録 D.1 製品名の表記

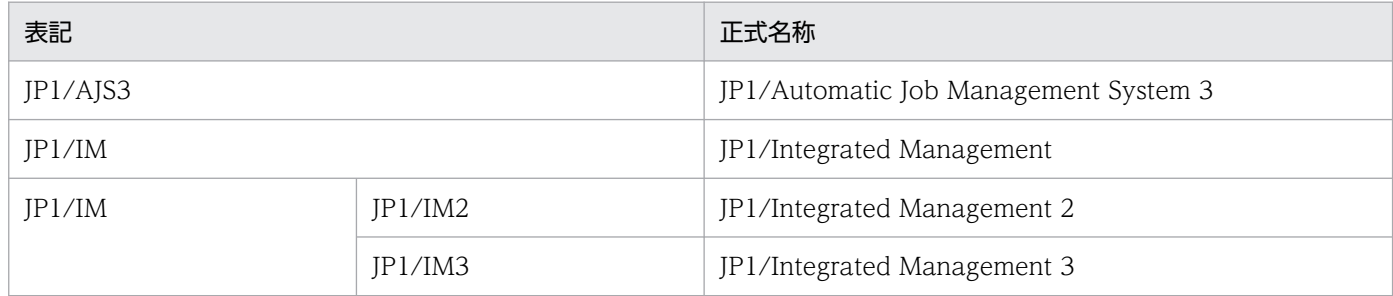

付録 D このマニュアルの参考情報

## <span id="page-92-0"></span>付録 E 用語解説

(英字)

#### JP1/Base

JP1/IM3 の前提プログラムであり、JP1/IM3 の基盤機能を提供します。

イベントの送受信や、ユーザーの管理、起動の制御などをします。また、JP1/IM3 システムに おけるエージェントとしての役割も持ちます。

JP1 イベント

システムで発生した事象を JP1 で管理するための情報です。このマニュアルではイベントと略 している場合もあります。

#### JP1 ユーザー

JP1 を使用するためのユーザーです。

(ア行)

#### オンプレミス

自社内の管理する設備に情報システムのハードウェアを設置して運用する形態のことです。

#### (カ行)

管理対象エージェント

システム管理マネージャーからの処理要求を受けて、IP1 イベントの管理や、コマンド実行な どをするための機能です。主に以下の構成物から構成されます。

• JP1/Base

## (サ行)

#### サービスポータル

JP1 Cloud Service が提供する,お客様がセルフサービスで操作可能な GUI プログラムです。

#### システム管理ビューアー

システム管理マネージャーを操作するための機能です。主に以下の構成物から構成されます。

• JP1/IM - View

付録 E 用語解説

### <span id="page-93-0"></span>システム管理マネージャー

システム全体の一元的な監視と操作を実現することで,システムを統合管理するための機能で す。主に以下の構成物から構成されます。

- JP1/IM3 Manager
- JP1/Base

## 索引

#### H

hosts 情報登録 [29](#page-28-0)

#### I

IM 構成管理によるシステムの階層構成の定義 [34](#page-33-0)

#### J

JP1/Base に設定が推奨されるパラメータ [69](#page-68-0) JP1/Base に設定が必要なパラメータ [69](#page-68-0) JP1/Base〔用語解説〕 [93](#page-92-0) JP1/IM3 との機能差異 [17](#page-16-0) JP1/IM - View でシステム管理マネージャーにログ イン [30](#page-29-0) JP1 イベント〔用語解説〕 [93](#page-92-0) JP1 ユーザーで統合オペレーション・ビューアーにイ ンターネット接続する場合(V02-00 以降) [43](#page-42-0) JP1 ユーザー〔用語解説〕 [93](#page-92-0)

#### い

イベント検索 [41](#page-40-0) イベント変換機能を使用したログファイルの監視 [35](#page-34-0) インターネット経由で REST API を発行する設定 (V02-00 以降) [45](#page-44-0) インターネット経由で統合オペレーション・ビュー アーへ接続(V02-00 以降) [43](#page-42-0) インターネット経由の REST API 操作(V02-00 以 降) [45](#page-44-0) インターネット接続・利用時の通信エラーについて (V02-00 以降) [70](#page-69-0)

#### お

オンプレミス〔用語解説〕 [93](#page-92-0)

#### か

監視サービスにおける制限事項(V02-00 以降) [70](#page-69-0) 監視サービスにおける定義ファイル操作(V02-00 以 降) [53](#page-52-0)

監視サービスにおけるパフォーマンスデータの管理 (V02-00 以降) [50](#page-49-0) 監視サービスにおけるプロセスの死活監視機能 (V02-00 以降) [51](#page-50-0) 監視サービスの概要(V02-00 以降) [49](#page-48-0) 監視サービスの利用時の JP1/IM3 - Agent のセット アップについて(V02-00 以降) [52](#page-51-0) 監視サービスの利用時の監視対象の設定(V02-00 以 降) [52](#page-51-0) 監視サービスの利用方法 [48](#page-47-0) 監視サービスを構成する要素(V02-00 以降) [49](#page-48-0) 監視対象の設定(管理対象エージェントに JP1/Base を使用する場合) [34](#page-33-0) 監視対象の設定(管理対象エージェントに JP1/IM3 - Agent を使用する場合) (V02-00 以降) [33](#page-32-0) 管理対象エージェントからシステム管理マネージャー へのイベント転送のカスタマイズ [34](#page-33-0) 管理対象エージェントの JP1/IM3 - Agent に設定が 推奨されるパラメータ(V02-00 以降) [70](#page-69-0) 管理対象エージェントのインストール・セットアップ (JP1/Base を使用する場合) [28](#page-27-0) 管理対象エージェント〔用語解説〕 [93](#page-92-0)

#### き

機能の提供有無 [71](#page-70-0)

#### こ

構築の流れ [26](#page-25-0)

#### さ

サービスポータル〔用語解説〕 [93](#page-92-0) サービス利用ユーザーの作成 [27](#page-26-0)

#### し

システム管理で利用するポート番号 [21](#page-20-0) システム管理に設定されているパラメータ [68](#page-67-0) システム管理の運用スケジュール [68](#page-67-0) システム管理の概要 [12](#page-11-0) システム管理の機能 [16](#page-15-0)

システム管理の利用における前提内容 [67](#page-66-0) システム管理の利用方法 [32](#page-31-0) システム管理ビューアーから管理対象エージェントに 対してコマンドを実行 [34](#page-33-0) システム管理ビューアーのインストール [30](#page-29-0) システム管理ビューアーの構築 [30](#page-29-0) システム管理ビューアーのセットアップ [30](#page-29-0) システム管理ビューアー〔用語解説〕 [93](#page-92-0) システム管理マネージャーへのシステム操作 [42](#page-41-0) システム管理マネージャー〔用語解説〕 [94](#page-93-0) システム管理を利用するための構築 [25](#page-24-0) システム構成 [14](#page-13-0) システム構成情報を定義(V02-00 以降) [33](#page-32-0) システム障害の検知および調査 [37](#page-36-0) システムの監視 [36](#page-35-0) ジョブ管理との連携 [19](#page-18-0) シングルサインオンで統合オペレーション・ビュー アーへインターネット接続する場合(V02-00 以降) [43](#page-42-0) シングルサインオンで統合オペレーション・ビュー アーへインターネット接続する方法(V02-00 以降) [43](#page-42-0) シングルサインオンの設定(V02-00 以降) [43](#page-42-0)

#### す

スタンダードとエンタープライズとの差異 [17](#page-16-0)

#### せ

前提ソフトウェア [20](#page-19-0)

#### は

パトランプ通知 [38](#page-37-0) パラメータ [67](#page-66-0)

#### ひ

必要なイベントだけを監視 [36](#page-35-0)

#### ほ

ホストを監視対象から外す [36](#page-35-0)

め

メール通知 [38](#page-37-0)

# © 株式会社 日立製作所

〒 100‒8280 東京都千代田区丸の内一丁目 6 番 6 号